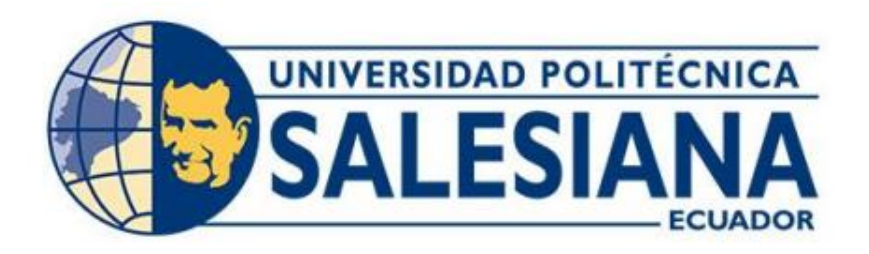

# **UNIVERSIDAD POLITÉCNICA SALESIANA**

## **SEDE GUAYAQUIL**

CARRERA DE INGENIERÍA ELECTRÓNICA

## **TEMA:**

REPOTENCIACIÓN DEL SISTEMA DE CONTROL DE LA MÁQUINA PERFILADORA DE ACERO A36 Y GALVANIZADO

Trabajo de titulación previo a la obtención del

Título de Ingeniero Electrónico

**AUTOR:** 

# KENNY STEVEN VARGAS SÁNCHEZ

 **TUTOR:**

ING. BYRON LIMA MSC

Guayaquil – Ecuador

2022

# <span id="page-1-0"></span>**CERTIFICADO DE RESPONSABILIDAD Y AUTORÍA DEL TRABAJO DE TITULACIÓN**

Yo, Kenny Steven Vargas Sánchez con documento de identificación N° 0930626320 manifiesto que:

Soy el autor y responsable del presente trabajo y, autorizo a que sin fines de lucro la Universidad Politécnica Salesiana pueda usar, difundir, reproducir o publicar de manera total o parcial el presente trabajo de titulación.

Guayaquil, 30 de Septiembre del 2022

Atentamente,

Kenny Varges S.

Kenny Steven Vargas Sánchez 0930626320

# <span id="page-2-0"></span>**CERTIFICADO DE CESIÓN DE DERECHOS DE AUTOR DEL TRABAJO DE TITULACIÓN A LA UNIVERSIDAD POLITÉCNICA SALESIANA**

Yo, Kenny Steven Vargas Sánchez con documento de identificación N° 0930626320, expreso mi voluntad y por medio del presente documento cedo a la Universidad Politécnica Salesiana la titularidad sobre los derechos patrimoniales en virtud de que soy autor del Proyecto Técnico: "Repotenciación del sistema de control de la máquina perfiladora de acero a36 y galvanizado", el cual ha sido desarrollado para optar por el título de: Ingeniero Electrónico, en la Universidad Politécnica Salesiana, quedando la Universidad facultada para ejercer plenamente los derechos cedidos anteriormente.

En concordancia con lo manifestado, suscribo este documento en el momento de hacer la entrega del trabajo final en formato digital a la Biblioteca de la Universidad Politécnica Salesiana.

Guayaquil, 30 de Septiembre del 2022

Atentamente,

Kenny Vargas S.

Kenny Steven Vargas Sánchez 0930626320

## <span id="page-3-0"></span>**CERTIFICADO DE DIRECCIÓN DEL TRABAJO DE TITULACIÓN**

Yo, Byron Lima Cedillo con documento de identificación N° 0921971768 , docente de la Universidad Politécnica Salesiana, declaro que bajo mi tutoría fue desarrollado el trabajo de titulación: REPOTENCIACIÓN DEL SISTEMA DE CONTROL DE LA MÁQUINA PERFILADORA DE ACERO A36 Y GALVANIZADO, realizado por Kenny Vargas Sánchez con documento de identificación N° 0930626320, obteniendo como resultado final el trabajo de titulación bajo la opción Proyecto Técnico que cumple con todos los requisitos determinados por la Universidad Politécnica Salesiana.

Guayaquil, 30 de Septiembre del 2022

Atentamente,

Ing. Byron Lima Cedillo MSc.

0921971768

## **Dedicatoria**

<span id="page-4-1"></span><span id="page-4-0"></span>Dedico este trabajo a todo aquel que entrega su vida a adquirir y compartir conocimiento, por mero capricho, por pasión, por la búsqueda de la "verdad".

Kenny Vargas.

## **Agradecimientos**

A Dios, que me dio fuerzas y sabiduría en días de angustia. A mis padres por su inagotable esfuerzo y cariño. Al Ing. David Barrios. A Friedrich Nietzsche por su filosofía respecto a la voluntad de poder y más allá del bien y del mal. Y a mi perro Cody, que en paz descanse.

Kenny Vargas.

## **Resumen**

<span id="page-6-0"></span>El sistema de control de ''corte al vuelo'' (corte es realizado con el fleje o lamina de acero en movimiento a través de cada paso o matriz que le van dando forma de manera consecutiva hasta llegar al producto deseado) que estuvo implementado en la perfiladora por un método que implica relé de contactos, sensor con retardos de activación, encoder ubicado en posición desfavorable para medición precisa y lógica de configuración ineficiente, no satisfizo las demandas de producción y calidad, debido a su bajo rendimiento en la precisión y exactitud del corte al aumento de velocidad.

El objetivo de este proyecto fue repotenciar totalmente el sistema de control de la máquina, la cual consta de tres etapas principales, formador, dispositivo de corte y mesa de volteo (estructura metálica con rodillos locos encima que tiene acoplado dos pistones en la parte baja para hacer girar la estructura superior 60° para sacar el perfil de la línea de producción). Se unificó estas tres etapas en un solo sistema de control usando un PLC S7 1200 con un módulo de salidas digitales por transistor, usado para activar las electroválvulas neumáticas de 24VDC, mismas que son las encargadas de controlar el paso de aire presurizado que expande una boya de presión responsable de bajar una cuchilla de corte. Además, se ubicó el encoder en la línea del perfil para medir con precisión la cantidad de material a cortar, por medio de la función de contadores rápidos con interrupción de hardware. Por otro lado, se implementó una interface HMI para la facilidad de configuración de los parámetros. El costo del sistema propuesto fue de \$3426.07. Con esto, según los indicadores, se logró reducir la desviación estándar de 9.79mm a 0mm.

**Palabras claves:** Encoder / Perfiles / Acero / HMI / PLC / Automatización.

## **Abstract**

<span id="page-7-0"></span>The flying cut control system that was implemented in the rollformer by a method that involves relay contacts, sensor with activation delays, encoder located in an unfavorable position for precise measurement and inefficient configuration logic, did not satisfy the demands of production and quality, due to its low performance in the precision and accuracy of the cut at the increase in speed.

The objective of this project was to fully repower the machine control system, which consists of three main stages, former, cutting table and turning table. These three stages were unified in a single control system using a PLC S7 1200 with a transistor digital output module, used to activate the 24VDC pneumatic solenoid valves, which are responsible for controlling the passage of pressurized air that expands a buoy. of pressure responsible for lowering a cutting blade. In addition, the encoder was located on the profile line to accurately measure the amount of material to be cut, through the fast counter function with hardware interruption. On the other hand, an HMI interface was implemented for easy parameter configuration. The cost of the proposed system was \$3426.07. With this, according to the indicators, it was possible to reduce the standard deviation from 9.79mm to 0mm.

**Keywords:** Encoder / Profiles / Steel / HMI / PLC / Automation

# Índice General

<span id="page-8-0"></span>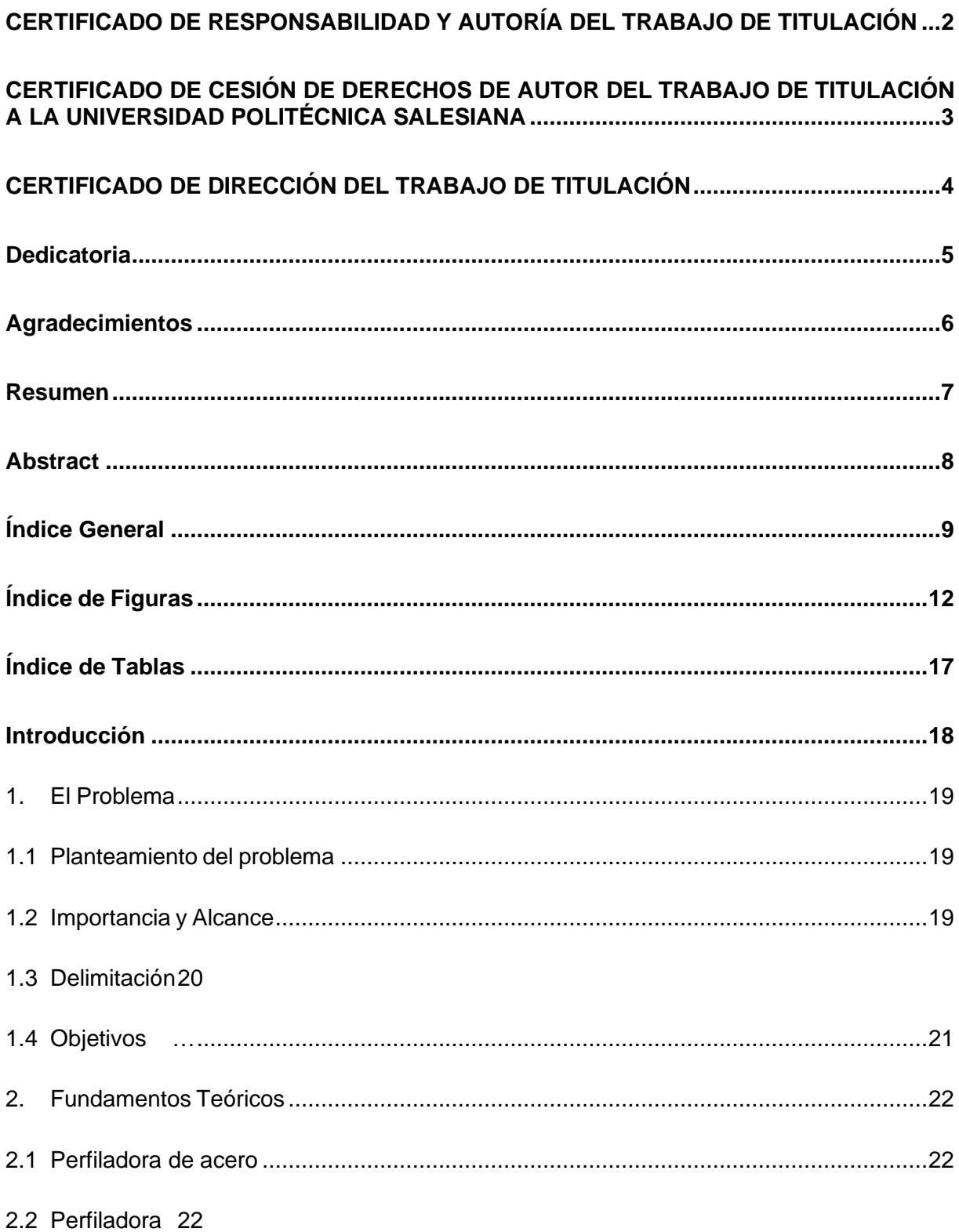

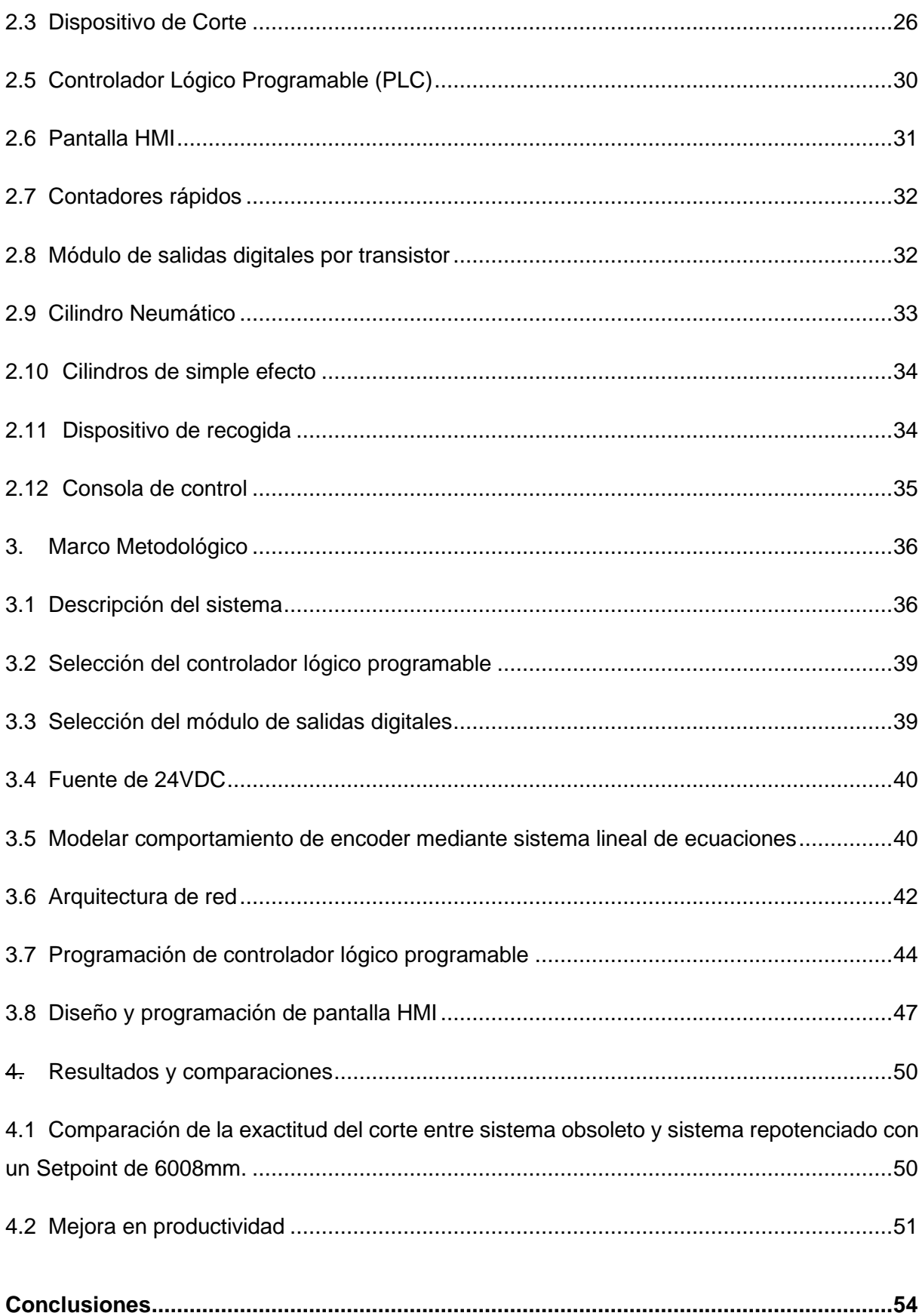

<span id="page-10-0"></span>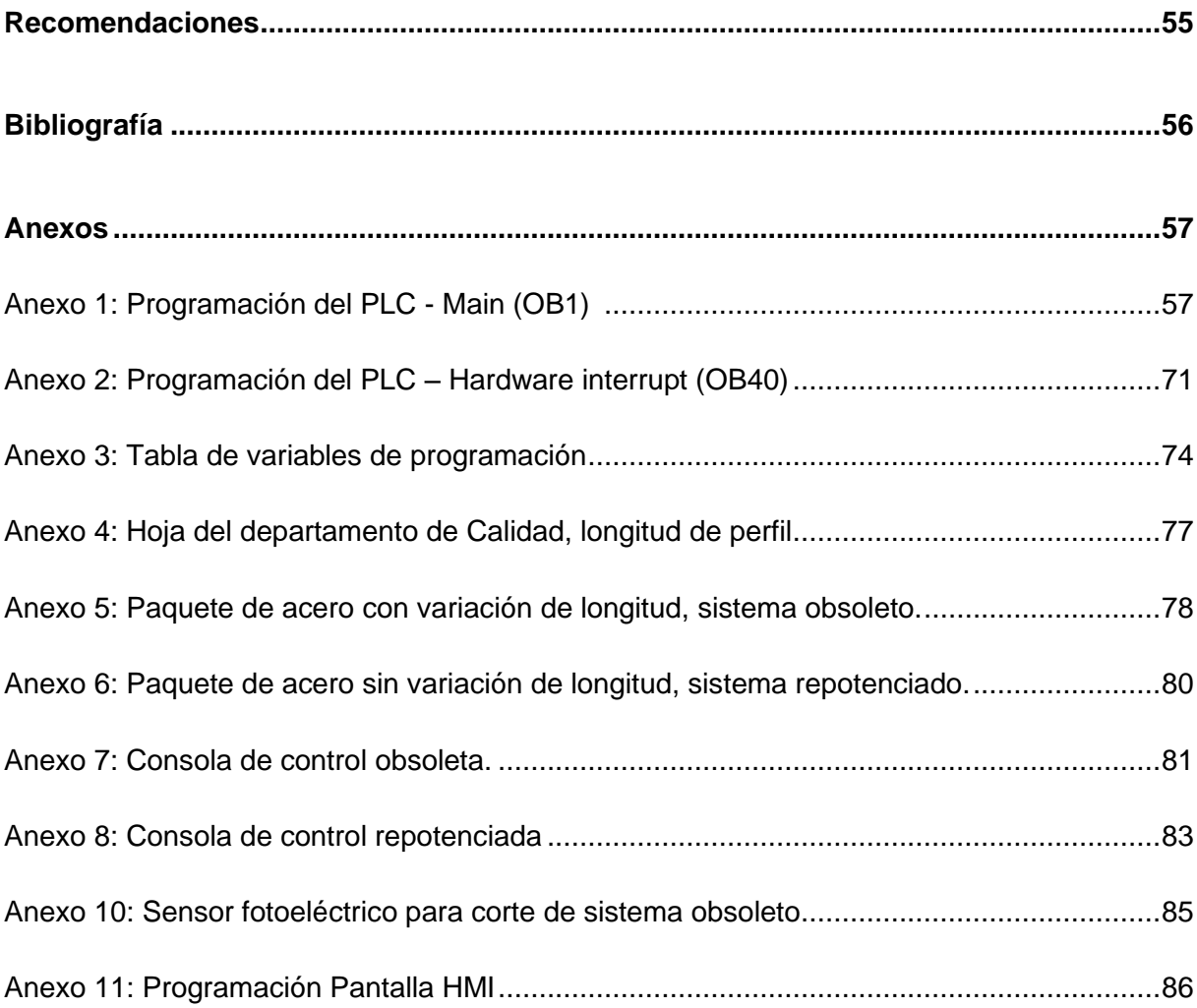

# **Índice de Figuras**

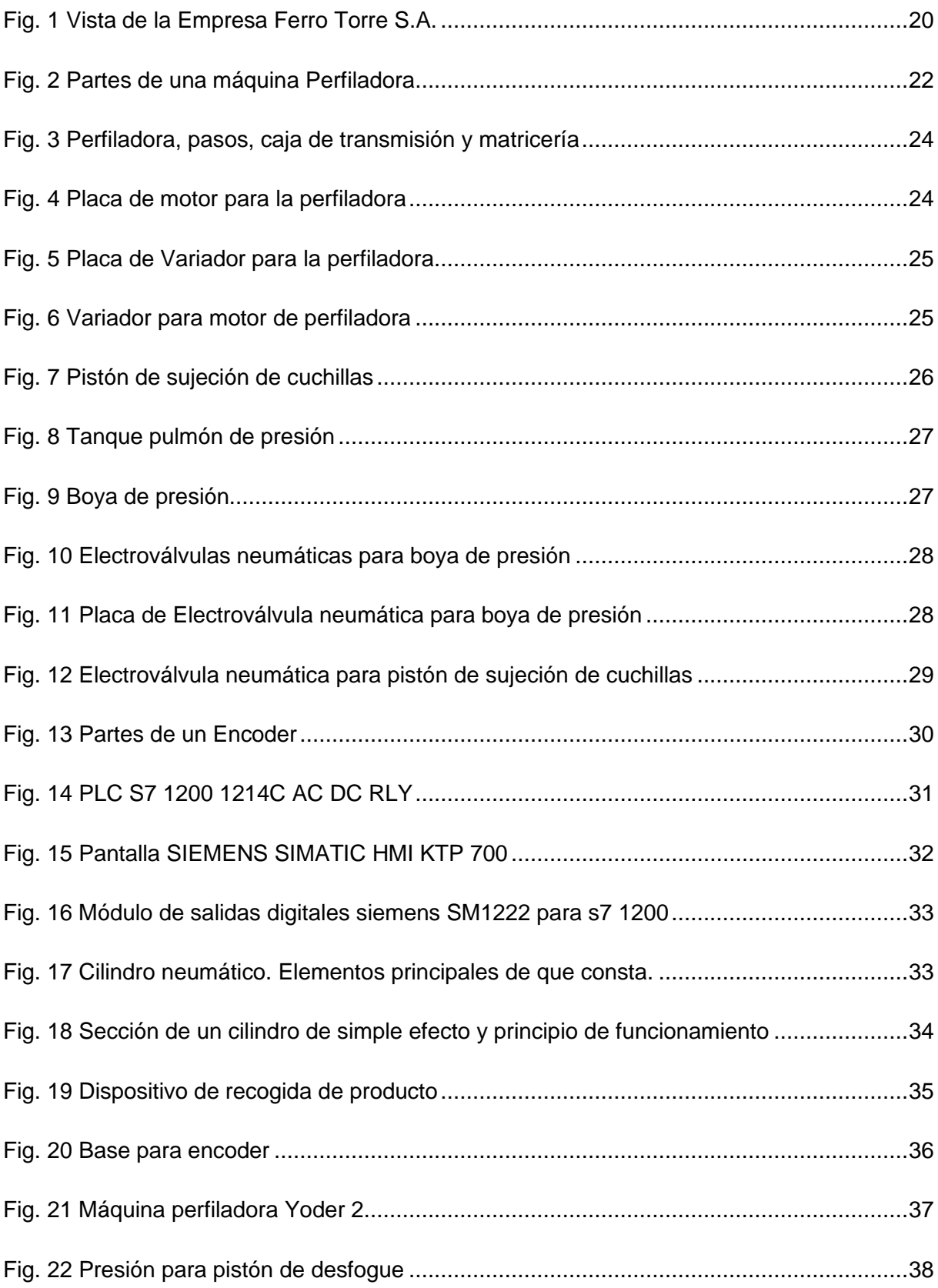

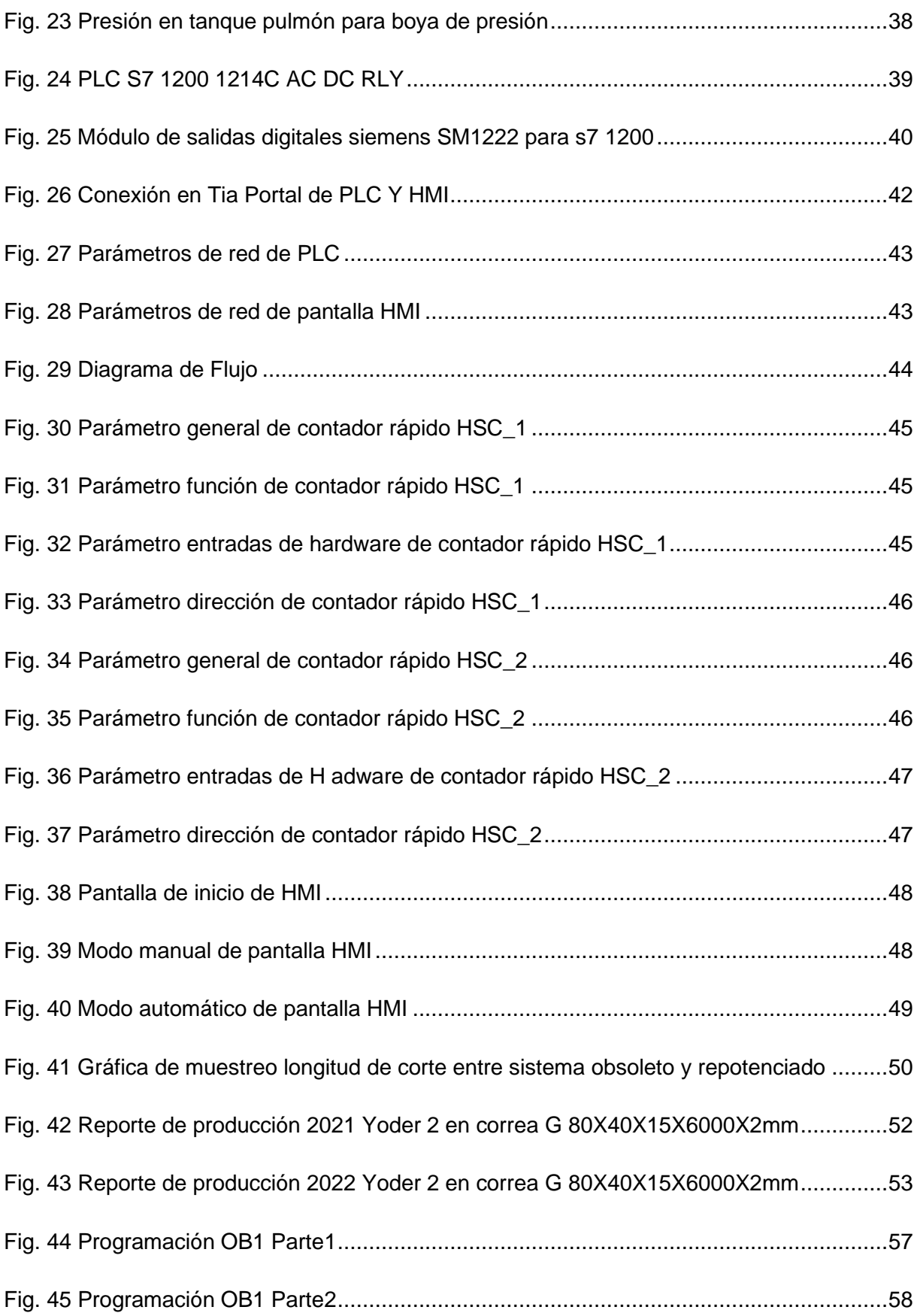

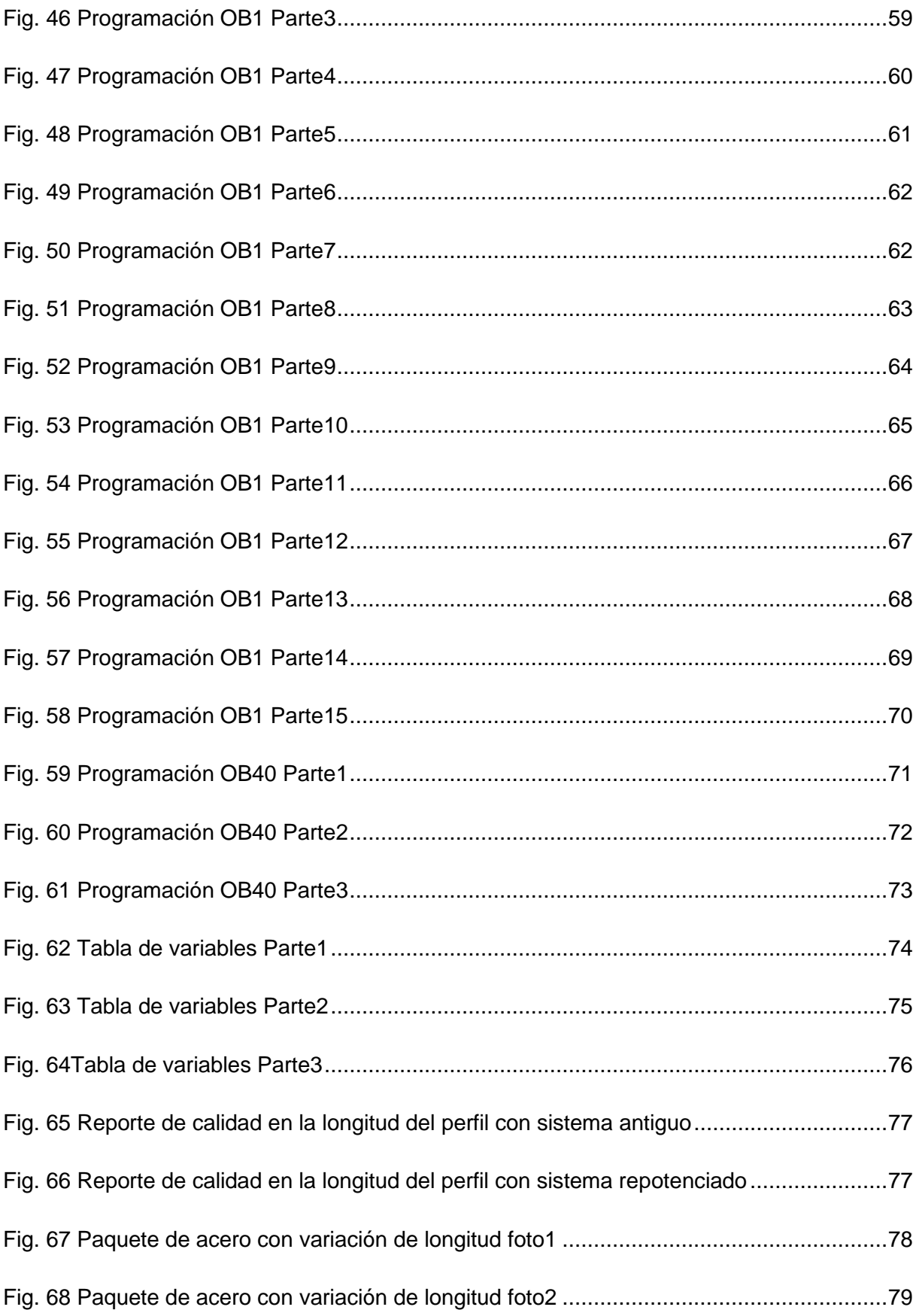

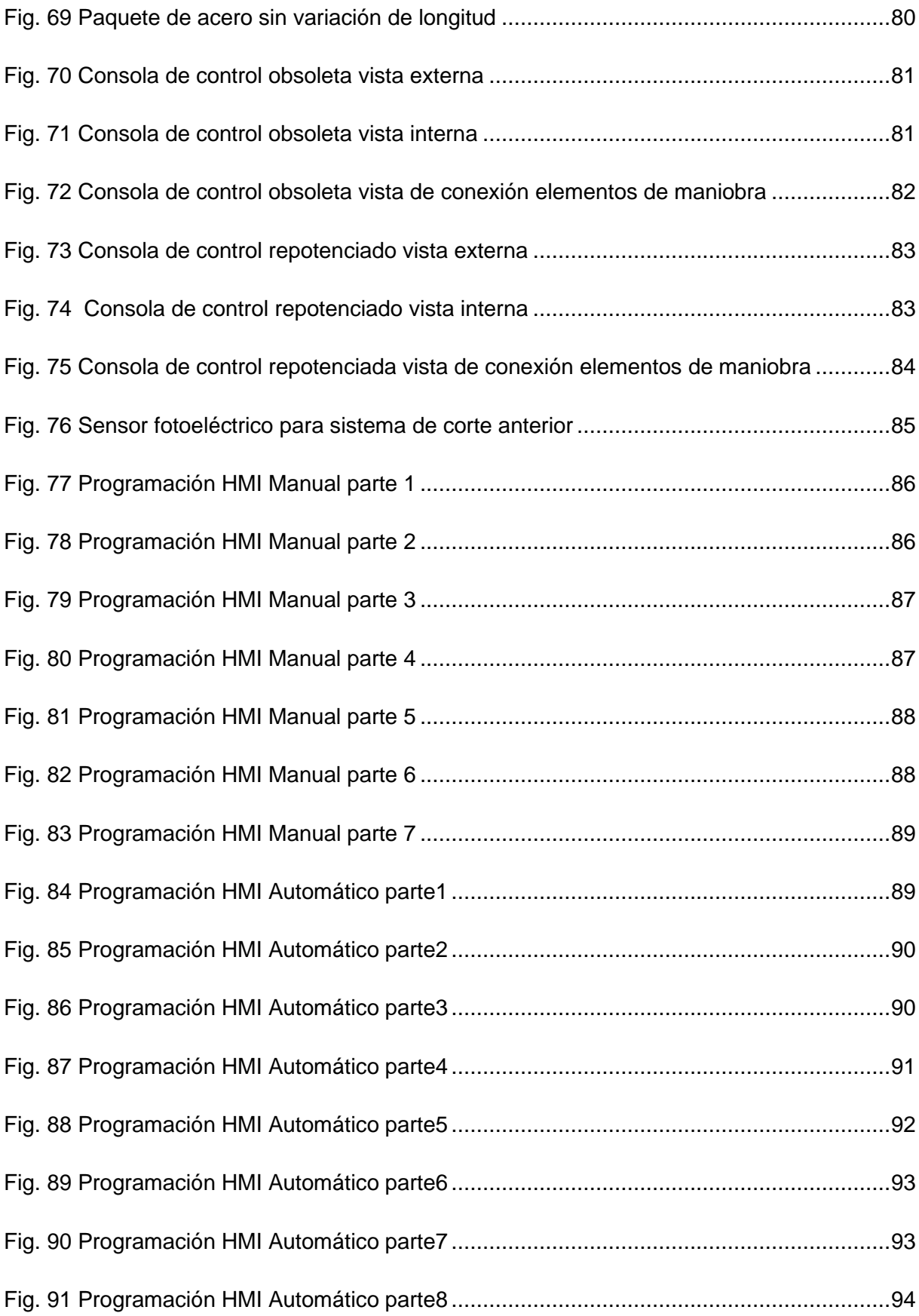

<span id="page-15-0"></span>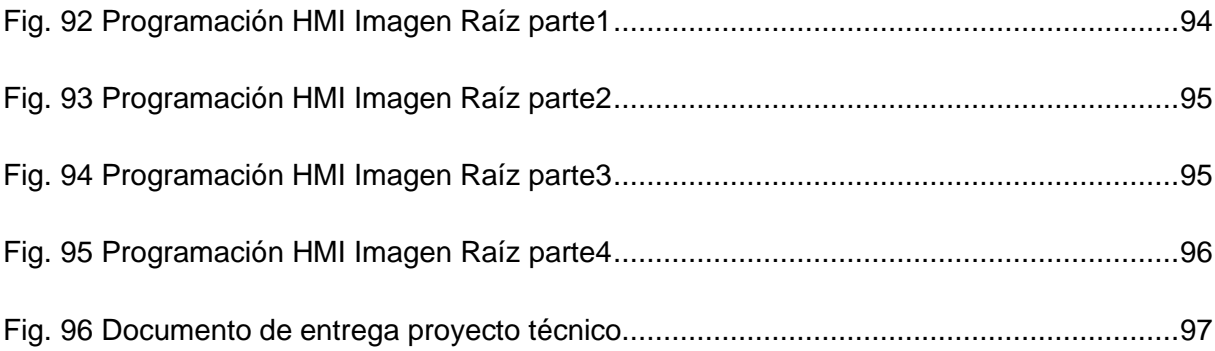

# **Índice de Tablas**

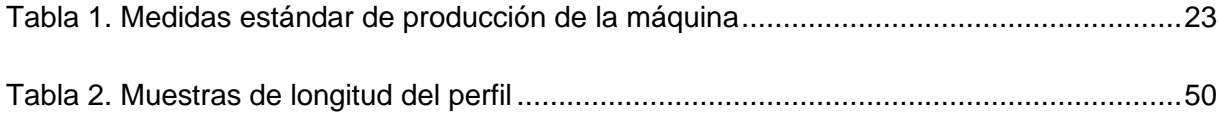

## **Introducción**

<span id="page-17-0"></span>Las máquinas perfiladoras son dedicadas al proceso de conformado por deformación plástica. En perfilado el conformado consiste en una operación de plegado que se realiza de forma gradual en sucesivas estaciones, en cada una de las cuales tiene lugar una pasada, operación o etapa de dicho conformado. De este modo, la sección transversal de la chapa, fleje o lámina de acero se va aproximando etapa a etapa a la del perfil a obtener. (García, Castro, & Fernández, 2010)

Seguido del conformado está el dispositivo de corte (tema central de este proyecto), que, en este caso, será por ''corte al vuelo'', es decir, el corte es realizado con el material (Fleje o lámina de acero) a una velocidad seteada mayor a 0m/min.

El presente proyecto consistió en la repotenciación del sistema de control de la máquina perfiladora de acero A36 y galvanizado para la empresa Ferro Torre S.A, que está ubicada en el km 14 ½ vía a Daule en el cantón Guayaquil. Los operadores de la máquina perfiladora tenían múltiples problemas constantes, como la baja producción, calidad deficiente del producto, e incluso dificultad en la logística de transporte por falta de un sistema de control más preciso e intuitivo. La repotenciación del sistema propuesto, disminuyó significativamente los errores en precisión y exactitud del corte, controlando la cantidad de perfil a cortar con un encoder y activando las electroválvulas con salida por transistor con tiempo de retardo despreciable. Se utilizó un PLC y una pantalla HMI, para controlador el sistema e ingresar parámetros de medida y tiempos para la producción de los diferentes formatos que maneja la máquina.

El trabajo realizado se compone de cuatro capítulos, ¡el primero; detalla un estudio del problema que dieron motivación al proyecto, así como los tiempos, alcances, limitaciones y los objetivos a emprender. El segundo, sin pretender hondear en los temas de estudio, se presenta una información básica, pero lo suficientemente clara para sacar adelante el proyecto. El tercer capítulo, contiene la metodología empleada para desarrollar el proyecto, con sus respectivos diseños y planos propuestos, así como tablas de cálculos y criterios del uso de herramientas. El cuarto y último, muestra los resultados obtenidos del sistema implementado, tablas comparativas de calidad del perfil con respecto a su longitud y tiempos de producción.

## **1. El Problema**

#### <span id="page-18-1"></span><span id="page-18-0"></span>**1.1 Planteamiento del problema**

El sistema obsoleto de la perfiladora Yoder constaba de un dispositivo de corte, cuyo objetivo de corte es 6000mm, sin embargo, tenía un margen de error de 6000mm a 6025mm. Tiempo atrás este margen de error no representaba un problema significativo para la industria ya que los perfiles hechos por esta maquinaria eran para venta local ecuatoriana y se producían a pequeña escala. La demanda de perfiles de acero a nivel internacional ha incrementado llevando a la industria a exportar este tipo de perfiles. Los contenedores en los cuales se exportaban los perfiles de acero miden 12032mm aproximadamente, por lo tanto, el margen de error que tenía la perfiladora representaba un problema en el transporte de estos perfiles ya que no entran en los contenedores. Además, como se producía a gran escala, los milímetros de más que se corta en ocasiones llegan a generar pérdidas económicas considerables en desperdicio de materia prima. Por otra parte, los sensores usados para el corte de la máquina estaban ubicados en una posición vulnerable a daños, por lo que el periodo de cambio por su obsolescencia era bastante alto. Para realizar un corte más preciso se disminuía la velocidad de producción de la maquinaria, lo que genera una producción baja. Mediante la programación de un PLC más robusto con una capacidad de reacción rápida usando ¨contadores rápidos¨ con interrupción de hardware, una pantalla HMI, implementación de un sensor de medición más exacto, con tiempo de retardo despreciable, e implementación del sensor en zona estratégica se planteó la mejora del sistema de corte. Además, se eliminaron sensores redundantes y por lo tanto se redujo el gasto en mantenimiento.

#### <span id="page-18-2"></span>**1.2 Importancia y Alcance**

Este proyecto contribuye a un mejor desarrollo de la producción de perfiles, logística en transporte, calidad y mantenimiento, en la empresa Ferro Torre S.A. En el departamento de producción, ayudando a aumentar la velocidad de la máquina para mejorar su eficiencia. En el grupo de logística para que los perfiles de acero tengan una longitud exacta y puedan caber en los contenedores. En el equipo de calidad teniendo un perfil de medida acorde a las normas. En el departamento de mantenimiento, reduciendo el número de sensores y actuadores con daños frecuentes. La repotenciación de esta máquina busca aportar de

manera constructiva a los diferentes departamentos que tienen inconvenientes con el sistema obsoleto de control en la máquina.

### <span id="page-19-0"></span>**1.3 Delimitación**

### **1.3.1 Temporal**

El proyecto se realizó durante el periodo académico 60 y 61 del año 2022.

#### **1.3.2 Espacial**

Se desarrolló para el uso y beneficio de la empresa Ferro Torre S.A ubicada en el cantón Guayaquil, provincia del Guayas, Km 14 ½ Vía a Daule. Como se puede apreciar en la Fig. 1.

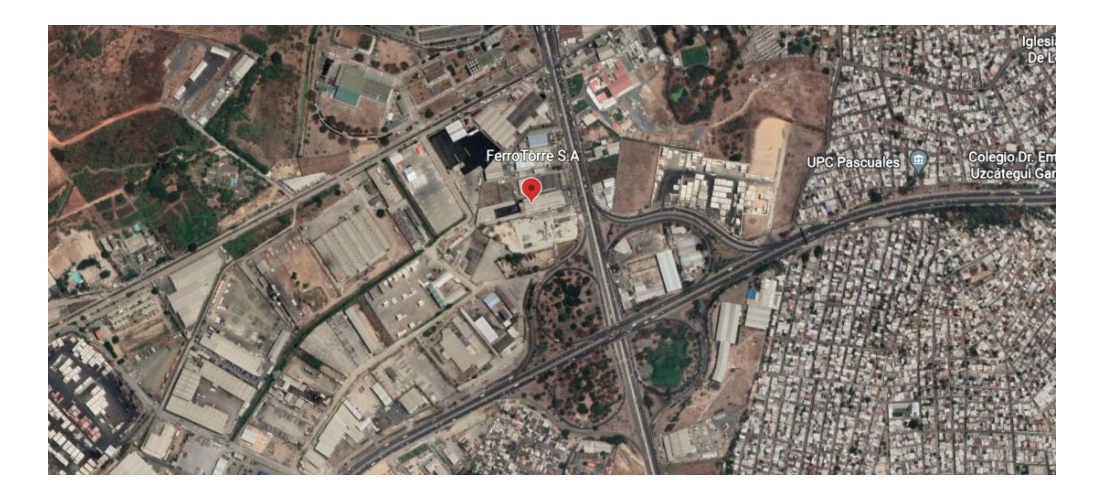

Fig. 1 Vista de la Empresa Ferro Torre S.A.

(Earth, 2005)

## <span id="page-19-1"></span>**1.3.3 Académica**

El proyecto propuesto cumple con las medidas solicitadas por la Universidad Politécnica Salesiana basado en su grado investigativo y modelo de presentación para proyectos de titulación, además se aplicó conocimientos técnicos adquiridos durante todo el proceso de estudio en materias como: Automatización 1 y 2, Electrónica Digital, Dinámica 1 y 2, Sensores y transductores. El trabajo implica a la investigación de otras áreas del conocimiento técnico, como la neumática y resistencia de materiales.

## <span id="page-20-0"></span>**1.4 Objetivos**

#### **1.4.1 Objetivo General**

Repotenciar el sistema de control de corte actual para perfiladora (¨YODER¨) mediante el uso de autómata programable e interfaz de hombre-maquina.

#### **1.4.2 Objetivos Específicos**

- Modelar el comportamiento del encoder mediante un sistema lineal de ecuaciones para identificar la proporcionalidad de los pulsos con la longitud del perfil.
- Diseñar interfaz hombre máquina (HMI) incluyendo comunicación HMI Y PLC en tiempo real.
- Implementar contadores rápidos en un PLC para atenuar el error en el corte, posteriormente hacer pruebas del sistema de corte mejorado calculando tiempos para recuperación del tanque de presión.

## **2. Fundamentos Teóricos**

#### <span id="page-21-0"></span>**2.1 Perfiladora de acero**

<span id="page-21-1"></span>Las perfiladoras son máquinas que mediante la deformación plástica realiza el plegado de flejes de acero de forma gradual en sucesivas estaciones o pasos, en cada una de las cuales tiene lugar una pasada, operación o etapa de dicho conformado. Esto se hace gracias a un sistema de transmisiones conectado a un motor, controlado por un variador de velocidad, que está programado según las necesidades de operación.

Para su estandarización comercial, luego del proceso de conformado, pasan por un dispositivo de corte, encargada de dividir el perfil en tiras de 6000mm (puede cambiar en ocasiones especiales), que, en el caso de este proyecto de titulación, se llevó a cabo mediante un corte al vuelo, es decir el corte del perfil se realiza sin parar el conformado a una velocidad constante o variable mayor a 0m/min. Por último y no menos importante, está la mesa de volteo, la cual tiene la misión de sacar los perfiles de acero cortados que se encuentran en la línea de producción y acumularlos para su posterior empaquetado.

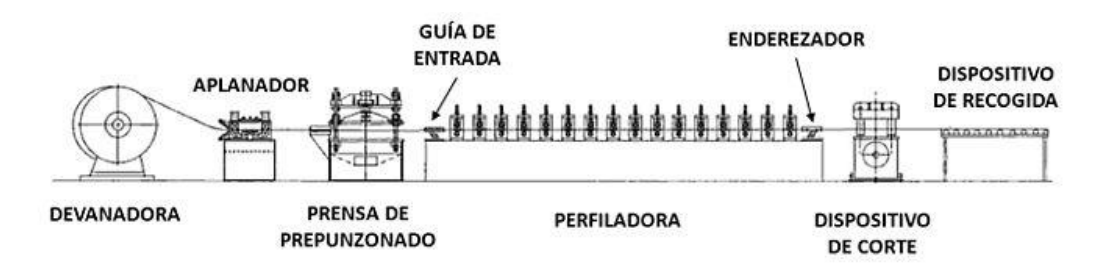

Fig. 2 Partes de una máquina Perfiladora

(Meza, 2018)

#### <span id="page-21-3"></span><span id="page-21-2"></span>**2.2 Perfiladora**

La perfiladora consta de varias matrices arregladas de manera estratégica para que el ¨fleje¨ o lámina de acero se moldé de forma continua y sin estropear el material, en cada etapa o paso de matriz de la perfiladora, mismas que cuentan con una caja de transmisión independiente. Para mover todas estas cajas de transmisión la perfiladora consta de un motor trifásico de 50 hp a 460VAC con 1780 RPM controlado mediante un variador de velocidad trifásico de 70 hp a 480VAC con conexión de resistencias de frenado independientes. En la parte mecánica cuenta con cajas de transmisión interconectadas por cada paso y una transmisión por banda del motor a las cajas de transmisión. La máquina produce correas de acero, omegas, canales y ángulos, a continuación, se muestra la Tabla 1.

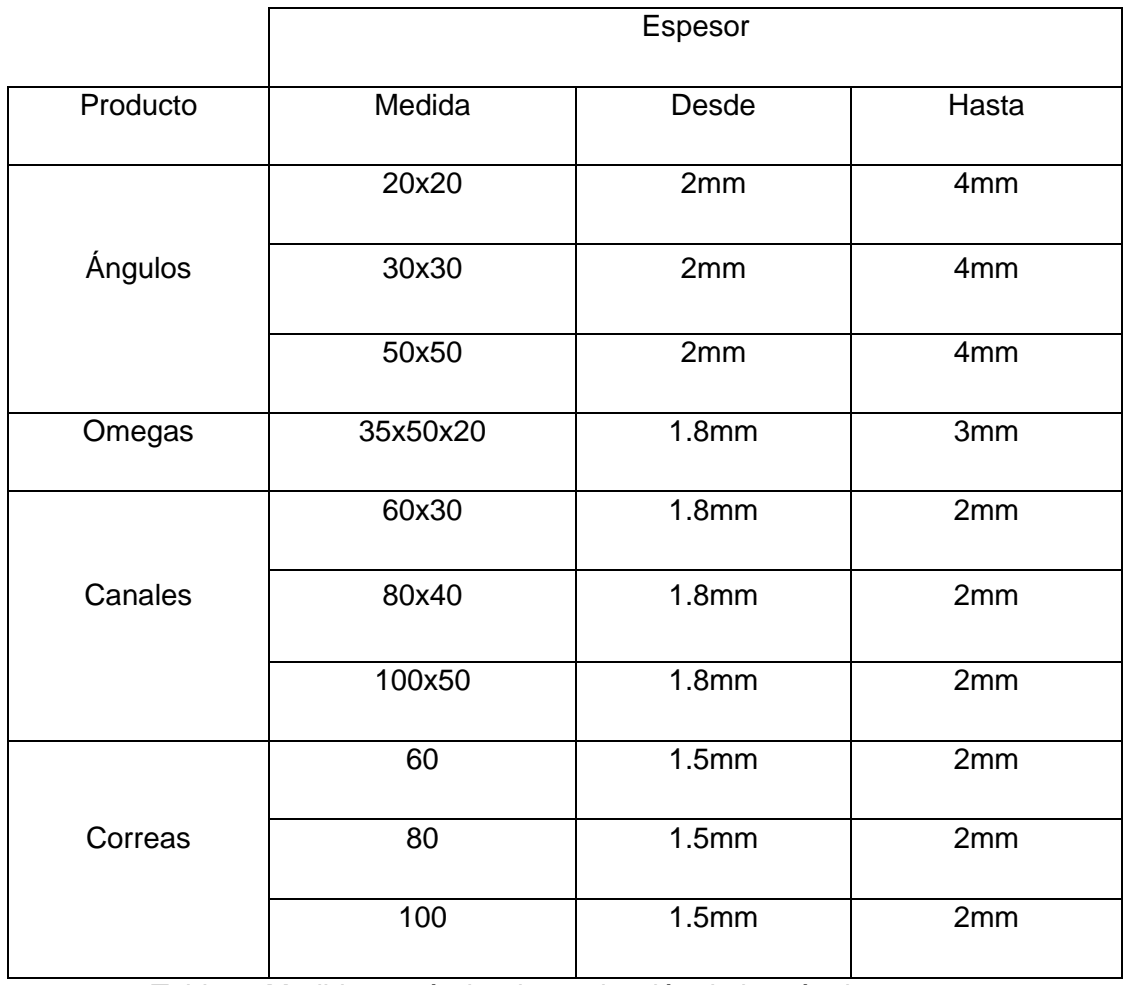

<span id="page-22-0"></span>Tabla 1. Medidas estándar de producción de la máquina

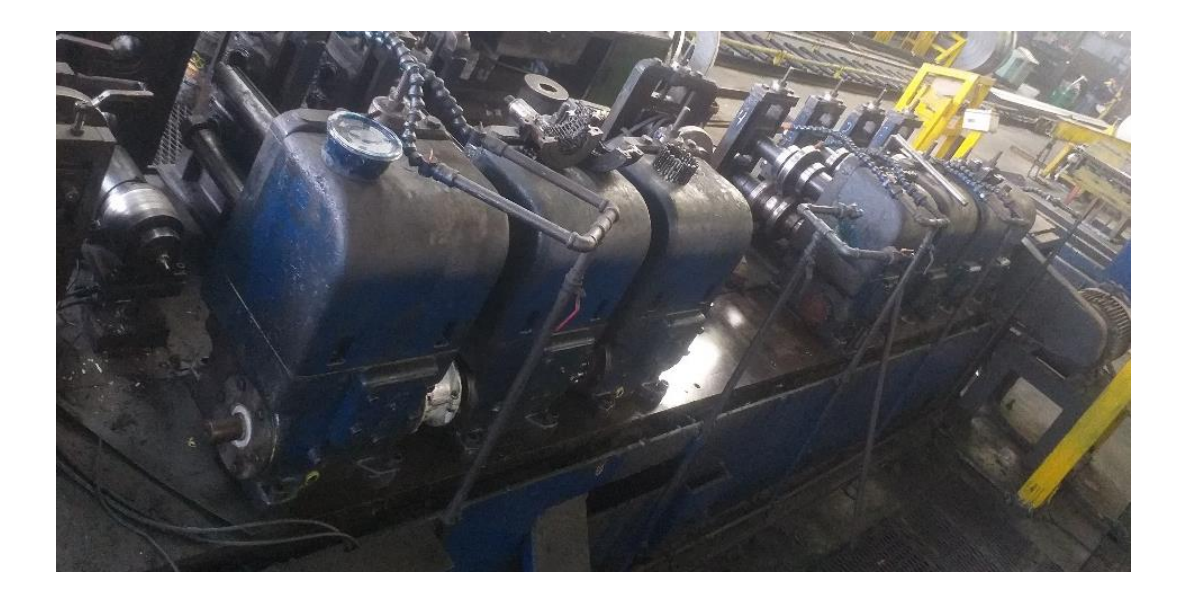

Fig. 3 Perfiladora, pasos, caja de transmisión y matricería

<span id="page-23-1"></span><span id="page-23-0"></span>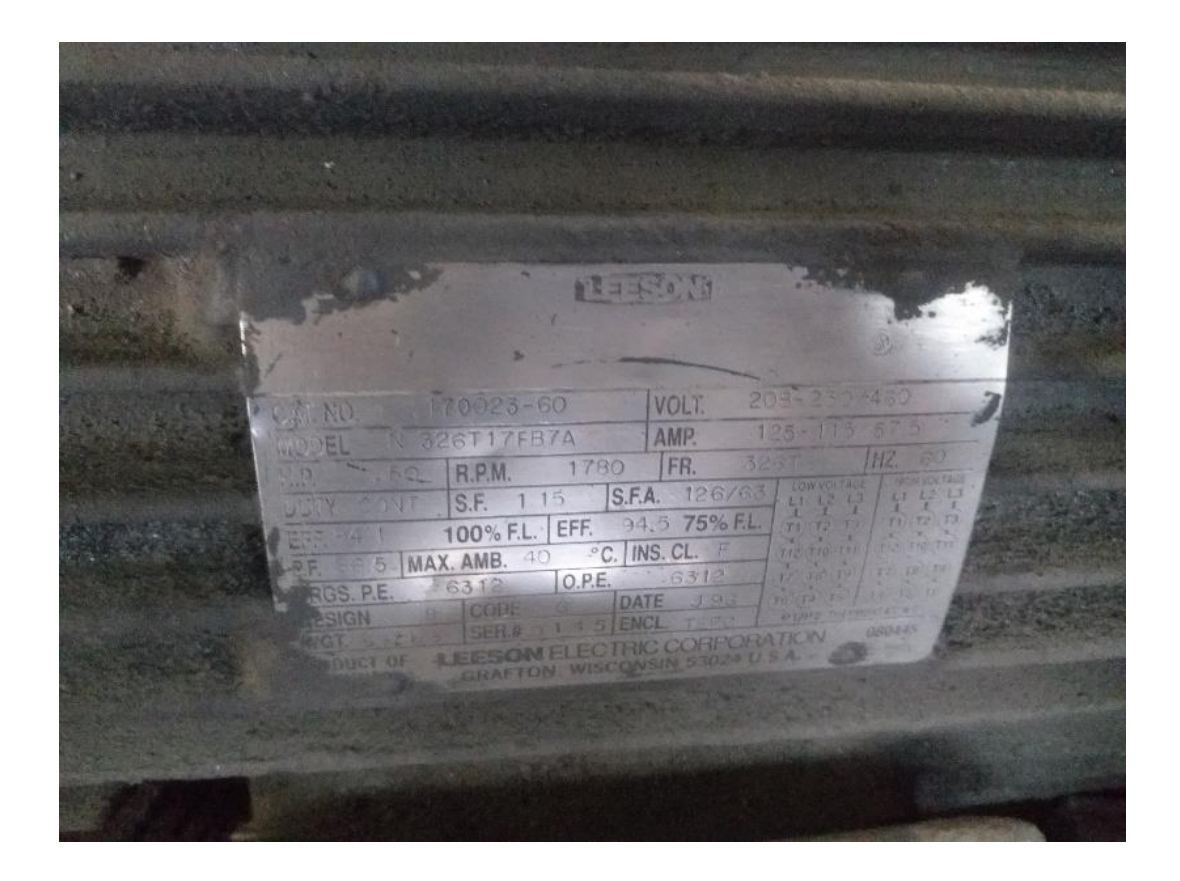

Fig. 4 Placa de motor para la perfiladora

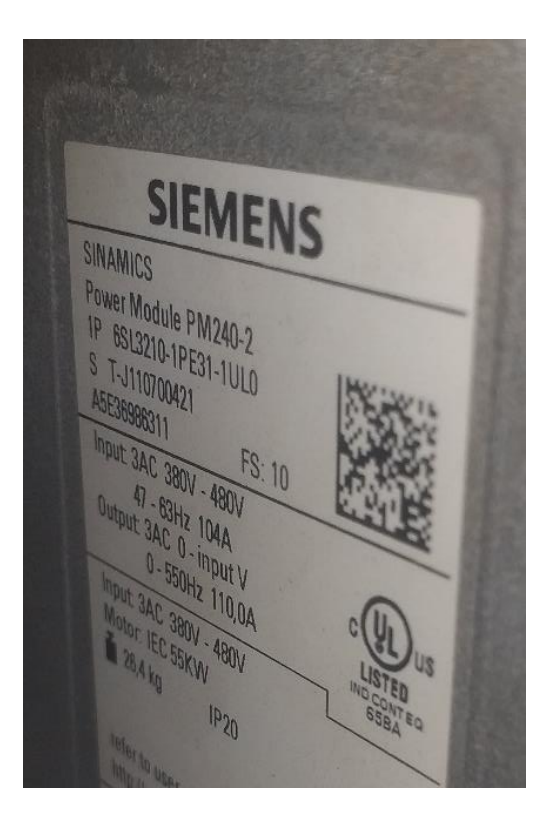

Fig. 5 Placa de Variador para la perfiladora

<span id="page-24-1"></span><span id="page-24-0"></span>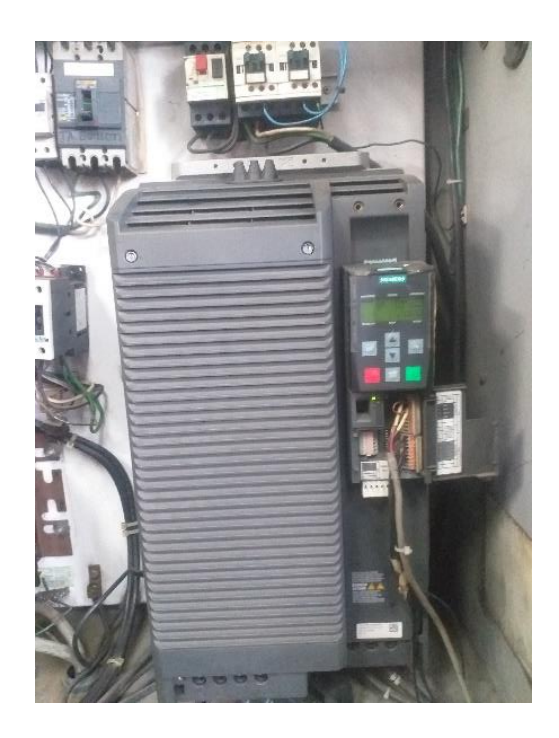

Fig. 6 Variador para motor de perfiladora

### <span id="page-25-0"></span>**2.3 Dispositivo de Corte**

#### **2.3.1 Pistón de sujeción de cuchillas:**

Este pistón neumático es de simple efecto, se mantiene presurizado a 60 psi cuando el perfil está en proceso de conformado para mantener la matriz de corte en su posición inicial, cuando el conteo está 400 mm antes de llegar a la longitud de corte seteada el pistón se despresuriza para que, al momento de realizar el corte, la base se deje llevar por el perfil que está aún en proceso de formación. Una vez realizado el corte, con las cuchillas arriba, el pistón se vuelve a presurizar para que la base de corte vuelva a su posición inicial. Todo esto ocurre en unos breves milisegundos, un proceso de fabricación que va a 60m/min.

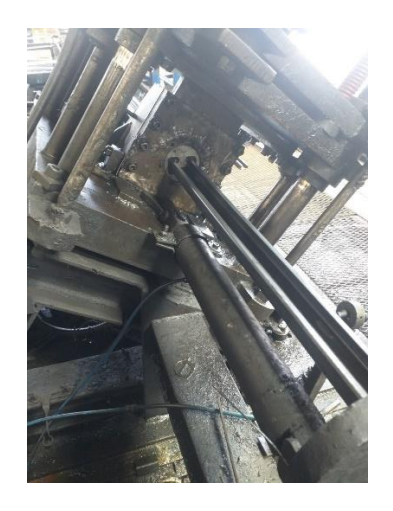

<span id="page-25-1"></span>Fig. 7 Pistón de sujeción de cuchillas

#### **2.3.2 Tanque Pulmón:**

El tanque pulmón, es un acumulador de aire comprimido que ayuda a mantener las condiciones ideales de presión (de 60 a 70 psi) y caudal que necesitan las cuchillas del dispositivo de corte para su correcto funcionamiento. Su volumen es de aproximadamente 215m3.

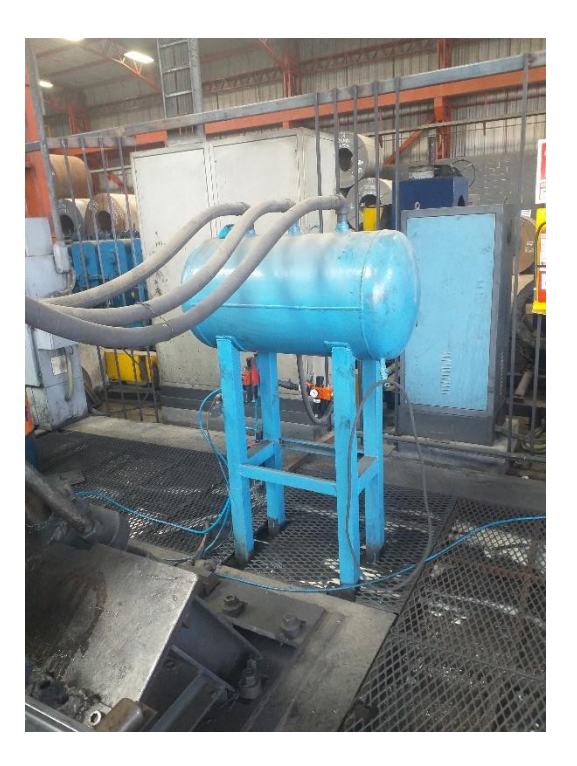

Fig. 8 Tanque pulmón de presión

## <span id="page-26-0"></span>**2.3.3 Boya de presión:**

La boya de presión es un tipo de boya neumática la cual tiene forma elíptica. El aire que ingresa en la boya de presión es condicionado por las electroválvulas, al presurizarse se expande en un espacio cerrado creando presión en todas las caras, empujando así la cuchilla móvil hacia abajo.

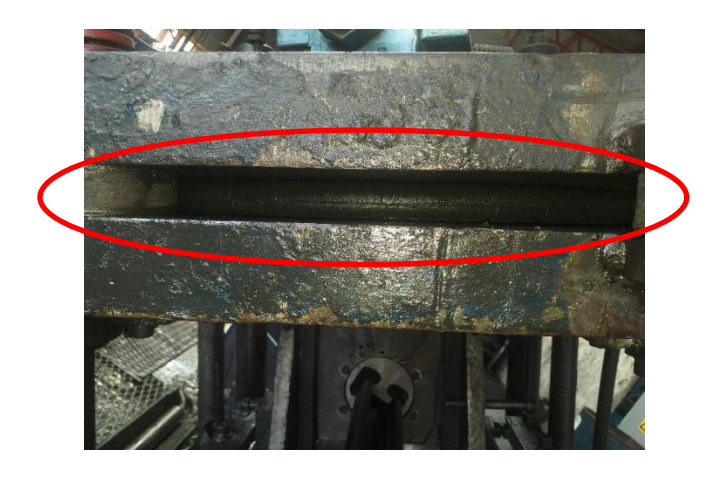

<span id="page-26-1"></span>Fig. 9 Boya de presión

## **2.3.4 Electroválvulas neumáticas para boya de presión:**

Dado el diseño original de la máquina, consta de 3 electroválvulas de rápido efecto 5/2, 24VDC con un consumo de corriente de 0.5A ubicadas encima del dispositivo de corte, son las responsables de presurizar la boya de presión y de este modo empujar la cuchilla móvil hacia abajo.

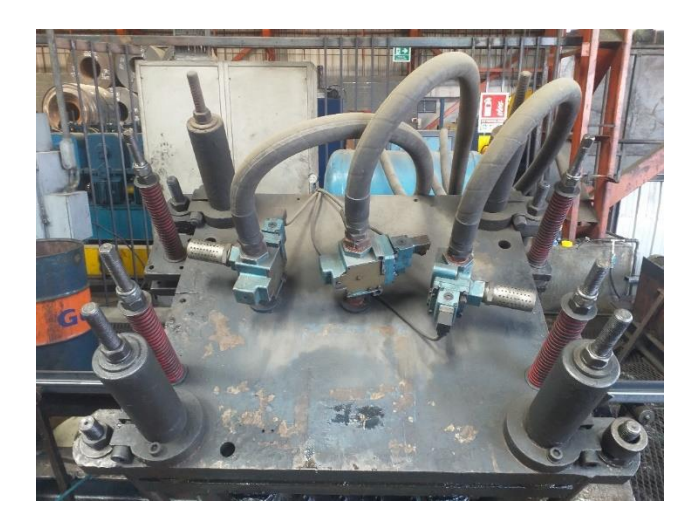

Fig. 10 Electroválvulas neumáticas para boya de presión

<span id="page-27-1"></span><span id="page-27-0"></span>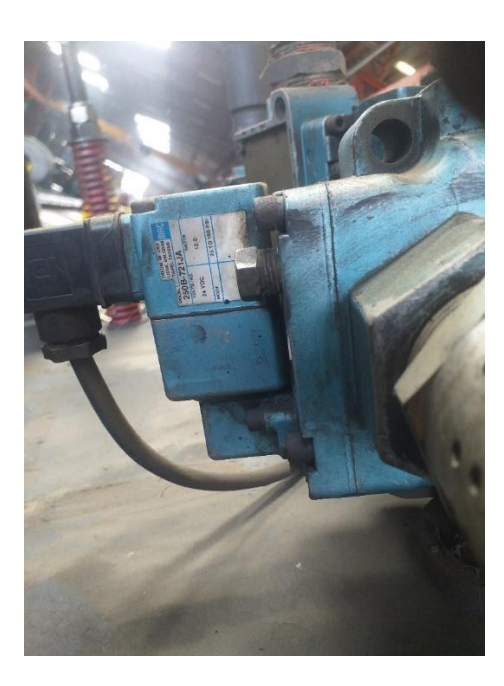

Fig. 11 Placa de Electroválvula neumática para boya de presión

### **2.3.5 Electroválvula neumática para pistón de sujeción de cuchillas.**

Encargadas de dejar pasar aire comprimido en el momento exacto, después de un corte, cuando las cuchillas vuelven a su posición de inicio. La válvula es 5/2 de dos vías, de un extremo con activación por electroimán de 24VDC y del otro extremo por retorno con muelle.

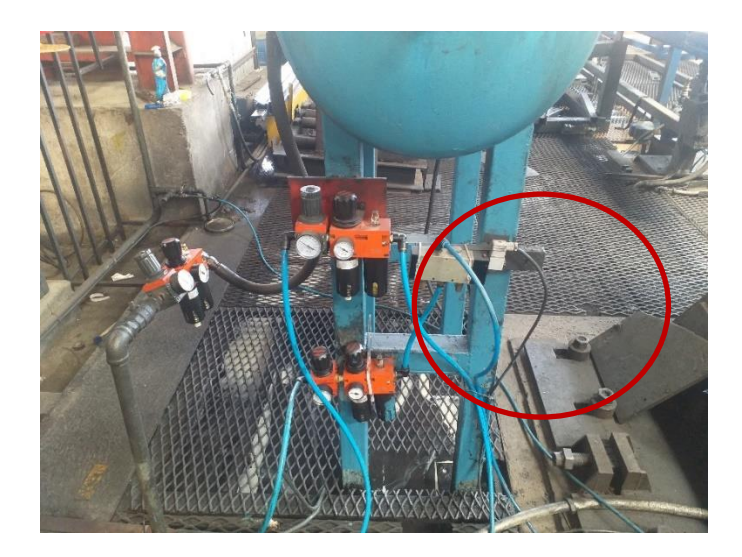

Fig. 12 Electroválvula neumática para pistón de sujeción de cuchillas

## <span id="page-28-0"></span>**2.4 Encoder**

En pocas palabras, un encoder es un dispositivo de detección que proporciona una respuesta. Los Encoders convierten el movimiento en una señal eléctrica que puede ser leída por algún tipo de dispositivo de control en un sistema de control de movimiento, tal como un mostrador o PLC. El encoder envía una señal de respuesta que puede ser utilizado para determinar la posición, contar, velocidad o dirección. Un dispositivo de control puede usar esta información para enviar un comando para una función particular.

## ¿Cómo funciona un encoder?

Un haz de luz emitida por un LED pasa a través del disco de código, que está modelada con líneas opacas (muy similar a los radios de una rueda de bicicleta). A medida que el eje del encoder gira, la viga de luz del LED es interrumpida por las líneas opacas en el disco de código antes de ser recogido por la Asamblea Foto detectora. Esto produce una señal de pulso: luz = encendido; sin luz = apagado. La señal se envía al contador o controlador, que a su vez activa la señal para producir la función deseada.

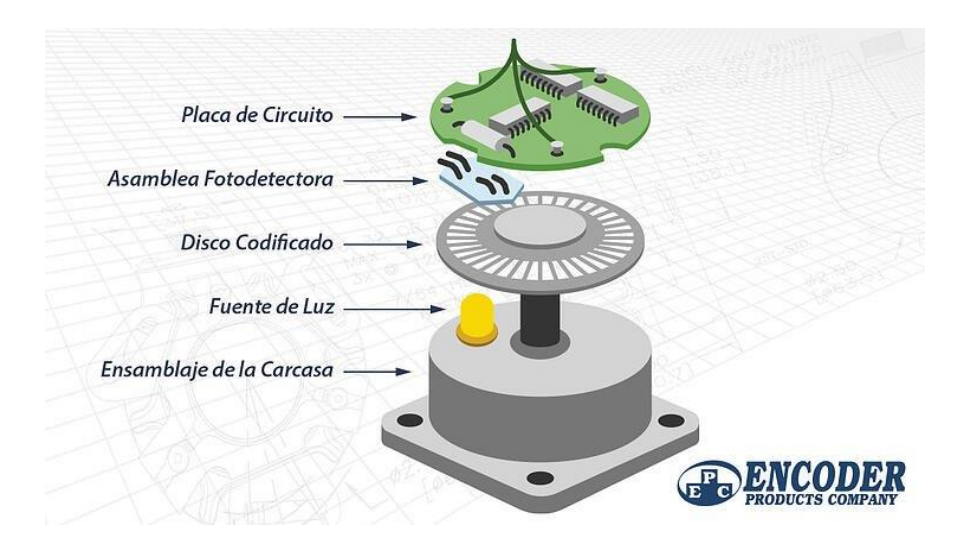

Fig. 13 Partes de un Encoder

(Company, s.f.)

<span id="page-29-1"></span>¿Cuál es la diferencia entre los encoders absoluto y los encoders incrementales?

Los encoders pueden producir señales ya sea incrementales o absolutas. Las señales incrementales no indican la posición específica, sólo que la posición ha cambiado. Los Encoders absolutos, por otra parte, utilizan una "palabra" diferente para cada posición, lo que significa que un encoder absoluto proporciona tanto la indicación de que la posición ha cambiado y una indicación de la posición absoluta del encoder. (Company, s.f.)

## **2.5 Controlador Lógico Programable (PLC)**

<span id="page-29-0"></span>Es una computadora industrial que usa la ingeniería para la automatización de procesos y tiene como finalidad, que las máquinas desarrollen efectivamente todos los sistemas que la componen. Gracias a estas bondades los PLC se han convertido en una herramienta fundamental para el desarrollo tecnológico de las industrias y todo el entorno social.

La operatividad del PLC está basada en procesos periódicos y de sucesión.

Algunas características de los PLC

- Controlan las entradas y salidas de manera segura
- Poseen una programación compatible con distintos lenguajes
- Interfaz amigable que facilita la comunicación con el usuario
- Conexión a sistemas de supervisión
- Ejecutan la programación de forma continuada
- Memorias divididas en dos partes

Este conjunto de características permite diagnosticar las distintas señales dentro de un proceso, arrojando resultados compatibles con la programación. Es importante destacar que dicha programación puede ser reconfigurada, en caso de requerirlo. (GSL, 2022)

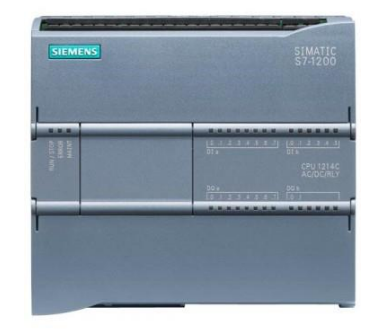

<span id="page-30-1"></span>Fig. 14 PLC S7 1200 1214C AC DC RLY

(CITY, 2022)

## **2.6 Pantalla HMI**

<span id="page-30-0"></span>Los sistemas de control industrial siguen avanzando y, en el mundo actual, las tareas de los operarios pueden cambiar con frecuencia. Para gestionar esta complejidad, se necesita flexibilidad y usabilidad en los controles. Esta es la ventaja de la HMI.

HMI son las siglas de human-machine interface y se refieren a un panel que permite a un usuario comunicarse con una máquina, software o sistema. Técnicamente, se puede referir a cualquier pantalla que se use para interactuar con un equipo, pero se utiliza normalmente para las de entornos industriales. Las HMI muestran datos en tiempo real y permiten al usuario controlar las máquinas con una interfaz gráfica de usuario.

En un entorno industrial una HMI puede tener distintas formas. Puede ser una pantalla independiente, un panel acoplado a otro equipo o una tablet. Da igual su aspecto; su uso principal es permitir a los usuarios visualizar los datos operativos y controlar las máquinas. Los operarios pueden usar una HMI para, por ejemplo, ver qué cintas transportadoras están encendidas o ajustar la temperatura de un depósito de agua industrial. (GmbH, 2022)

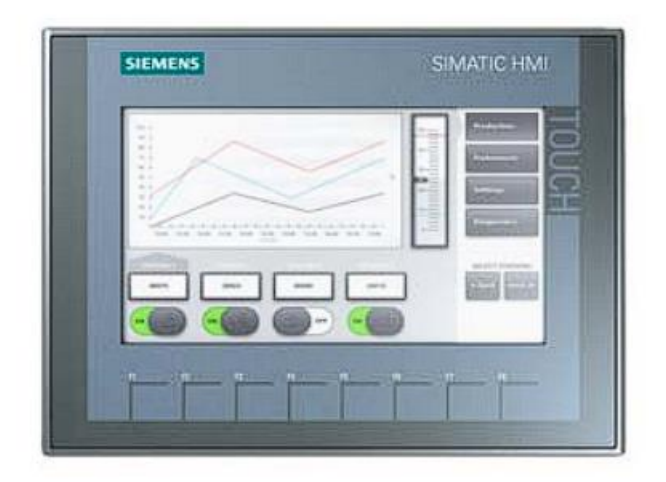

Fig. 15 Pantalla SIEMENS SIMATIC HMI KTP 700

(SIEMENS, 2015)

## <span id="page-31-2"></span>**2.7 Contadores rápidos**

<span id="page-31-0"></span>Los contadores rápidos es una función particular que ofrecen los PLC para detectar pulsos (cambios de nivel bajo a alto) de encoder u otros dispositivos. Generalmente se utilizan para llegar un registro de cantidad, velocidad lineal, velocidad angular, aceleración lineal, aceleración angular, frecuencia en algún proceso determinado.

Los contadores rápidos suelen pertenecer a un módulo independiente del Hadware del CPU ya que las situaciones externas se ejecutarán más rápido que el ciclo de CPU.

## **2.8 Módulo de salidas digitales por transistor**

<span id="page-31-1"></span>El módulo de salidas digitales por transistor es un elemento complementario al PLC s71200. Se utiliza generalmente para actuadores cuyo efecto de retardo mecánico en los relés es un problema debido a la velocidad de trabajo a la cual está parametrizada la operación a programar, debido a su estructura por transistor PNP, su frecuencia de conmutación puede

alcanzar valores más altos que un relé, además no existen desgastes mecánicos ni formación de arcos eléctricos.

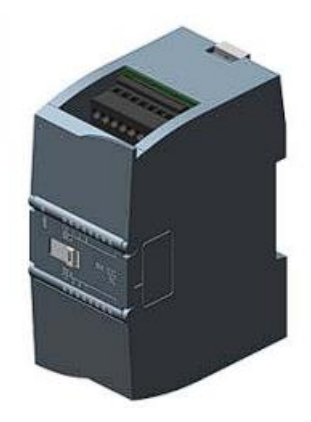

<span id="page-32-1"></span>Fig. 16 Módulo de salidas digitales siemens SM1222 para s7 1200

(Siemens, 2021)

## **2.9 Cilindro Neumático**

<span id="page-32-0"></span>Los cilindros neumáticos son, por regla general, los elementos que realizan el trabajo. Su función es la de transformar la energía neumática en trabajo mecánico de movimiento rectilíneo, que consta de carrera de avance y carrera de retroceso. (Salvador, 1993).

| Junta del vástago. | Casquillo guía. | Junta émbolo.   | Tapa posterior. |
|--------------------|-----------------|-----------------|-----------------|
|                    |                 |                 |                 |
|                    |                 |                 |                 |
|                    |                 |                 |                 |
| Vástago.           | Tapa anterior.  | Juntas tóricas. |                 |

<span id="page-32-2"></span>Fig. 17 Cilindro neumático. Elementos principales de que consta.

(Salvador, 1993)

## **2.10 Cilindros de simple efecto**

<span id="page-33-0"></span>El cilindro de simple efecto sólo puede realizar trabajo en un único sentido, es decir, el desplazamiento del émbolo por la presión del aire comprimido tiene lugar en un solo sentido, pues el retorno a su posición inicial se realiza por medio de un muelle recuperador que lleva el cilindro incorporado o bien mediante la acción de fuerzas exteriores. (Salvador, 1993)

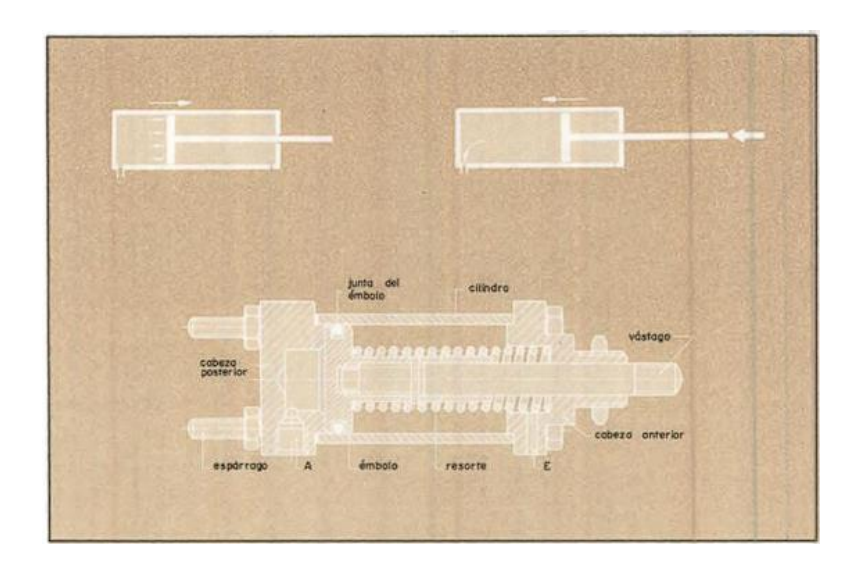

<span id="page-33-2"></span>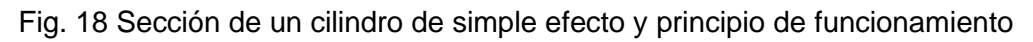

(Salvador, 1993)

## **2.11 Dispositivo de recogida**

<span id="page-33-1"></span>También llamada mesa de volteo, es una estructura de acero compuesta por rodillos ¨locos¨ que ayudan al perfil a alcanzar cierta distancia, en donde, unos cilindros neumáticos ubicados estratégicamente hacen girar la estructura por un tiempo determinado, lo que provoca que el perfil en cuestión llegue a una ¨mesa¨ de acumulación de producto, luego vuelve a su posición inicial para esperar la llegada de otro perfil y repetir el proceso.

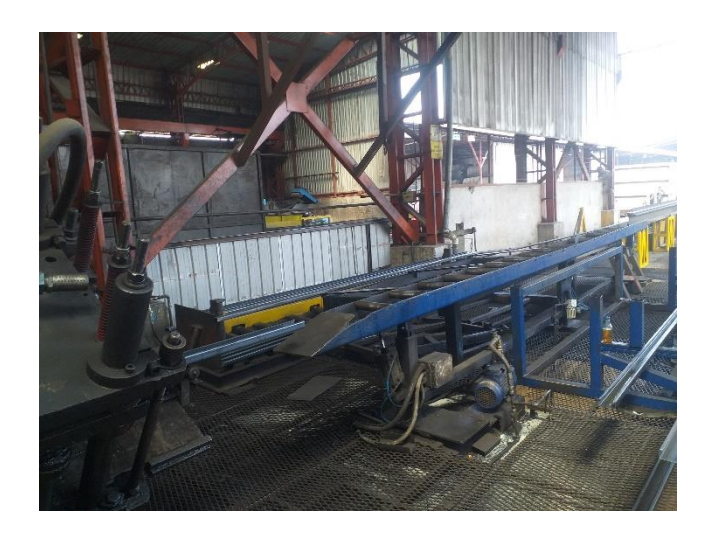

Fig. 19 Dispositivo de recogida de producto

## <span id="page-34-1"></span>**2.12 Consola de control**

<span id="page-34-0"></span>La consola de control es una estructura metálica donde se encuentran los diferentes elementos de mando, señalización para operar la maquinaria. Está estratégicamente ubicada en el centro de la línea de producción para que el operador tenga una perspectiva total de los diferentes actuadores.

## **3. Marco Metodológico**

## <span id="page-35-1"></span><span id="page-35-0"></span>**3.1 Descripción del sistema**

## **3.1.1 Implementación del encoder en la línea del perfil**

Luego de activar el motor formador el sistema implementado recoge datos de medida del perfil, velocidad, y momentos de activación de los diferentes actuadores para el corte del perfil con un solo encoder de 360ppr estratégicamente posicionado en la línea del perfil para que los datos recogidos sean lo más exactos posibles. A continuación, en la **Fig.20** se muestra la posición del encoder en la máquina.

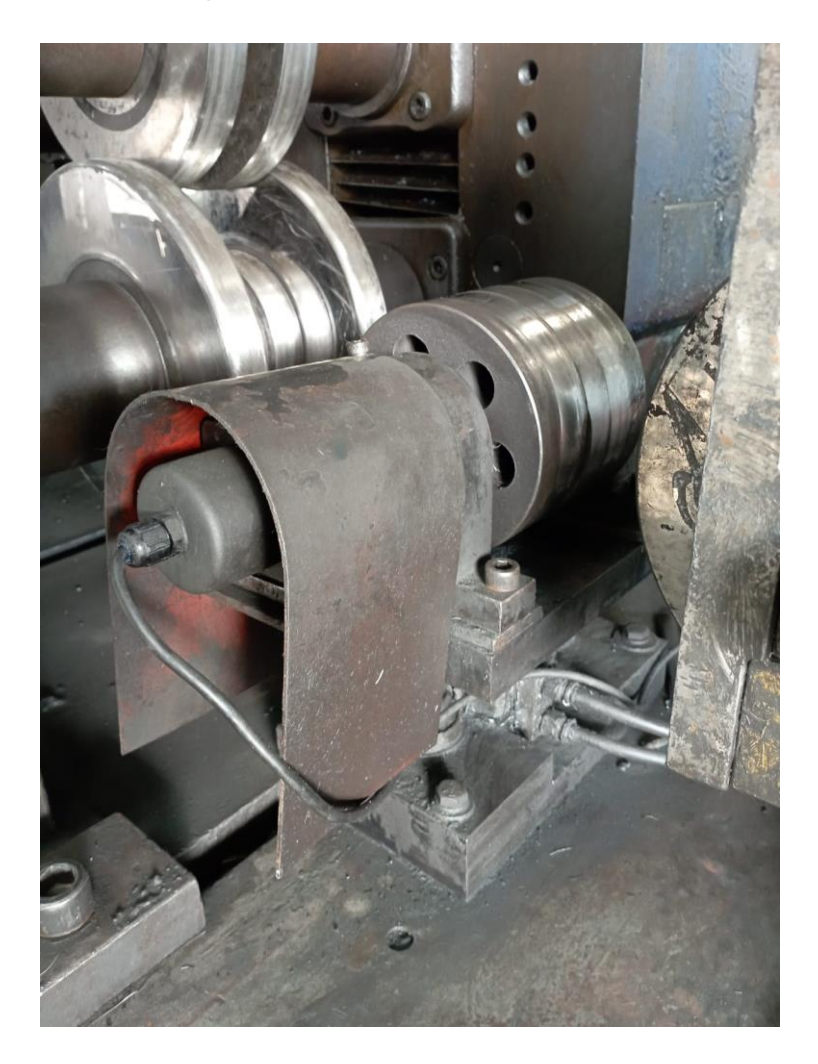

<span id="page-35-2"></span>Fig. 20 Base para encoder
El encoder está acoplado a una rueda de acero mediante un acople metálico puede subir y bajar aproximadamente 5cm, gracias a un pistón que se lo presuriza desde 15 a 60 psi, para posicionarse en las diferentes líneas de producción.

Con esto se logra que 500mm antes de llegar a el set point para cortar el perfil se active el desfogue (pistón de sujeción de cuchillas), es decir, libera presión del pistón, luego cuando se llega al valor determinado de corte se activen las electroválvulas neumáticas de la boya de presión para generar el corte. El tiempo determinado para que estas electroválvulas se mantengan activas y generar el corte es de 30mS, considerando bajo un rango de presión de 55 a 70 PSI para la boya, esto se dedujo bajo pruebas de campo. Luego de que se haya efectuado el corte, el PLC cuenta 100mS para volver a presurizar a 60 PSI el pistón de desfogue y vuelva a su posición de inicio y, por otro lado, también comienza el conteo de tiempo seteado por el operador para que la mesa de volteo active, mediante una electroválvula, unos pistones neumáticos a 30 PSI. Todo el proceso sucede en menos de dos segundos.

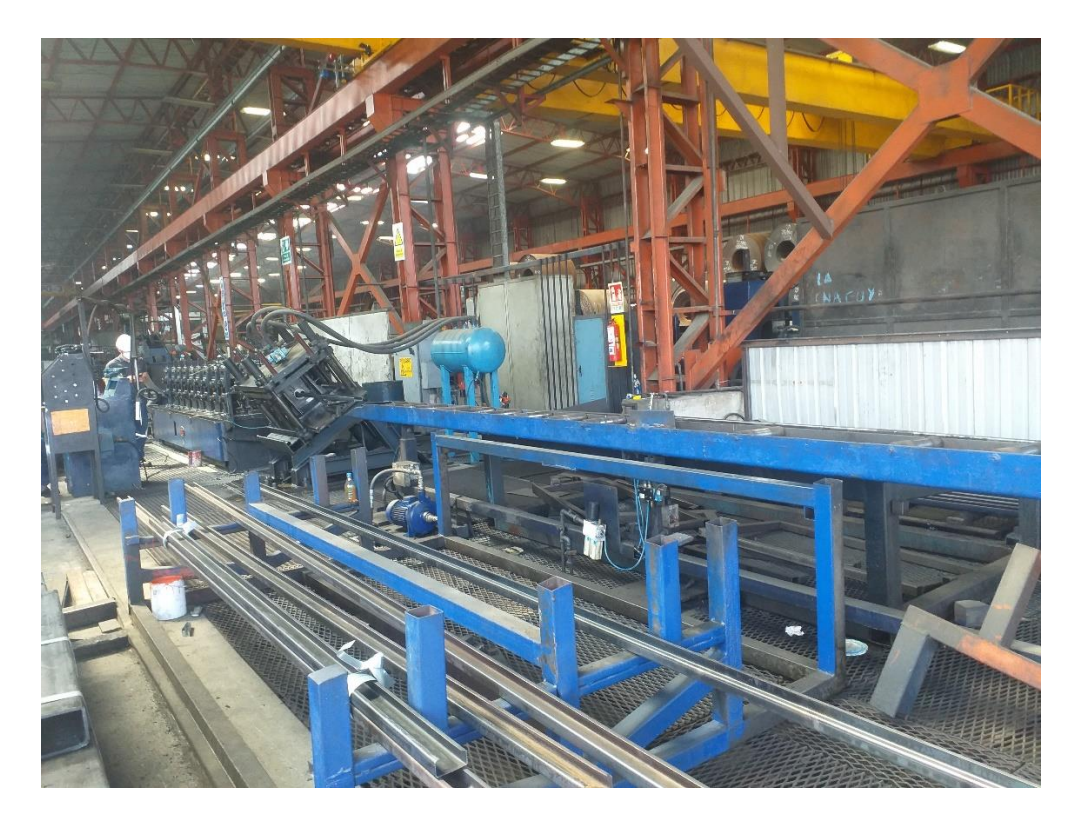

Fig. 21 Máquina perfiladora Yoder 2

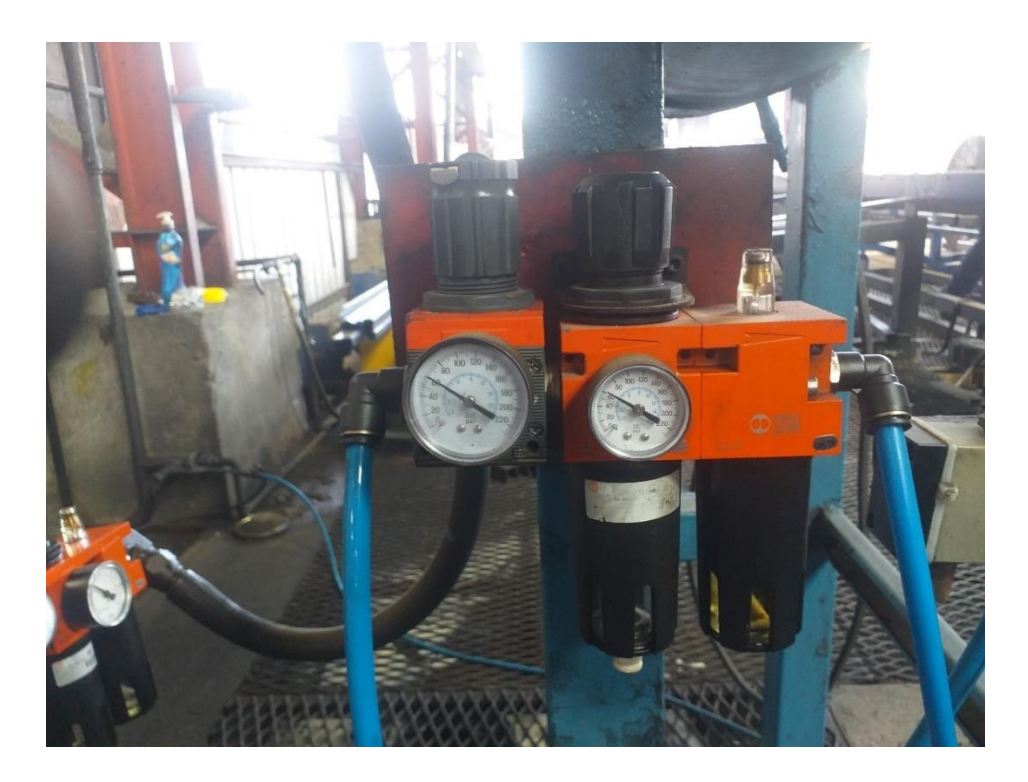

Fig. 22 Presión para pistón de desfogue

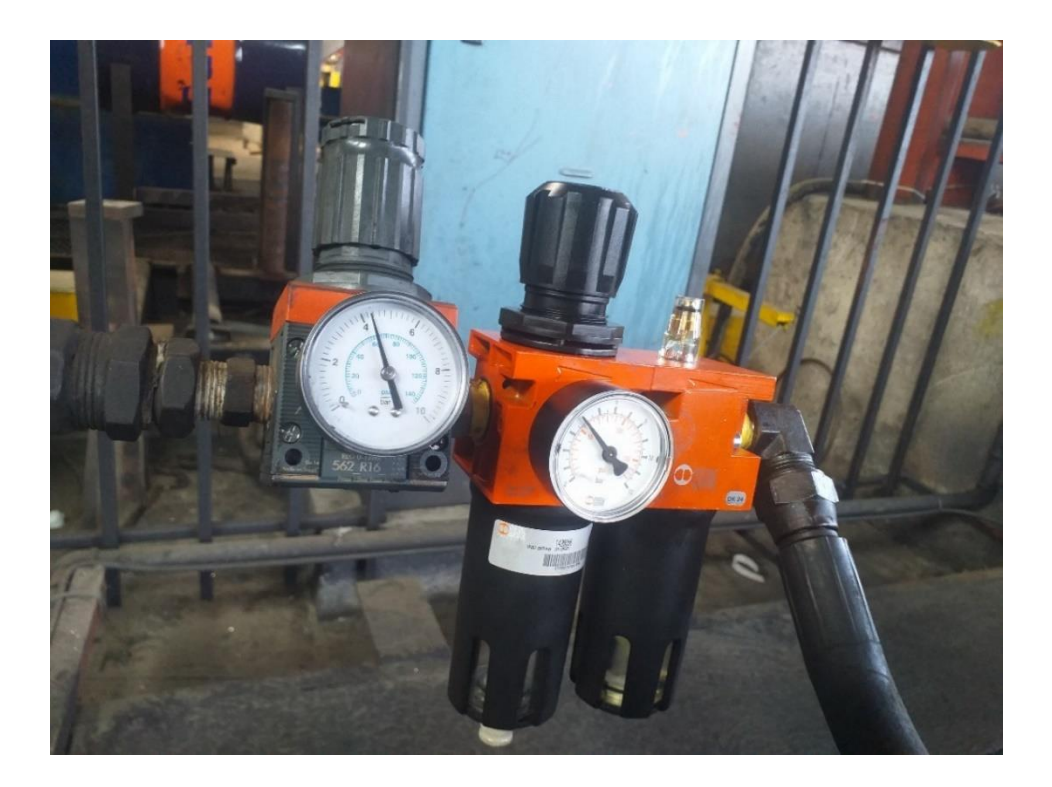

Fig. 23 Presión en tanque pulmón para boya de presión

# **3.2 Selección del controlador lógico programable**

Una de las principales características considerada para seleccionar el controlador lógico programable son los contadores rápidos, al menos 2, también que sea robusto para el ambiente industrial y confiable en su frecuencia de trabajo, además de la disponibilidad local y costo. Con todo ello se llegó a la conclusión de implementar un PLC siemens S7 1200 1214C AC/DC/RLY.

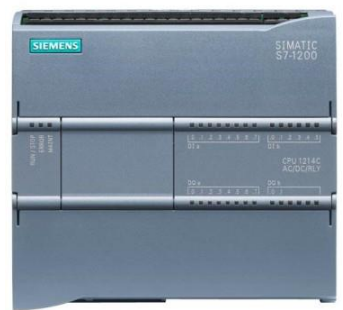

Fig. 24 PLC S7 1200 1214C AC DC RLY

(CITY, 2022)

# **3.3 Selección del módulo de salidas digitales**

Se llegó a la conclusión de usar un módulo de salidas digitales por transistor dado que los relés de contacto tienen un tiempo de retardo que afecta a la precisión del corte, a una velocidad máxima de 60m/min la resolución pulso por segundo sería:

# $Fp = 3662$  pulsos/segundo

Lo que nos da 0.27mS por pulso y sabemos que cada pulso representa 0.27mm de longitud del perfil, los relés mecánicos tienen una velocidad de conmutación promedio de 10mS a 100mS, por lo que se vería afectado el rendimiento en el corte. En contraste con la velocidad de conmutación del módulo de salidas digitales por transistor que es de 50uS a 200uS.

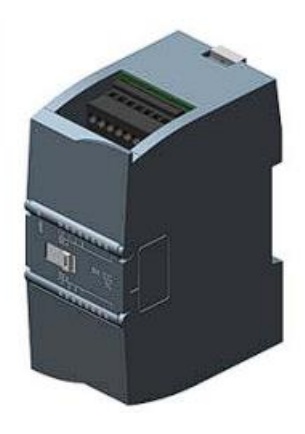

Fig. 25 Módulo de salidas digitales siemens SM1222 para s7 1200

(Siemens, 2021)

# **3.4 Fuente de 24VDC**

Dado que las 3 electroválvulas de corte son de 24VDC 0.5A cada una, sumada la potencia de las demás electroválvulas para los diferentes actuadores el controlador y la pantalla HMI se resolvió incorporar una fuente de 24VDC 15A. A la cual solo se le exigen 7 Amperios, es decir, aproximadamente la mitad de su capacidad.

## **3.5 Modelar comportamiento de encoder mediante sistema lineal de ecuaciones**

Para la aplicación se llegó a resolver que un encoder de 365ppr es más que suficiente como resolución, dado que:

Ecuación 1:

$$
Fe = \frac{Lc}{Pr}
$$

Donde *Fe* es el factor de escala, *Lc* la longitud de la circunferencia de la rueda del encoder y *Pr* el número de pulsos por revolución leídos por el contador rápido del PLC.

Reemplazando valores de la longitud de circunferencia de la rueda del encoder(393.2333mm) y el número de pulsos por revolución propuestos(1440ppr) obtendremos el Factor de escala:

$$
Fe=0.2730787 mm/pulso
$$

Es decir, por cada pulso generado en el encoder obtendremos una lectura de 0.2730787mm de longitud de perfil, lo que nos proyecta a deducir un porcentaje de error bajo, teniendo en cuenta que la maquinaria procesa perfiles a una velocidad máxima de 60m/min en donde la frecuencia de pulsos sería:

Ecuación 2:

$$
Vt = Wc * R
$$

Ecuación 3:

$$
Wc=2*\pi *Fc
$$

Ecuación 4:

$$
Fc = \frac{Fp}{Pr}
$$

En donde *Vt* es velocidad tangencial, *R* el radio de la rueda del encoder, *Wc* es frecuencia angular por ciclos, *Fc* es la frecuencia por ciclos *Fp* es la frecuencia por pulsos. Si reemplazamos *Fc* en *Wc* y posteriormente *Wc* en *Vt* obtendremos:

Ecuación 5:

$$
Vt = 2 * \pi * \frac{Fp}{Pr} * R
$$

Despejando *Fp* nos quedaría:

Ecuación 6:

$$
Fp = \frac{Vt * Pr}{2 * \pi * R}
$$

Que sería lo mismo decir:

Ecuación 7:

$$
Fp = \frac{Vt}{Fe}
$$

Reemplazando 60m/min que serían 1000mm/s y el factor de escala nos quedaría una frecuencia de pulsos por segundo de:

$$
Fp = 3662 \; pulsos/segundo
$$

Considerando que los contadores rápidos pueden alcanzar hasta los 100KHz, podemos estar seguros que nos mantendremos dentro de los rangos válidos.

Por último, tenemos también la ecuación para el conteo de longitud del perfil *Lo* que nos quedaría de la siguiente manera:

Ecuación 8:

$$
Lp = Fe \ast Pe
$$

# **3.6 Arquitectura de red**

En la arquitectura de red tenemos a dos dispositivos que intercambian información constantemente. Esto es la pantalla HMI y el PLC, el operador de la máquina modifica parámetros de corte y demás acorde a su necesidad, mientras que el PLC envía datos a la pantalla para que se pueda saber el estado de los diferentes actuadores.

La comunicación se realizó por medio de la interfaz de conexión PN/IE\_1 con cable ethernet.

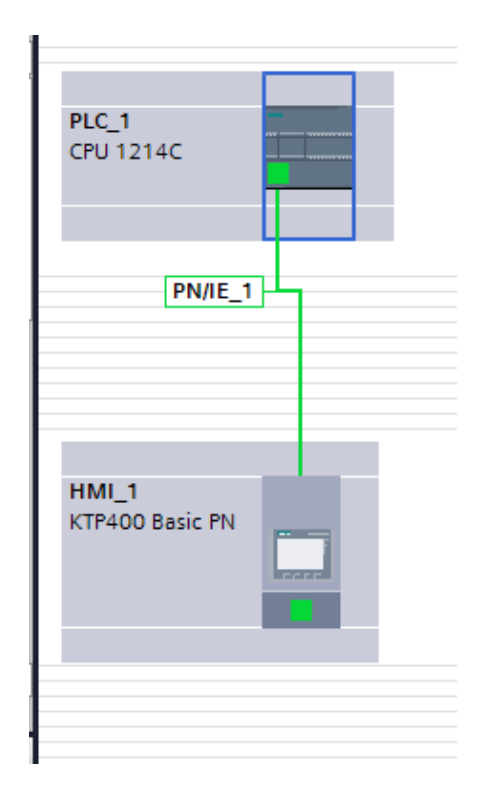

Fig. 26 Conexión en Tia Portal de PLC Y HMI

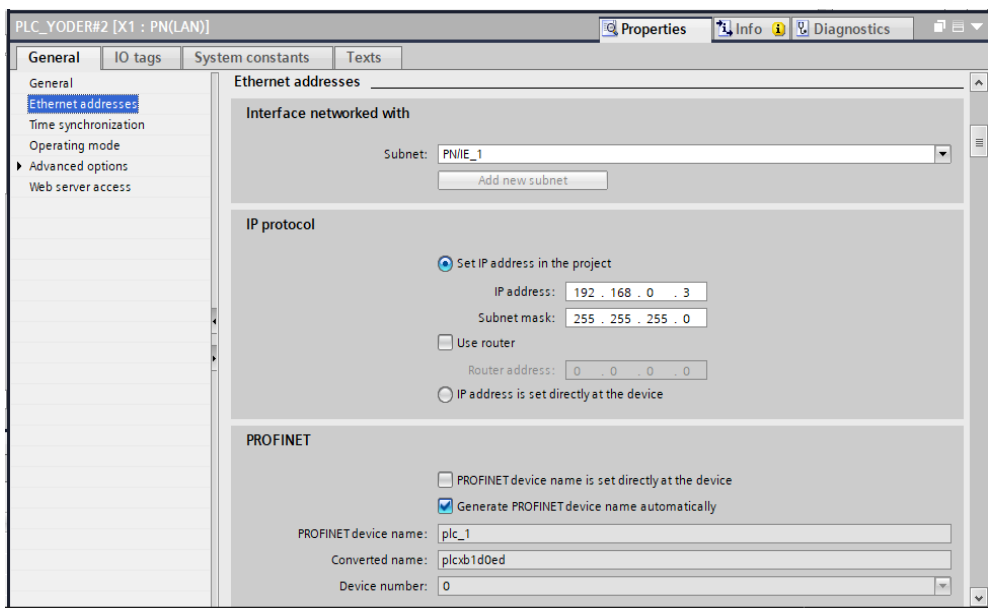

Fig. 27 Parámetros de red de PLC

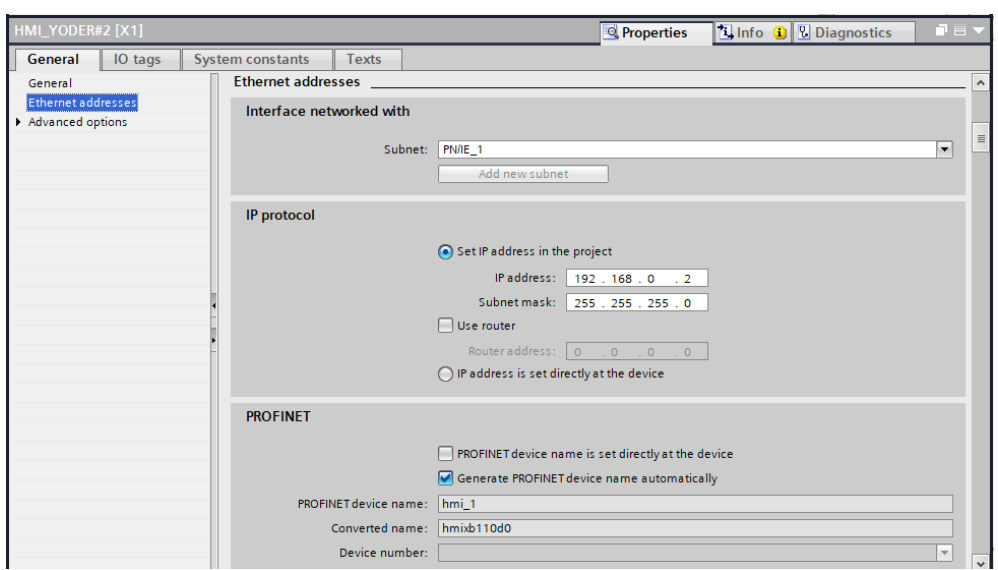

Fig. 28 Parámetros de red de pantalla HMI

# **3.7 Programación de controlador lógico programable**

Para representar de forma general el diseño de la programación en el PLC, se muestra a continuación el siguiente diagrama de flujo:

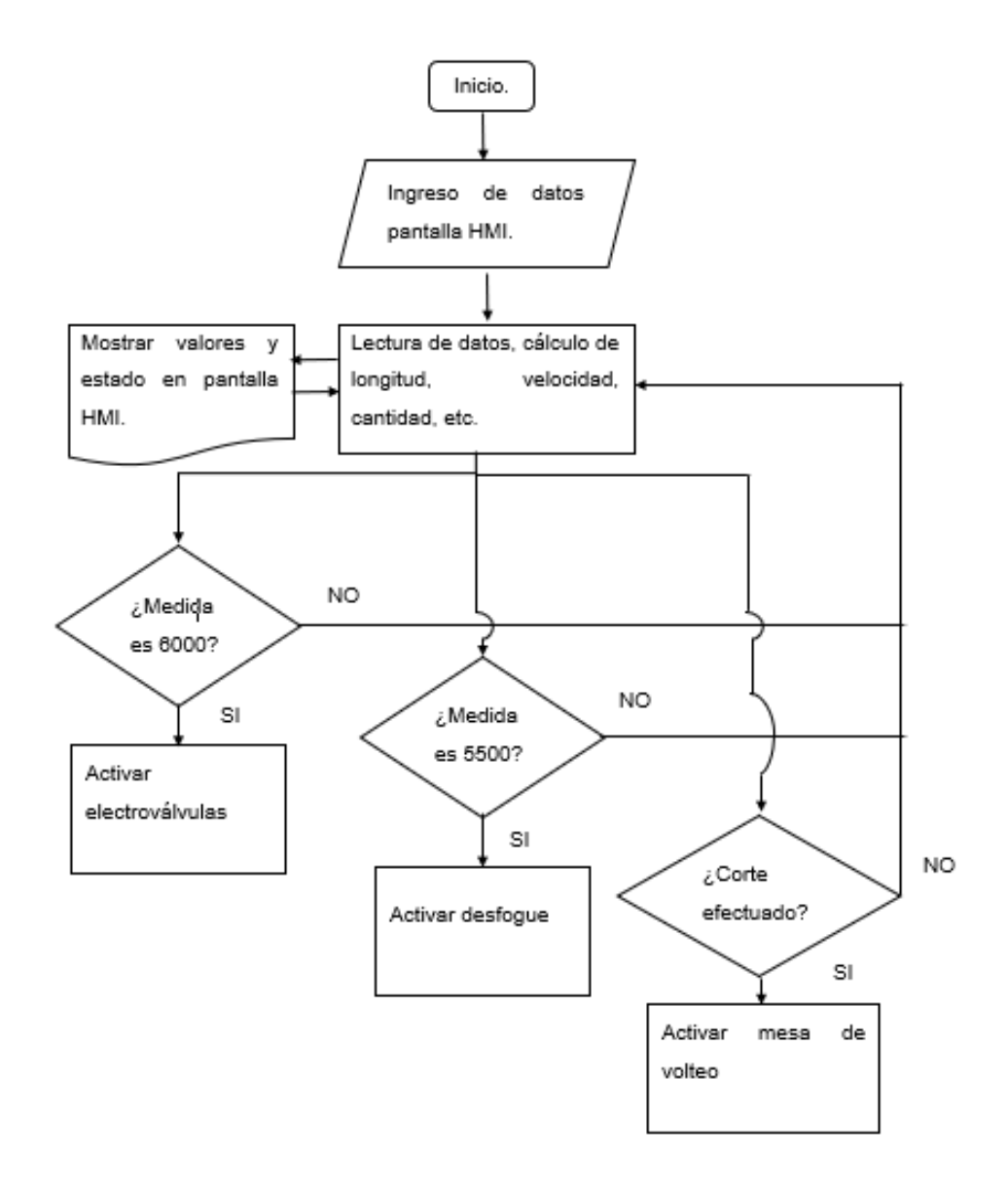

Fig. 29 Diagrama de Flujo

## **3.7.1 Uso de los Contadores rápidos.**

Los contadores rápidos que nos ofrece el PLC, es de mucha importancia en este proyecto, ya que gracias a ello y a su función de interrupción por Hadware, la rápida reacción del

controlador, dando prioridad al corte en el proceso de ejecución del programa, nos da como resultado un corte preciso a altas velocidades. Se utilizó 2 contadores rápidos (HSC), el primero (entradas I0, I1, del PLC) para el conteo de pulsos y así su respectivo escalamiento para la longitud de perfil y el segundo (entradas I2, I3, del PLC) para la frecuencia de pulsos por segundo lo que nos ayuda a saber la velocidad a la que está operando la máquina. A continuación, se muestra su parametrización en Tia Portal.

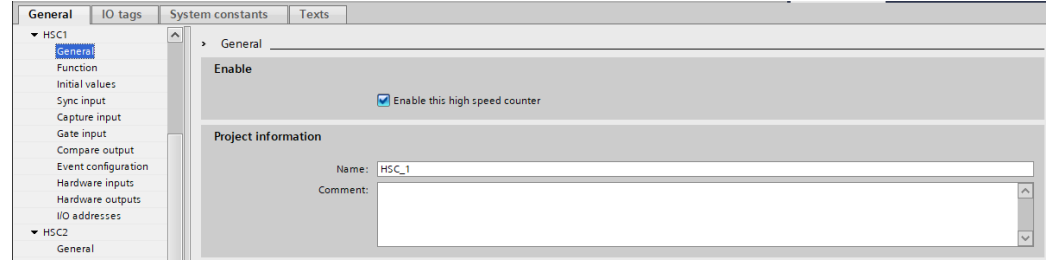

Fig. 30 Parámetro general de contador rápido HSC\_1

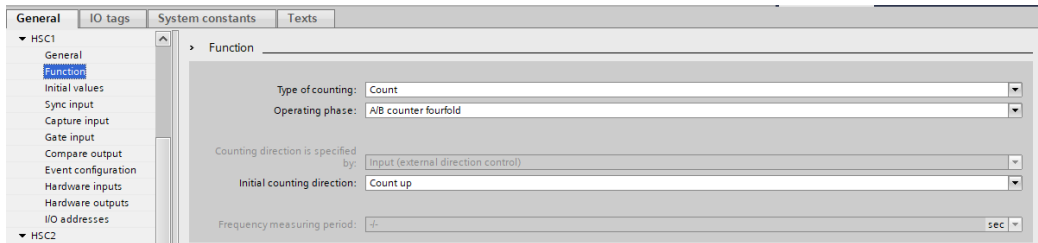

Fig. 31 Parámetro función de contador rápido HSC\_1

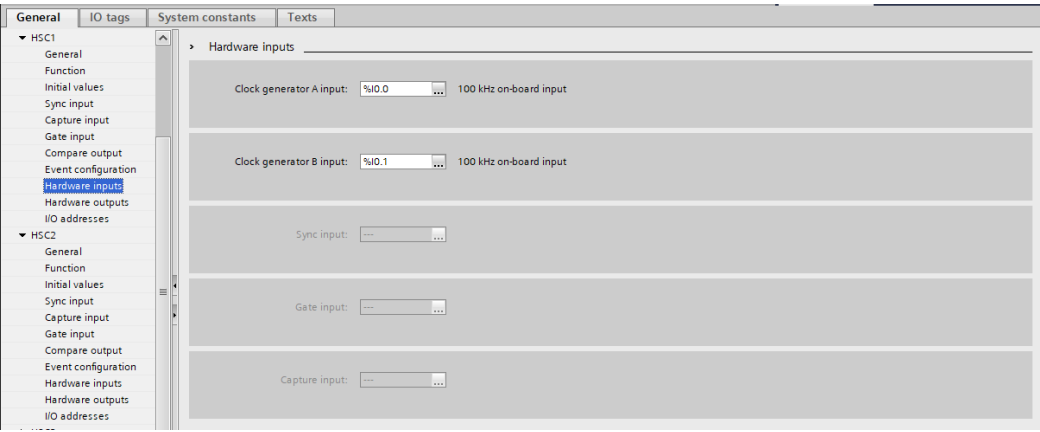

Fig. 32 Parámetro entradas de hardware de contador rápido HSC\_1

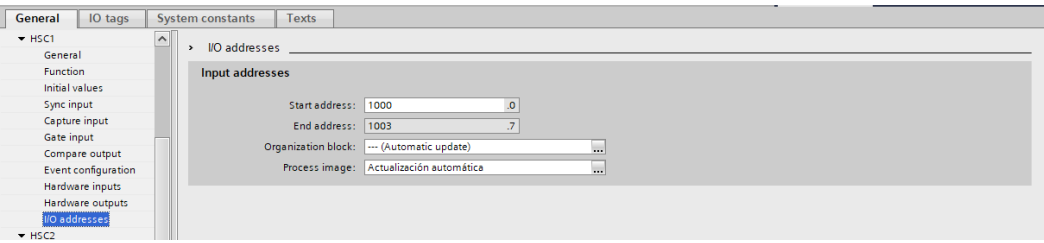

Fig. 33 Parámetro dirección de contador rápido HSC\_1

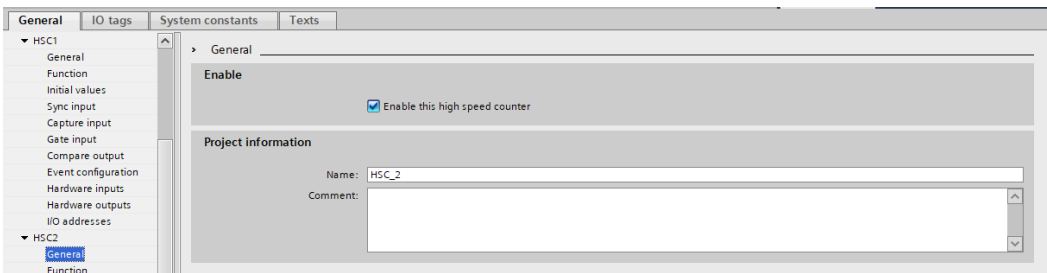

Fig. 34 Parámetro general de contador rápido HSC\_2

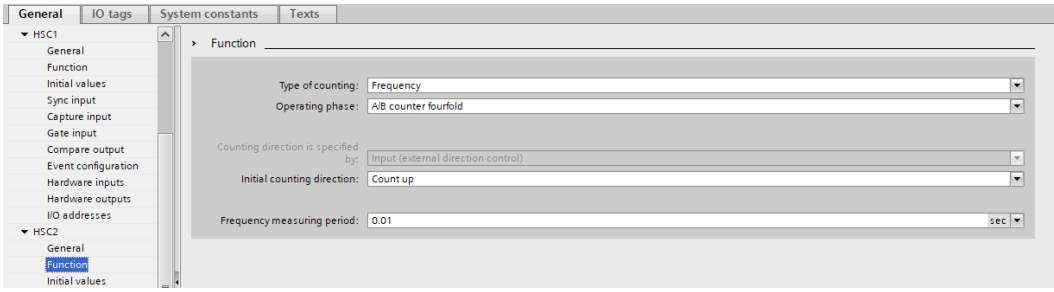

Fig. 35 Parámetro función de contador rápido HSC\_2

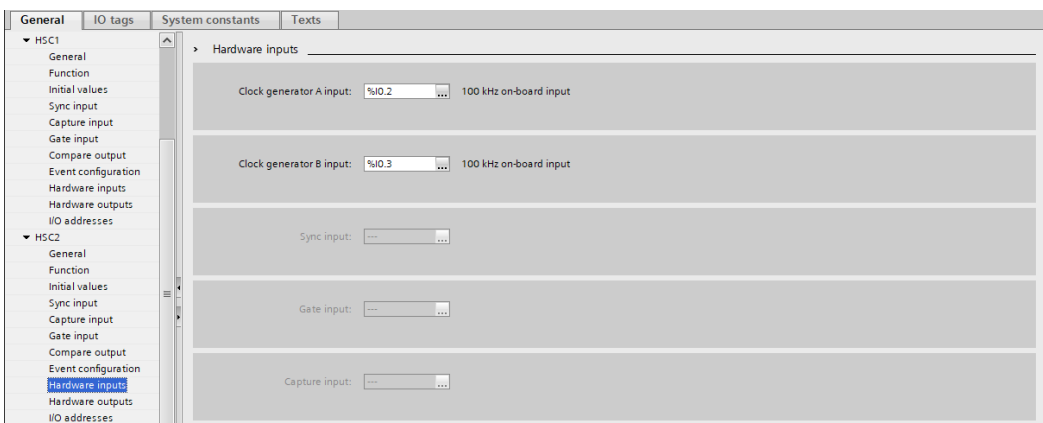

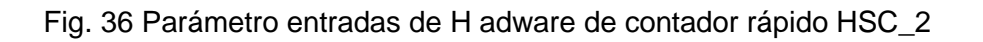

| IO tags<br>General         | Texts<br><b>System constants</b>                     |  |
|----------------------------|------------------------------------------------------|--|
| $+$ HSC1                   | $\backsim$<br>I/O addresses<br>$\rightarrow$         |  |
| General                    |                                                      |  |
| Function                   | Input addresses                                      |  |
| Initial values             |                                                      |  |
| Sync input                 | ${\bf 0}$<br>Start address: 1004                     |  |
| Capture input              | $\overline{J}$<br>End address: 1007                  |  |
| Gate input                 | <b>Organization block:</b><br>--- (Automatic update) |  |
| Compare output             | $\sim$                                               |  |
| Event configuration        | Process image: Actualización automática<br>ka.       |  |
| Hardware inputs            |                                                      |  |
| Hardware outputs           |                                                      |  |
| I/O addresses              |                                                      |  |
| HSC2                       |                                                      |  |
| General                    |                                                      |  |
| <b>Function</b>            |                                                      |  |
| <b>Initial values</b>      | $\equiv$ <sup>1</sup>                                |  |
| Sync input                 |                                                      |  |
| Capture input              |                                                      |  |
| Gate input                 |                                                      |  |
| Compare output             |                                                      |  |
| <b>Event configuration</b> |                                                      |  |
| Hardware inputs            |                                                      |  |
| Hardware outputs           |                                                      |  |
| I/O addresses              |                                                      |  |
|                            |                                                      |  |

Fig. 37 Parámetro dirección de contador rápido HSC\_2

# **3.8 Diseño y programación de pantalla HMI**

Para el diseño de la pantalla HMI se consideró por motivo operativo-estratégico la implementación de una pantalla principal con dos opciones de maniobra:

# **3.8.1 Pantalla de inicio**

En la pantalla de inicio tenemos el logo de la empresa y dos botones para selección de manual y automático.

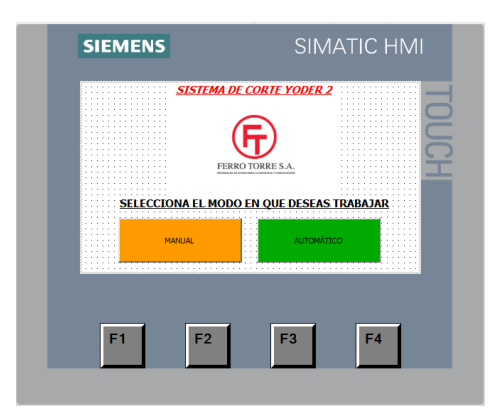

Fig. 38 Pantalla de inicio de HMI

# **3.8.2 Manual**

En modo manual tenemos el siguiente esquema:

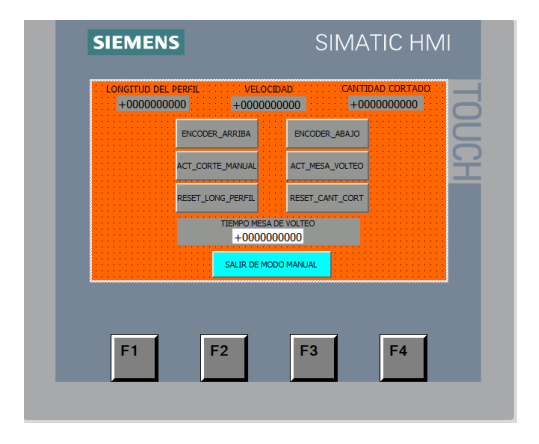

Fig. 39 Modo manual de pantalla HMI

En la parte superior de la pantalla contamos con los indicadores de Longitud de perfil, velocidad, cantidad cortado, en la parte central están los diferentes botones para los actuadores y reseteo de parámetros, en la parte inferior podemos modificar el parámetro de tiempo para activar la mesa de volteo y por último el botón para salir del modo manual.

## **3.8.3 Automático**

En modo automático el diseño es el siguiente:

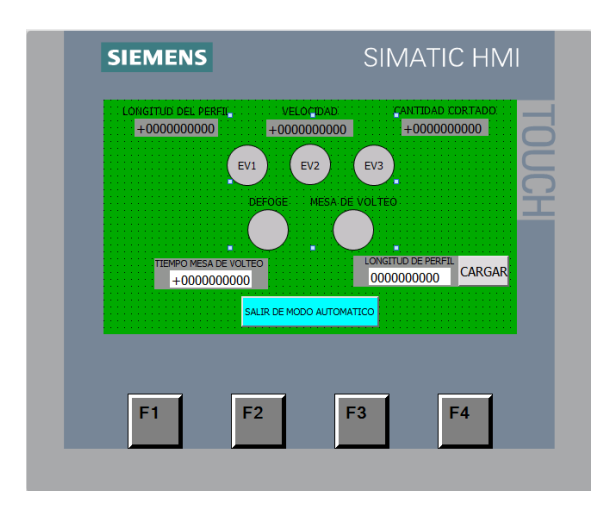

Fig. 40 Modo automático de pantalla HMI

En esta pantalla se optó por incorporar la parte superior los indicadores de longitud de perfil, velocidad y cantidad cortado. En la parte central los indicadores de los diferentes actuadores de encendido y apagado y por último en la parte inferior las ventanas para ingreso de parámetros del tiempo de la mesa de volteo y la longitud del perfil que se desea cortar, finalmente el botón para salir del modo automático.

# **4. Resultados**

**4.1 Comparación de la exactitud del corte entre sistema obsoleto y sistema repotenciado con un Set point de 6008mm.**

|                |                                             | <b>Sistema</b>             |
|----------------|---------------------------------------------|----------------------------|
| <b>Muestra</b> | Sistema obsoleto                            | repotenciado               |
|                | 6015                                        | 6008                       |
| 2              | 6005                                        | 6008                       |
| 3              | 6012                                        | 6008                       |
| 4              | 6028                                        | 6008                       |
| 5              | 6010                                        | 6008                       |
| 6              | 6008                                        | 6008                       |
| 7              | 6030                                        | 6008                       |
| 8              | 6005                                        | 6008                       |
|                | <b>Desviación Estándar</b>                  | <b>Desviación Estándar</b> |
|                | 9,789754119                                 |                            |
|                | $T \sim 1.0$ Museum de Lementual de Lementi |                            |

Tabla 2. Muestras de <u>longitud</u> del perfil

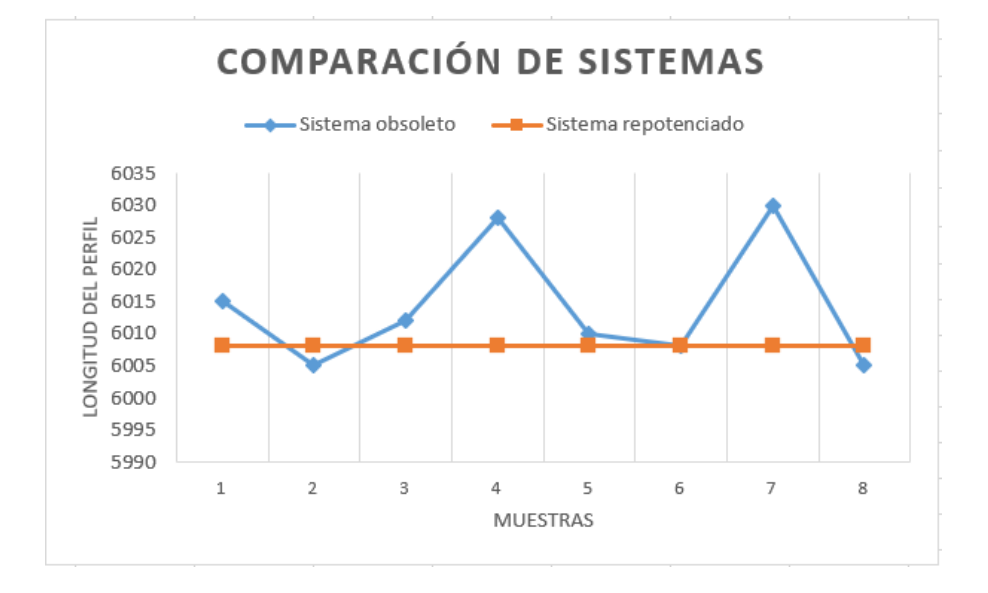

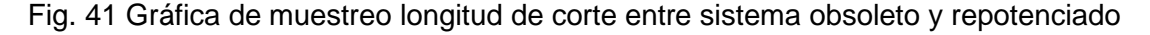

La línea azul en el gráfico representa las mediciones de longitud tomadas antes de implementar el nuevo sistema, es decir, con el sistema obsoleto y la gráfica de color ladrillo representa las mediciones tomadas con el sistema repotenciado. Claramente se puede apreciar la variación de medida con cada muestra tomada en el gráfico azul y la mejora en la exactitud que se logró con el sistema repotenciado. Además, en la tabla 2. Se visualiza las medidas tomadas con los dos sistemas y la desviación estándar que representa cada una de ellas en el muestreo obtenido. Evidenciando así una desviación estándar de 9.789mm para el

sistema obsoleto y 0mm para el sistema repotenciado, notando una gran diferencia de precisión en el corte de la máquina.

Esta precisión de corte además de aportar en la calidad del producto por su medida exacta y su comodidad al momento de transporte en contenedores, reduce el desperdicio de material que se cortaba de más en el sistema anterior.

# **4.2 Mejora en productividad**

Como muestra se ha tomado los datos de producción del producto más demandado en la máquina que es la correa G 80X40X15X6000X2mm. Como se puede apreciar en el reporte de producción en la **Fig. 41** la velocidad real de la máquina no supero los 45 m/min con el sistema de corte antiguo mientras que en el sistema mejorado **Fig.42** llegó a producir hasta una velocidad de 60m/min, reduciendo de esta manera el tiempo de producción y mejorando el mismo.

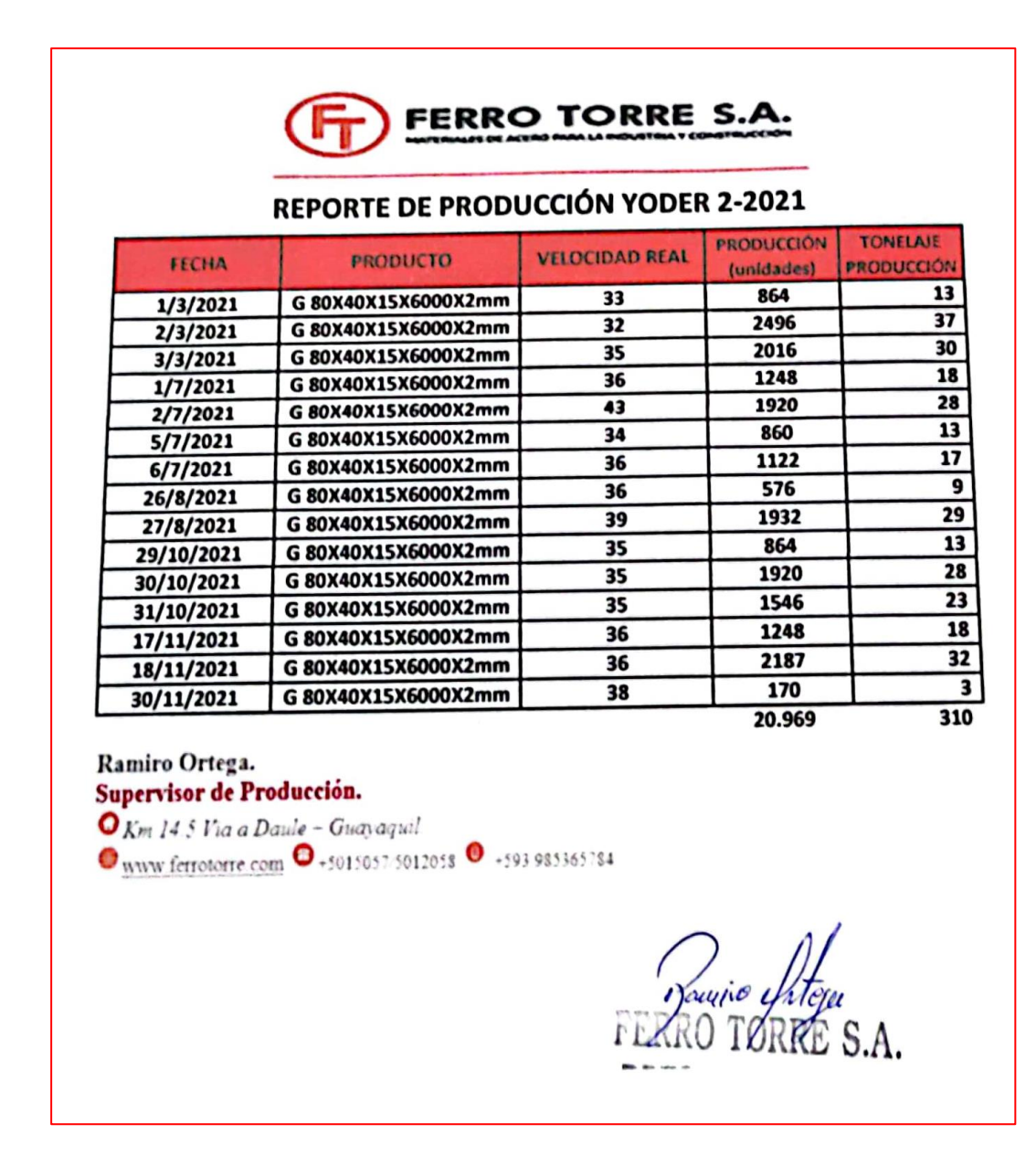

Fig. 42 Reporte de producción 2021 Yoder 2 en correa G 80X40X15X6000X2mm

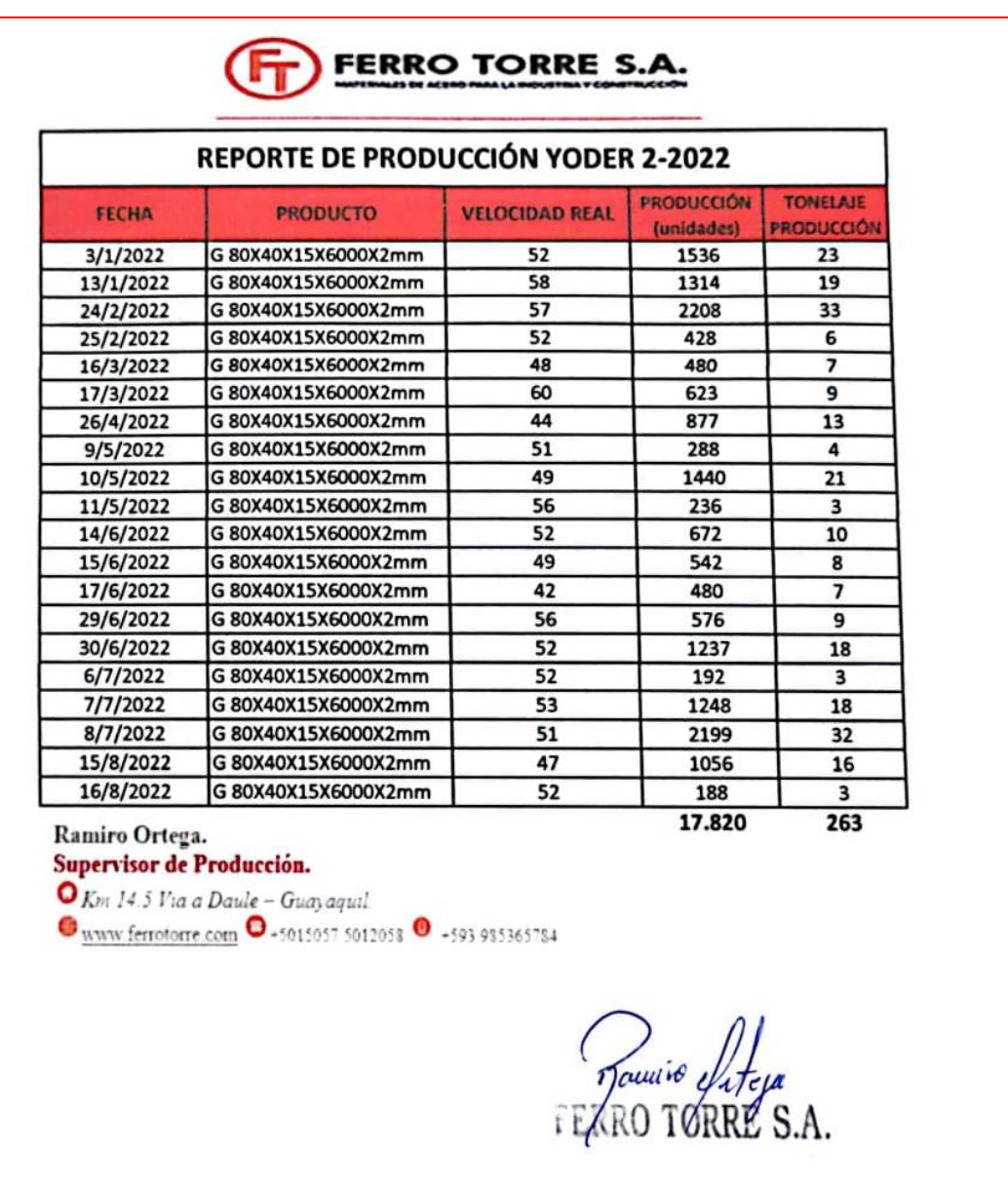

Fig. 43 Reporte de producción 2022 Yoder 2 en correa G 80X40X15X6000X2mm

# **Conclusiones**

Con todos los datos y evidencias recogidas como lo son, la mejora en la calidad del perfil por la exactitud del corte de la máquina, la reducción en costos de producción y la productividad se puede concluir que con el nuevo sistema de corte repotenciado en la máquina Yoder es más eficiente en la producción de perfiles de acero y galvanizado.

Por otro lado, ya que los pulsadores y los métodos para modificar los parámetros de la máquina eran bastante confusos, poco prácticos, rudimentarios, mecánicos e ineficientes se optó por implementar la pantalla HMI que facilita al operador manipular la maquinaria de una forma más intuitiva y cómoda, junto a ella también el PLC que mediante el sistema lineal de ecuaciones logra medir con total exactitud la longitud de perfil a cortar, gracias a sus contadores rápidos que ofrecen la característica de interrupción de Hadware.

# **Recomendaciones**

En el aspecto de mantenimiento del nuevo sistema se propone que se revise periódicamente la base del encoder en lo que respecta a la fijación de sus pernos, ya que debido a la vibración que proporciona la máquina al momento de cortar puede hacer aflojar en un tiempo prolongado. Por otro lado, se sugiere dar limpieza al encoder y a su base puesto que por el ambiente industrial agresivo se llenará de polvo metálico lo que puede repercutir en alguna falsa medición si llegase a introducirse dicho polvo metálico dentro del mismo o dañar los rodamientos en la base.

Las presiones de trabajo, si bien, dependen en gran parte del producto que se vaya a producir, tienen que estar en un rango específico para cada uno de los dispositivos neumáticas. El tanque ¨pulmón¨ debe tener una presión entre 55 Y 70 PSI. El pistón de desfogue debe estar en un rango de 40 a 60PSI. El pistón de encoder tiene que trabajar en un rango de 15 a 60PSI y los pistones de la mesa de volteo encontrarse en una presión de 20 a 30 PSI.

# **Bibliografía**

Autor. (s.f.). AUTOR. guayaquil: Autor.

- CITY, P. (01 de 01 de 2022). *PLC CITY*. Recuperado el 10 de 07 de 2022, de https://www.plccity.com/shop/es/siemens-simatic-s7-1200-cpu-1214c/6es7214-1bg31-0xb0.html
- Company, E. P. (s.f.). *Encoder*. Recuperado el 04 de 07 de 2022, de https://www.encoder.com/article-que-es-un-encoder
- Earth, G. (01 de 06 de 2005). *Google Earth*. (Google) Recuperado el 13 de 06 de 2022, de https://earth.google.com/web/@-2.08089171,- 79.93979254,6.6617486a,2434.93048841d,35y,0h,0t,0r
- García, P., Castro, V., & Fernández, P. (2010). Avances tecnológicos en el diseño de líneas de perfilado de chapa (2ª parte). *Deformación Metálica*, 12.
- GmbH, I. P.-D. (01 de 02 de 2022). *copadata*. Recuperado el 10 de 07 de 2022, de https://www.copadata.com/es/productos/zenon-software-platform/visualizacioncontrol/que-significa-hmi-interfaz-humano-maquina-copadata/#:~:text=HMI%20son%20las%20siglas%20de,para%20las%20de%20entornos% 20industriales.
- GSL, I. (01 de 01 de 2022). *Industrias GSL*. Recuperado el 007 de 10 de 2022, de https://industriasgsl.com/blogs/automatizacion/que-es-un-plc-y-como-funciona
- Maturano, R. A. (1 de 06 de 2022). *Picuino*. Recuperado el 3 de 7 de 2022, de https://www.picuino.com/es/estructuras-esfuerzos.html
- Meza, A. (28 de Noviembre de 2018). *procesosdefavricacioniipsm.* Recuperado el 22 de 06 de 2022, de http://procesodefabricacioniipsm.blogspot.com/2018/11/perfiladora-ycepilladora.html
- Salvador, A. G. (1993). *Introducción a la neumática.* BARCELONA: MARCOMBO.
- SIEMENS. (2015). *Datasheet KTP700 Basic PN-6AV2123-2GB03-0AX0.*
- Siemens. (2021). *Hoja de datos 6ES7222-1BF32-0XB0 SIMATIC S7-1200, módulo de salidas digitales SM 1222, 8 DO, DC 24V,.*

# **Anexos**

# **Anexo 1: Programación del PLC - Main (OB1)**

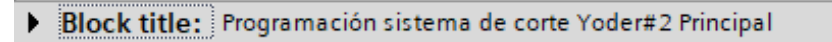

Network 1: Escalamiento de senal encoder parte 1

Comment

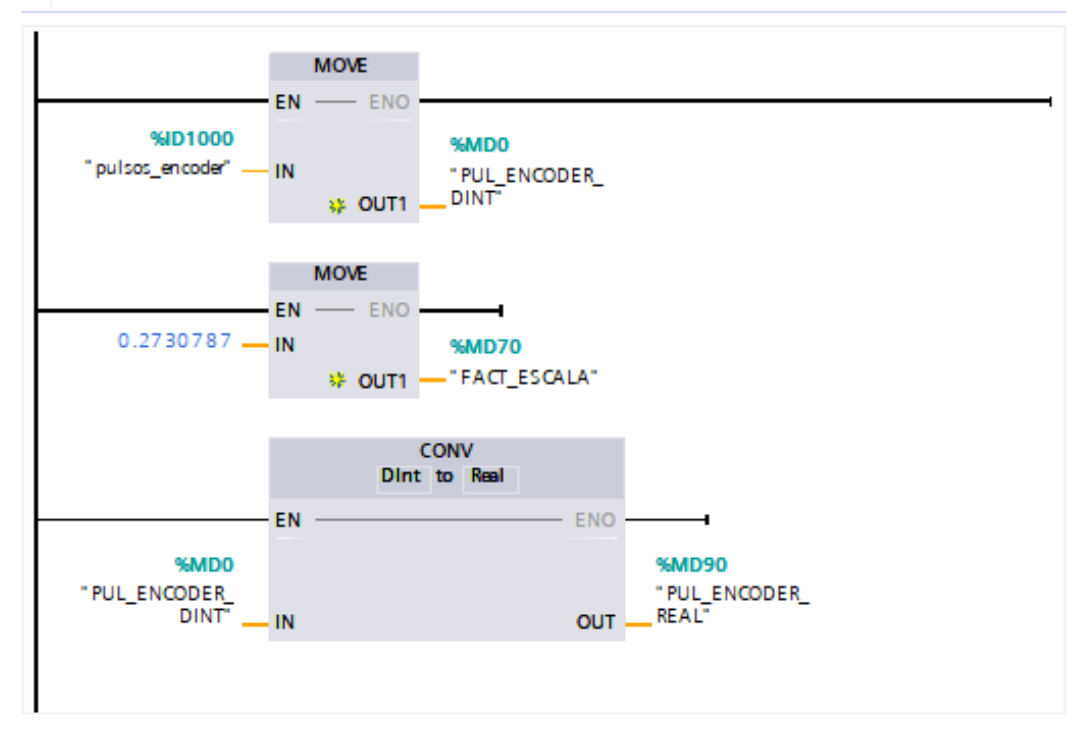

Network 2: Escalamiento de senal encoder parte 2  $\blacktriangledown$ 

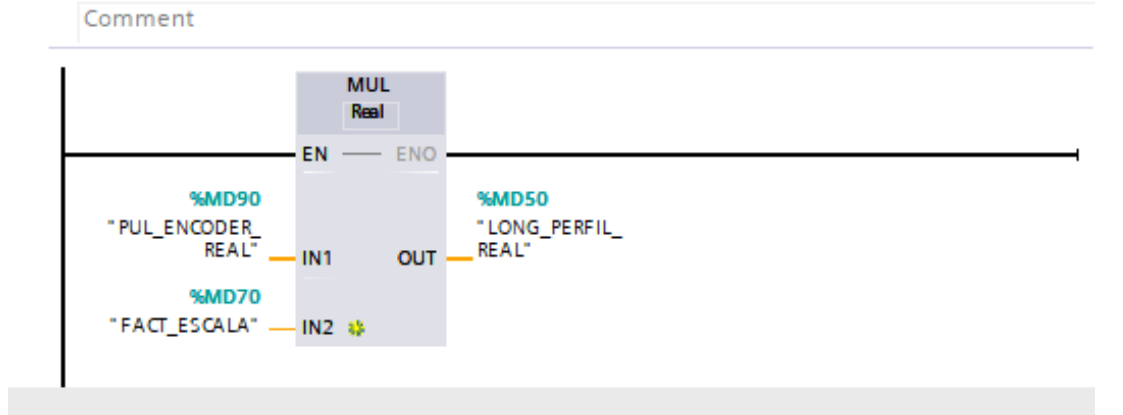

Fig. 44 Programación OB1 Parte1

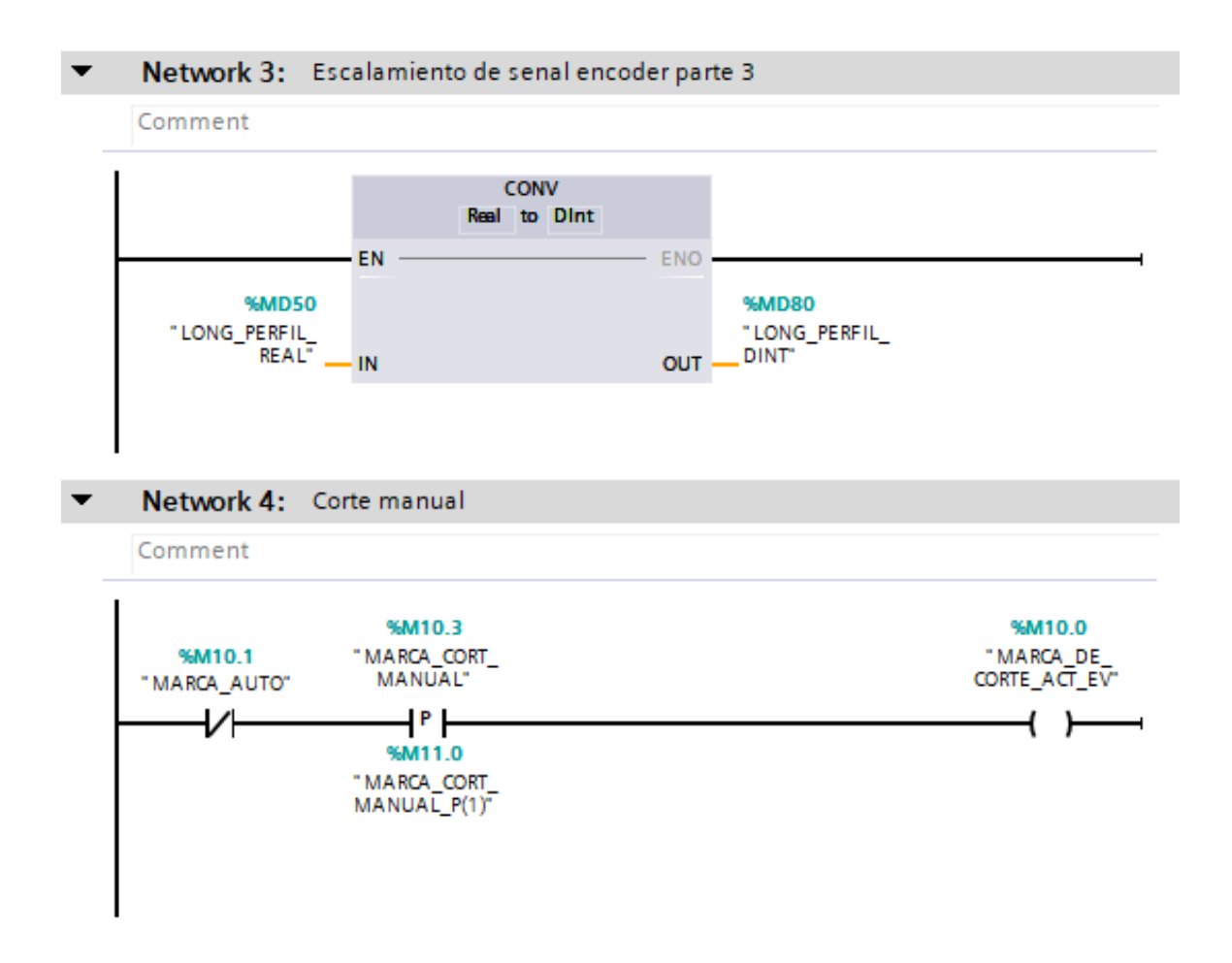

Fig. 45 Programación OB1 Parte2

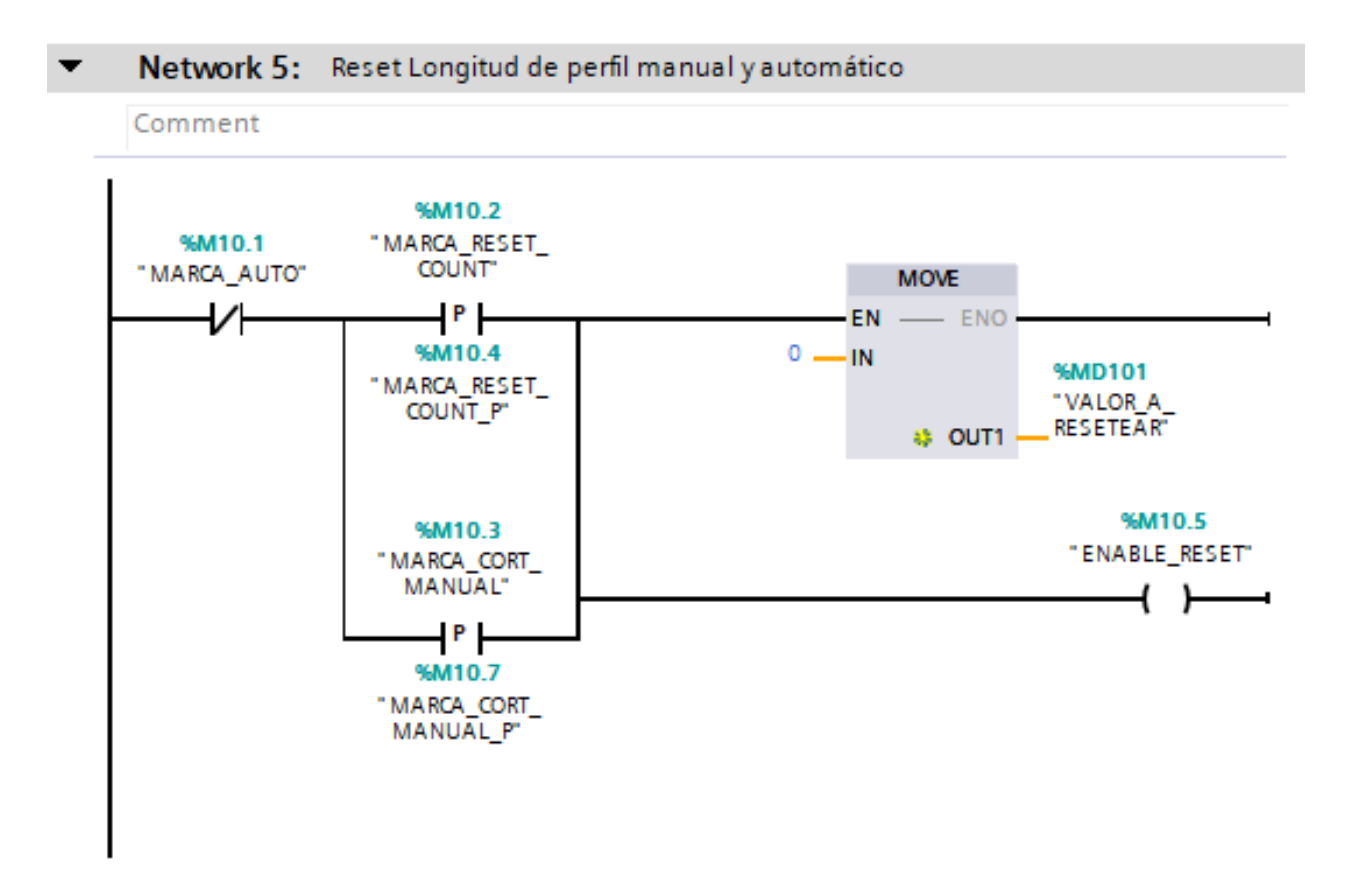

Fig. 46 Programación OB1 Parte3

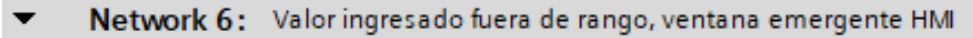

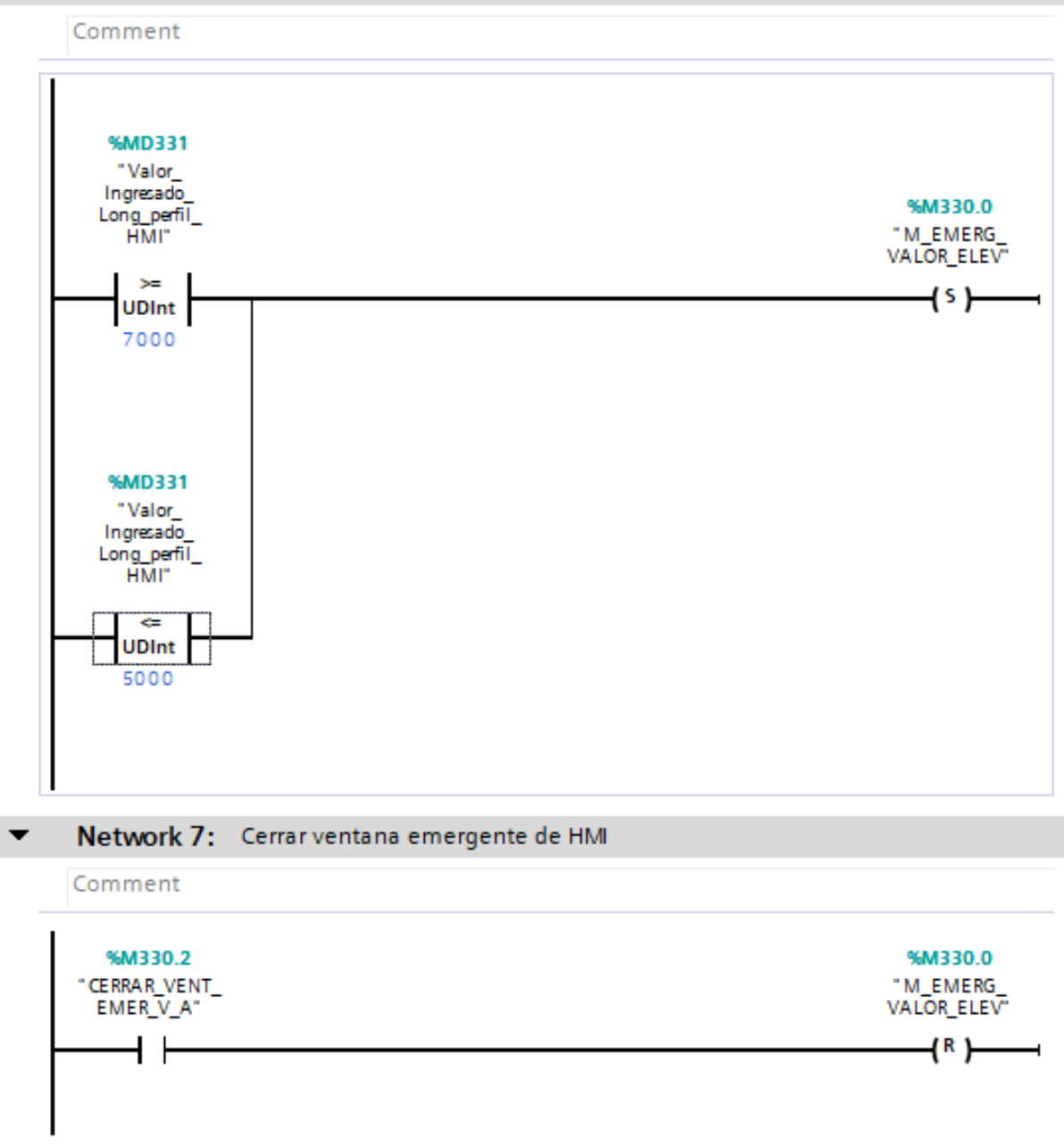

Fig. 47 Programación OB1 Parte4

### Network 8: Escalamiento de Longitud Ingresada en Pulsos  $\blacktriangledown$ Comment **MUL LReal**  $-$  ENO  $EN$  –  $3.664613$  -- IN1 P#M110.0 "Escalamiento %MD331 de Longitud "Valor\_ Ingresada en Ingresado\_ Pulsos" Long\_perfil\_ OUT HMI"  $-\square$ IN2  $\Rightarrow$

Network 9: Convirtiendo Valoe de "Escalamiento de Longitud Ingresada en Pulsos"

Comment

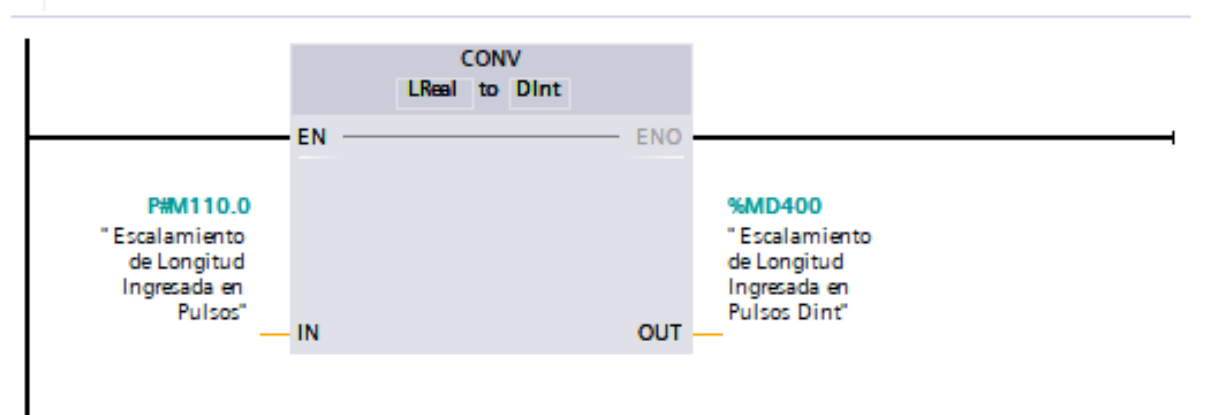

Fig. 48 Programación OB1 Parte5

#### $\blacktriangledown$ Network 10: Convirtiendo vallor de"Escalamiento de Longitud Ingresada en Pulsos UDint"

### Comment

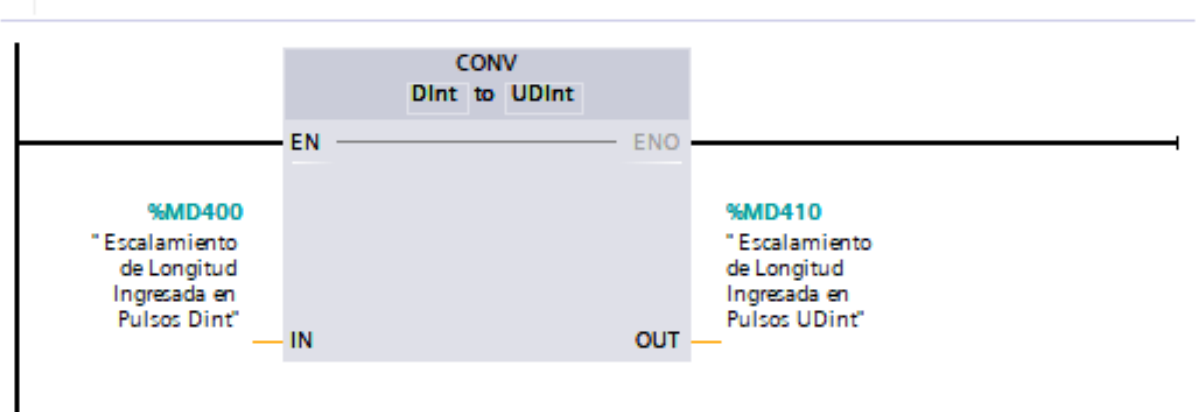

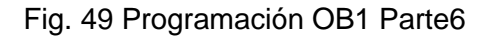

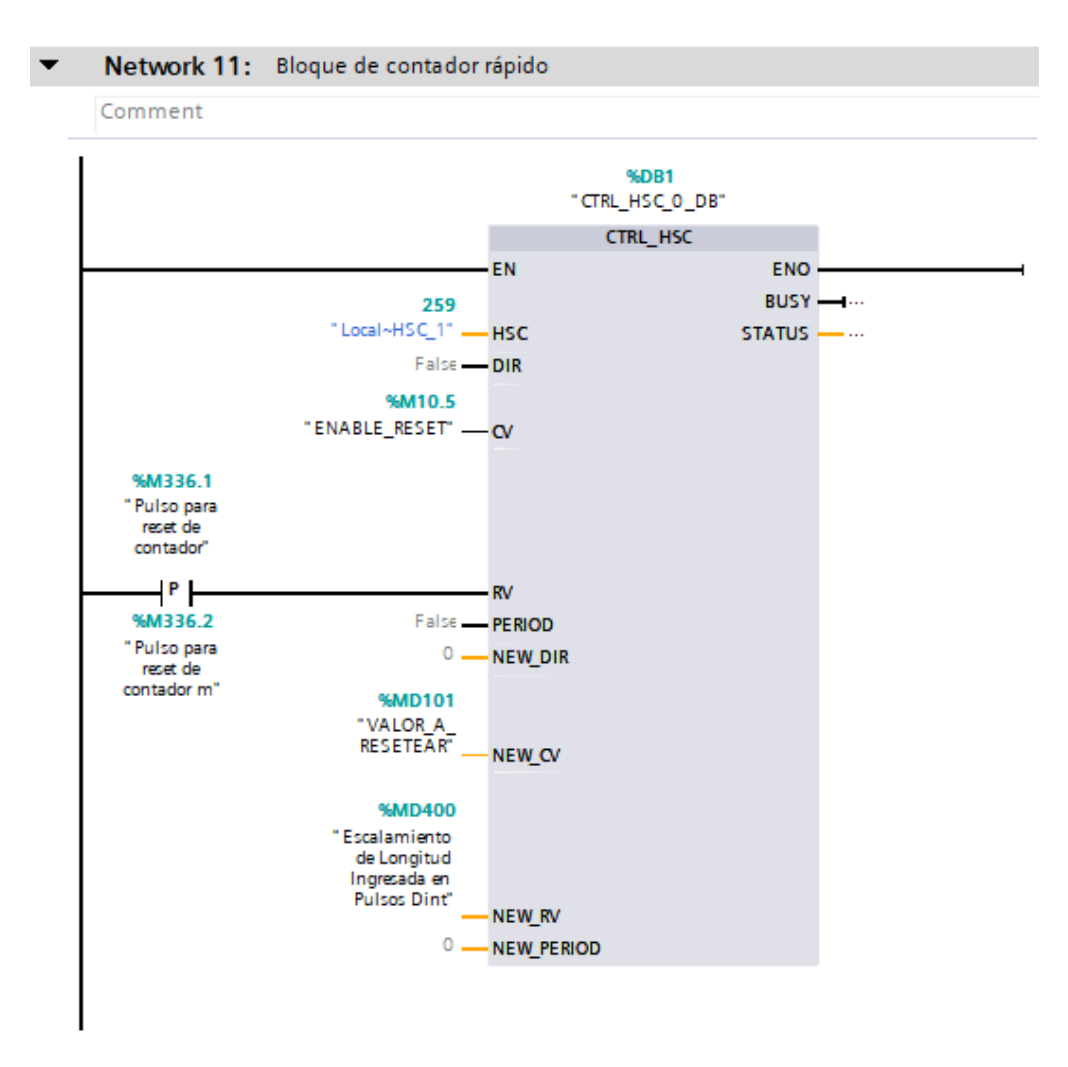

Fig. 50 Programación OB1 Parte7

#### Network 12: Ingreso de tiempo de corte  $\blacktriangledown$

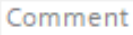

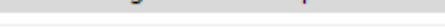

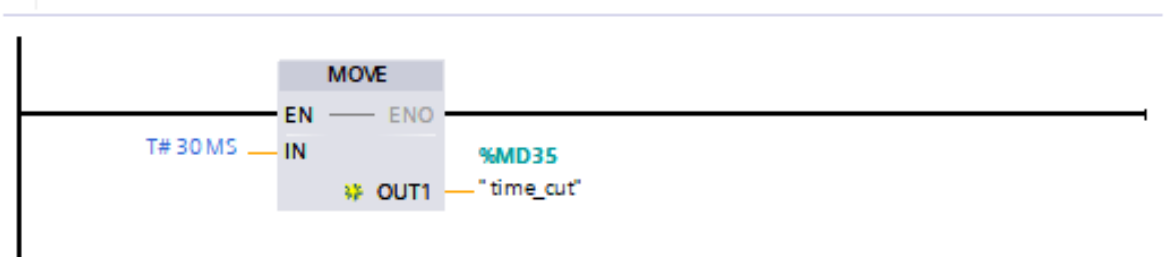

Network 13: Reset EV de corte parte 1  $\blacktriangledown$ 

Comment

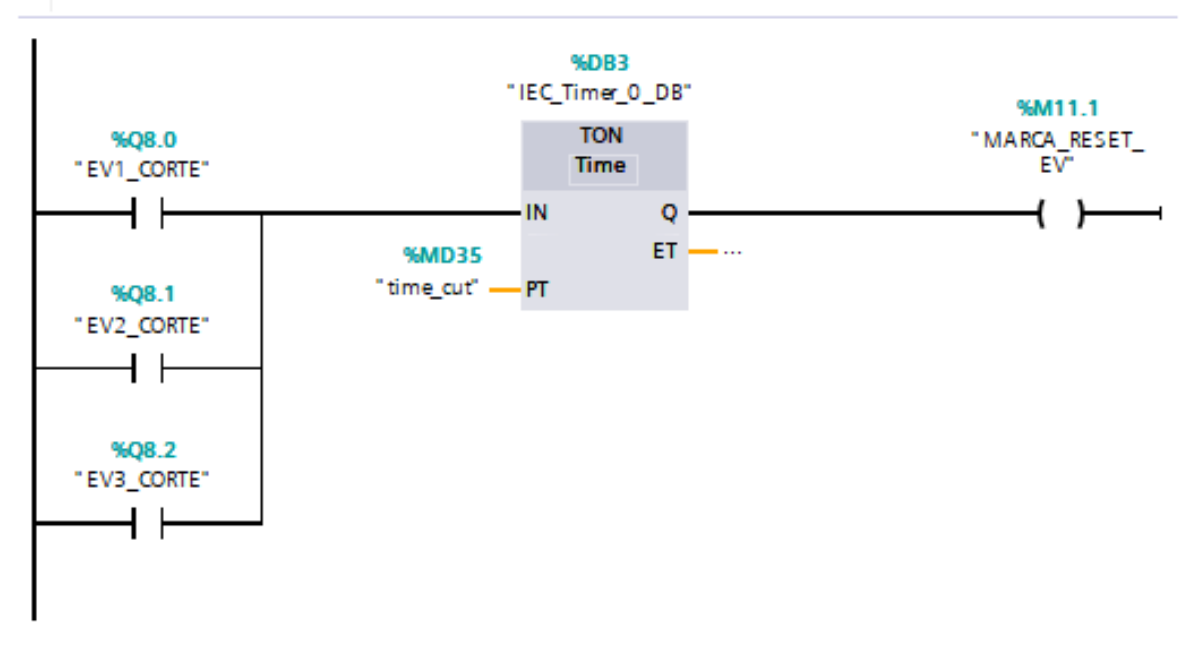

Fig. 51 Programación OB1 Parte8

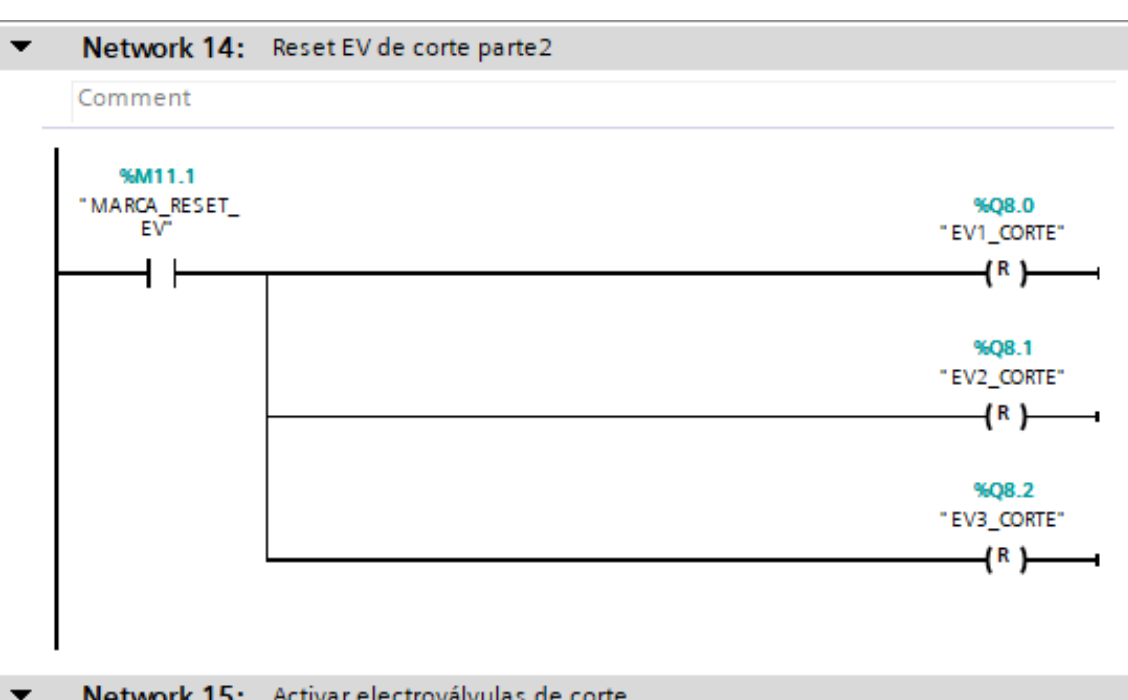

Network 15: Activar electroválvulas de corte

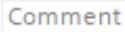

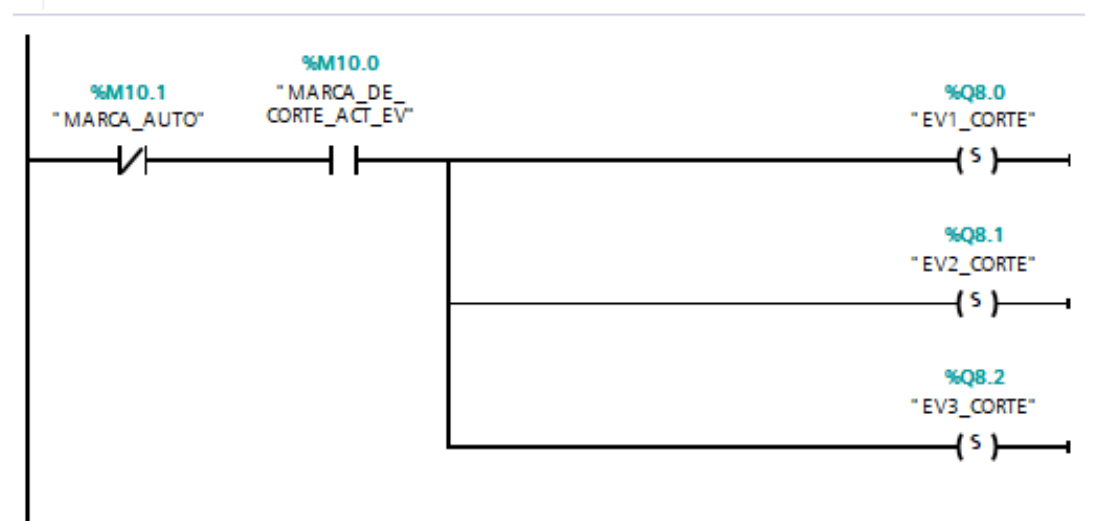

Fig. 52 Programación OB1 Parte9

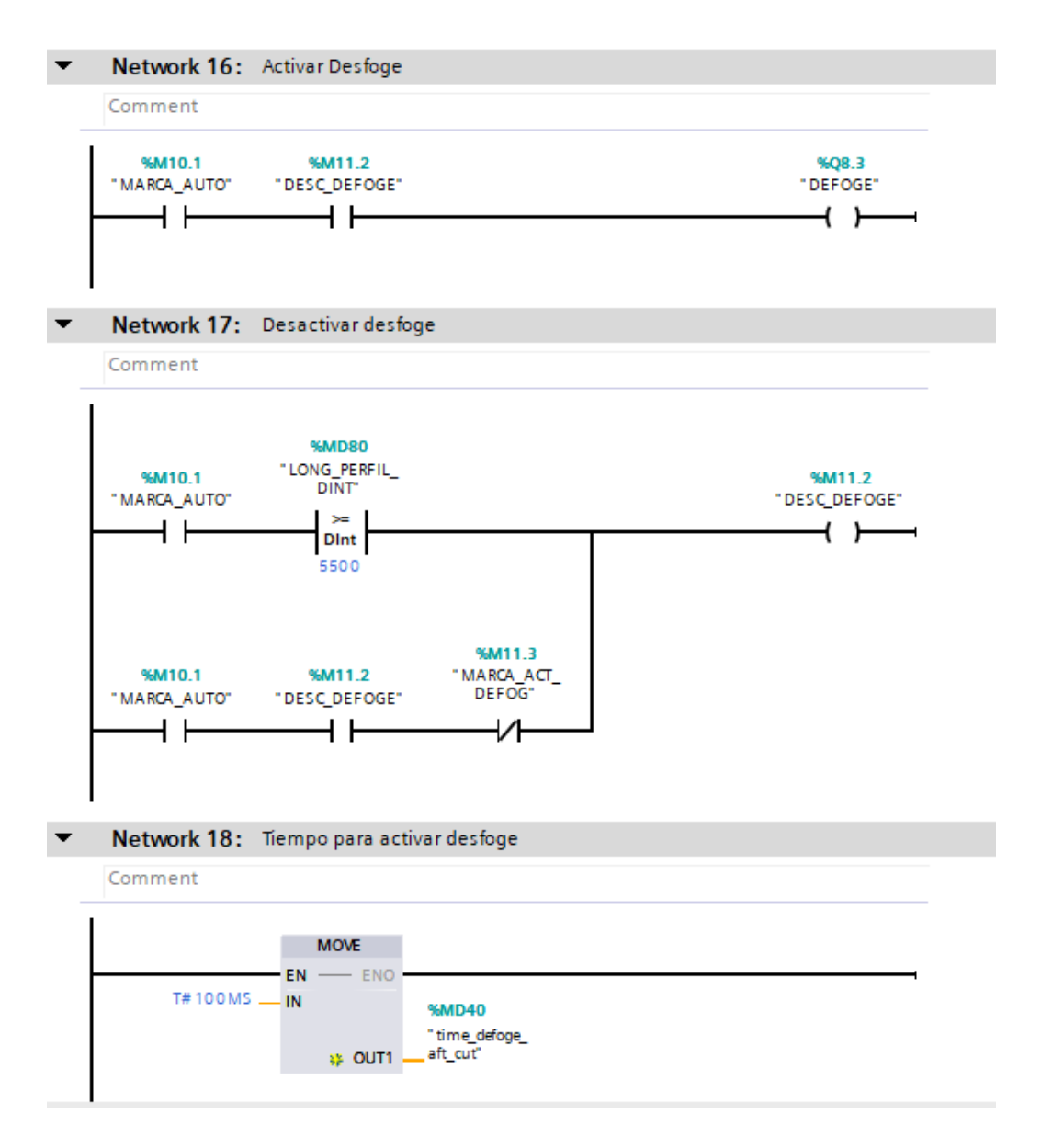

Fig. 53 Programación OB1 Parte10

### Network 19: Maca activar desfoge

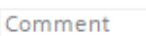

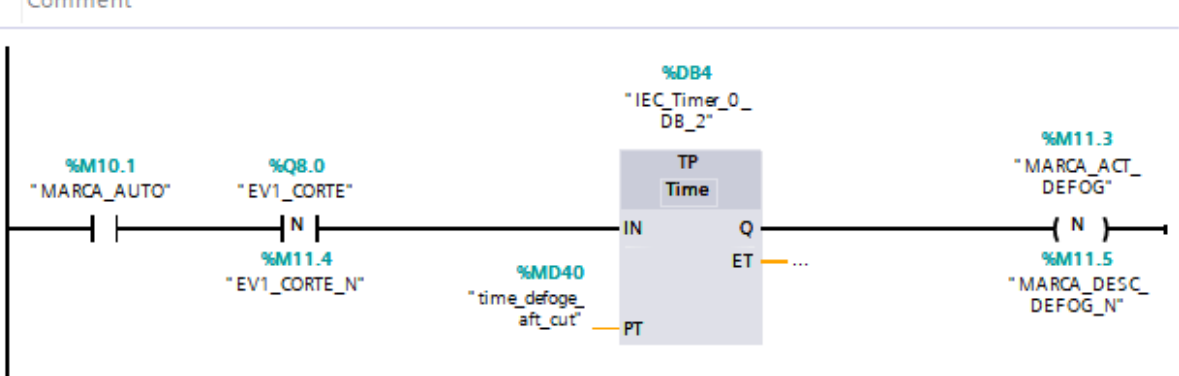

 $\overline{\phantom{0}}$ Network 20: Activar mesa de volteo auto y manual

Comment

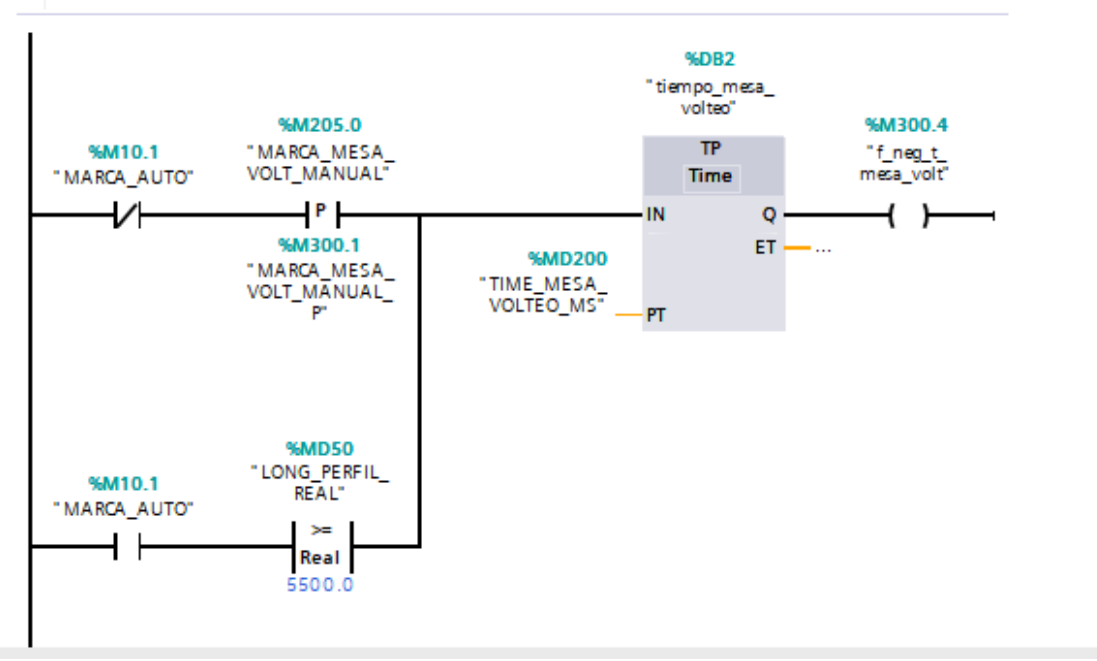

Fig. 54 Programación OB1 Parte11

### $\blacktriangledown$

 $\overline{\phantom{a}}$ 

Network 21: Tiempo para mesa de volteo activada y desactivada

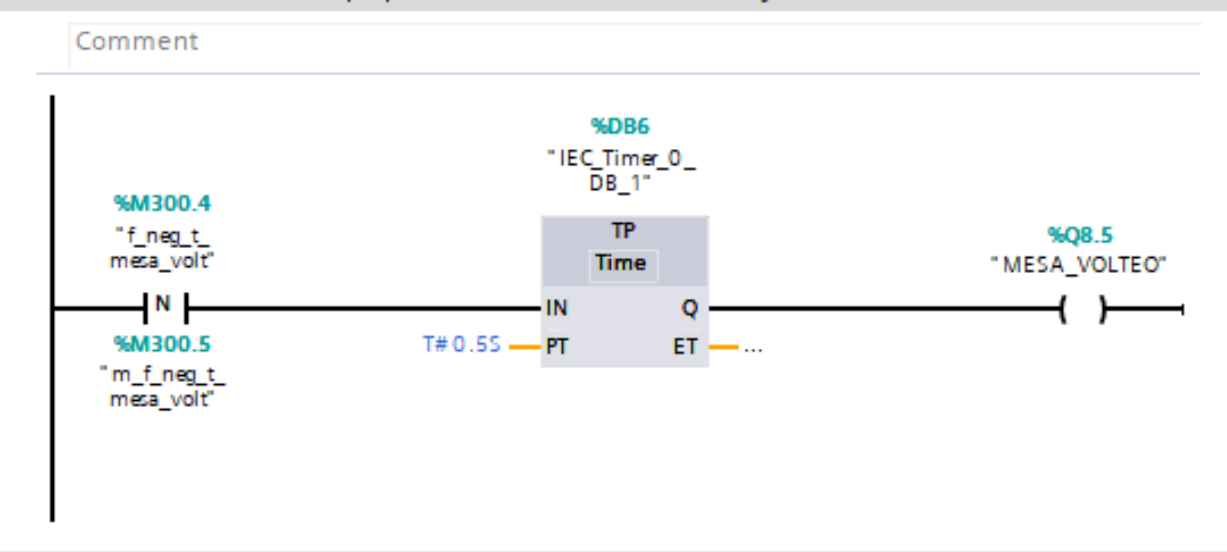

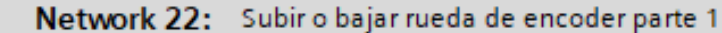

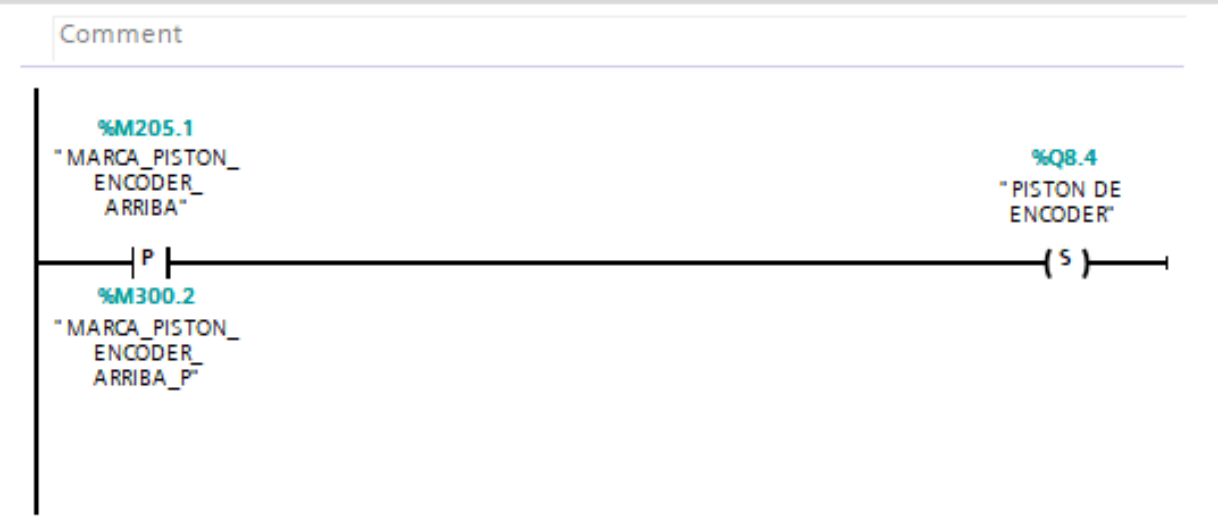

Fig. 55 Programación OB1 Parte12

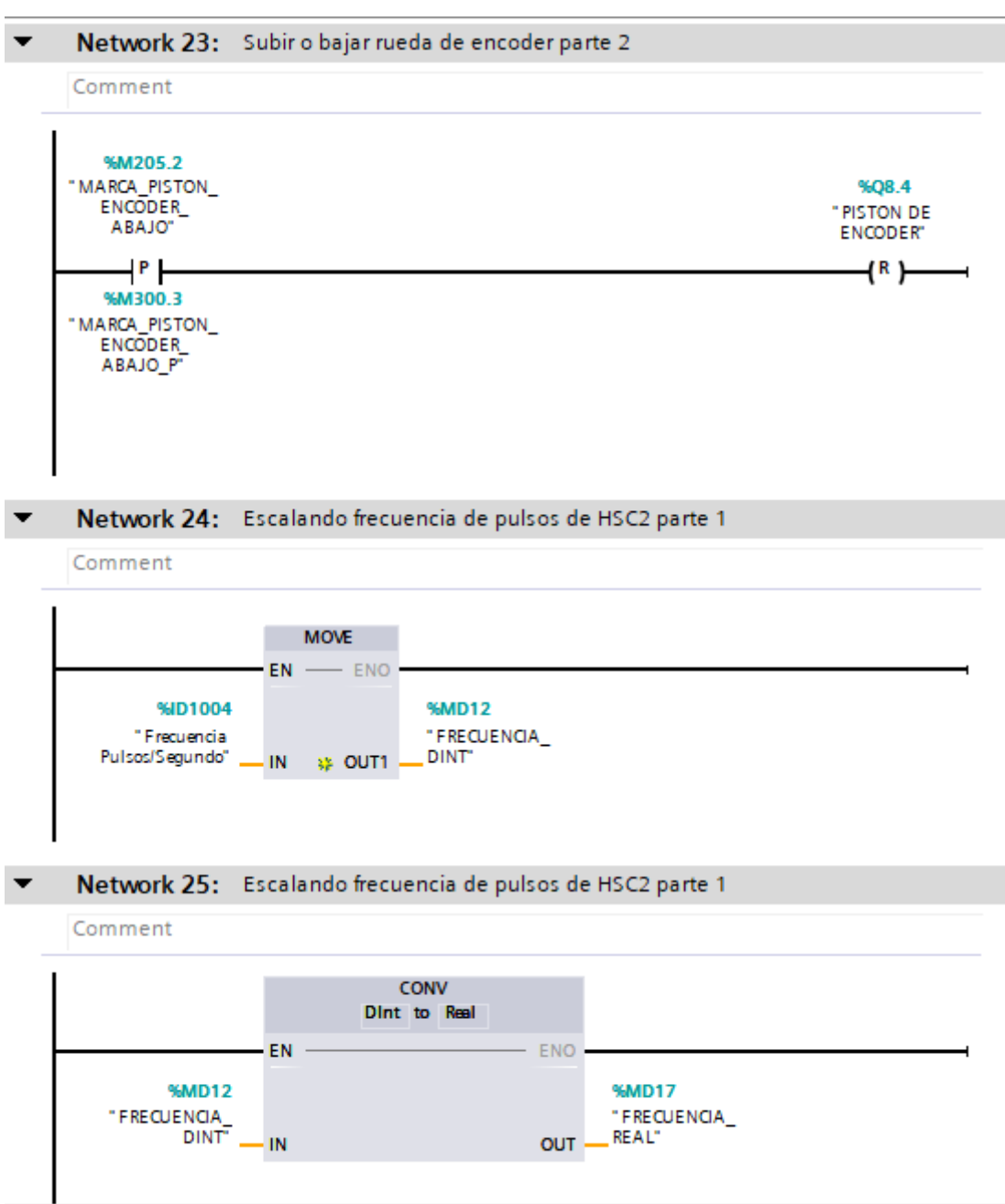

Fig. 56 Programación OB1 Parte13

#### $\blacktriangledown$ Network 26: Escalando frecuencia de pulsos de HSC2 parte 1

### Comment

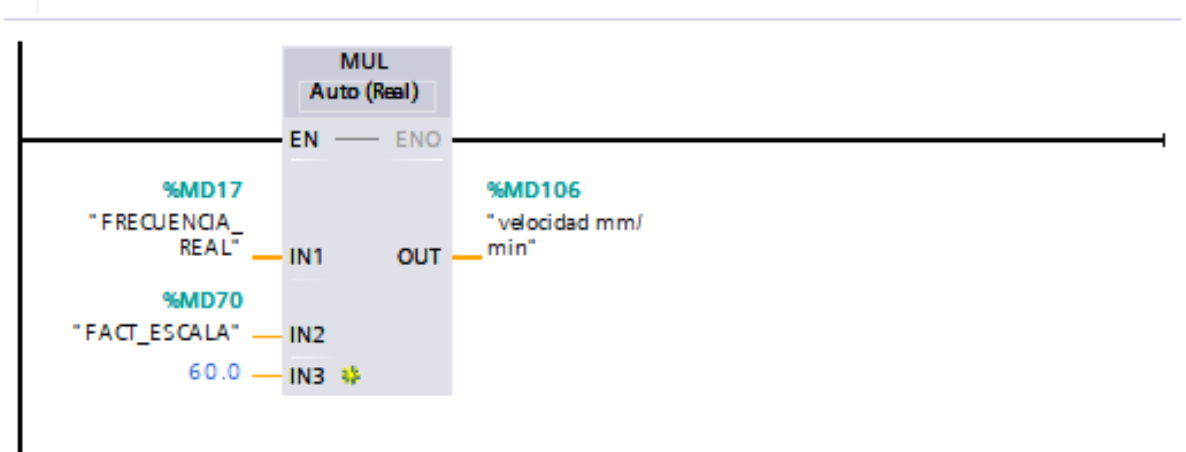

Network 27: Escalando frecuencia de pulsos de HSC2 parte 1

Comment

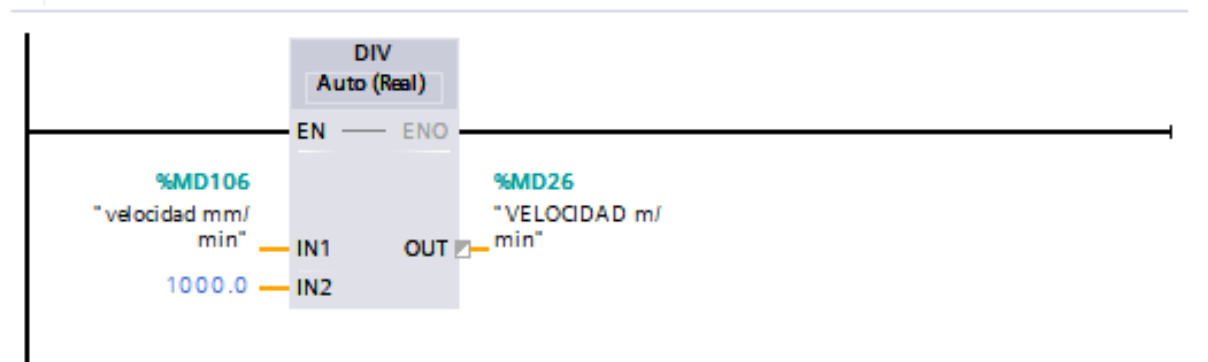

Fig. 57 Programación OB1 Parte14

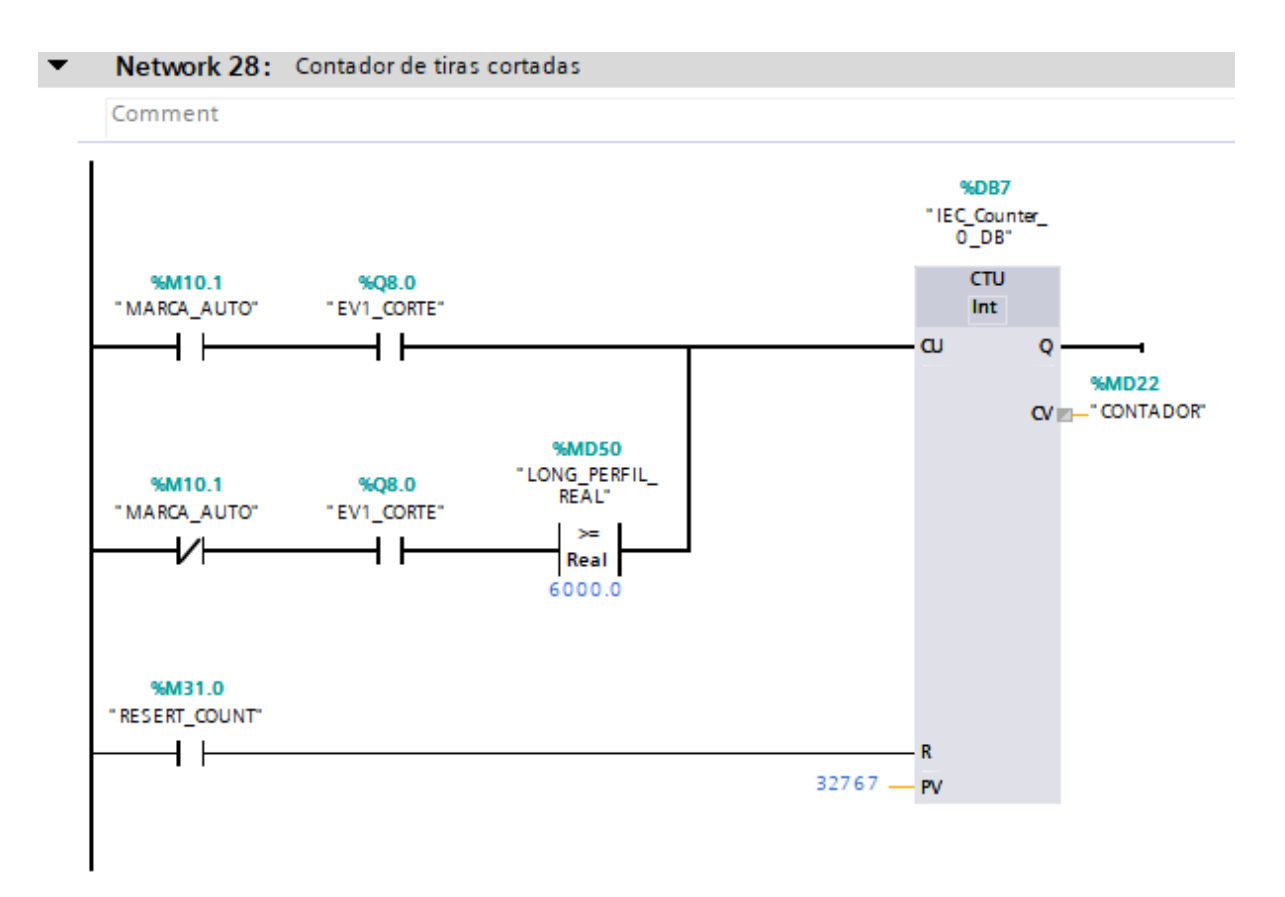

Fig. 58 Programación OB1 Parte15

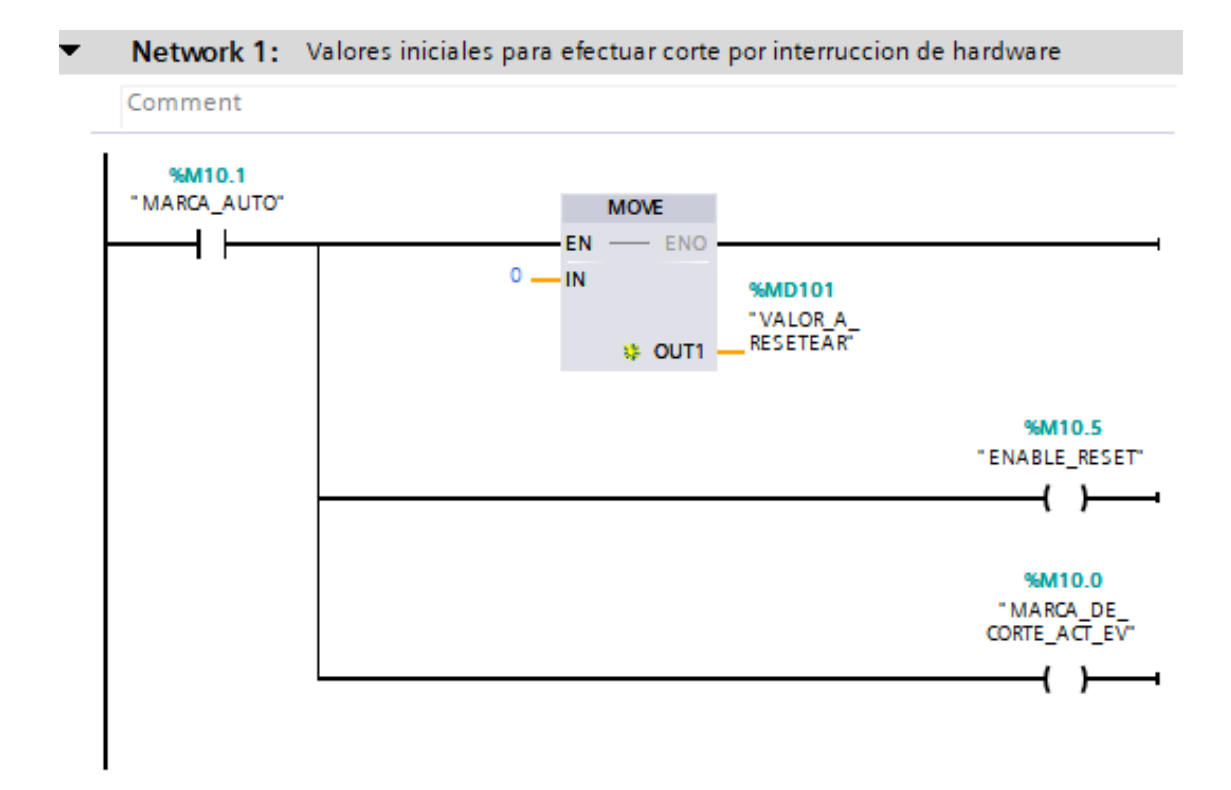

**Anexo 2: Programación del PLC – Hardware interrupt (OB40)**

Fig. 59 Programación OB40 Parte1

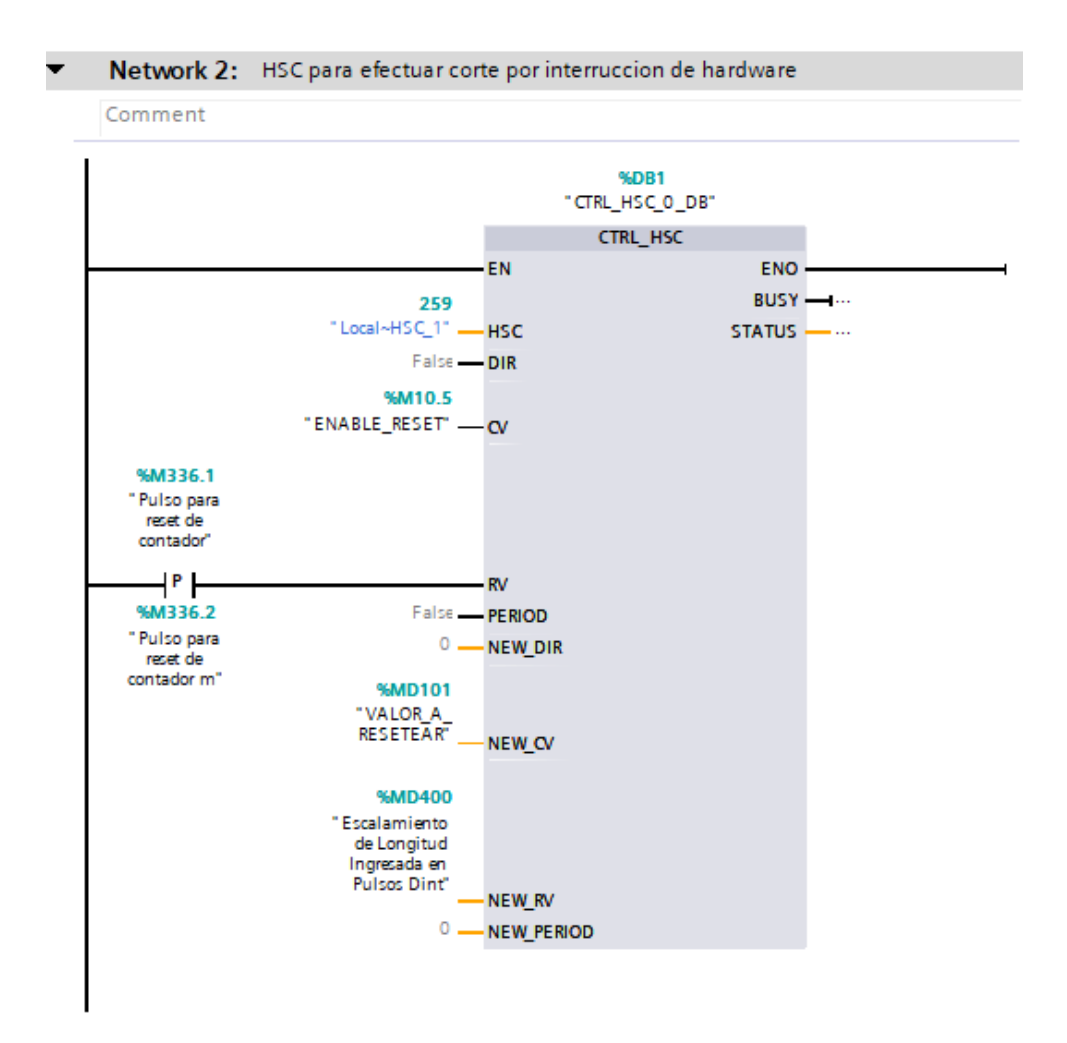

Fig. 60 Programación OB40 Parte2
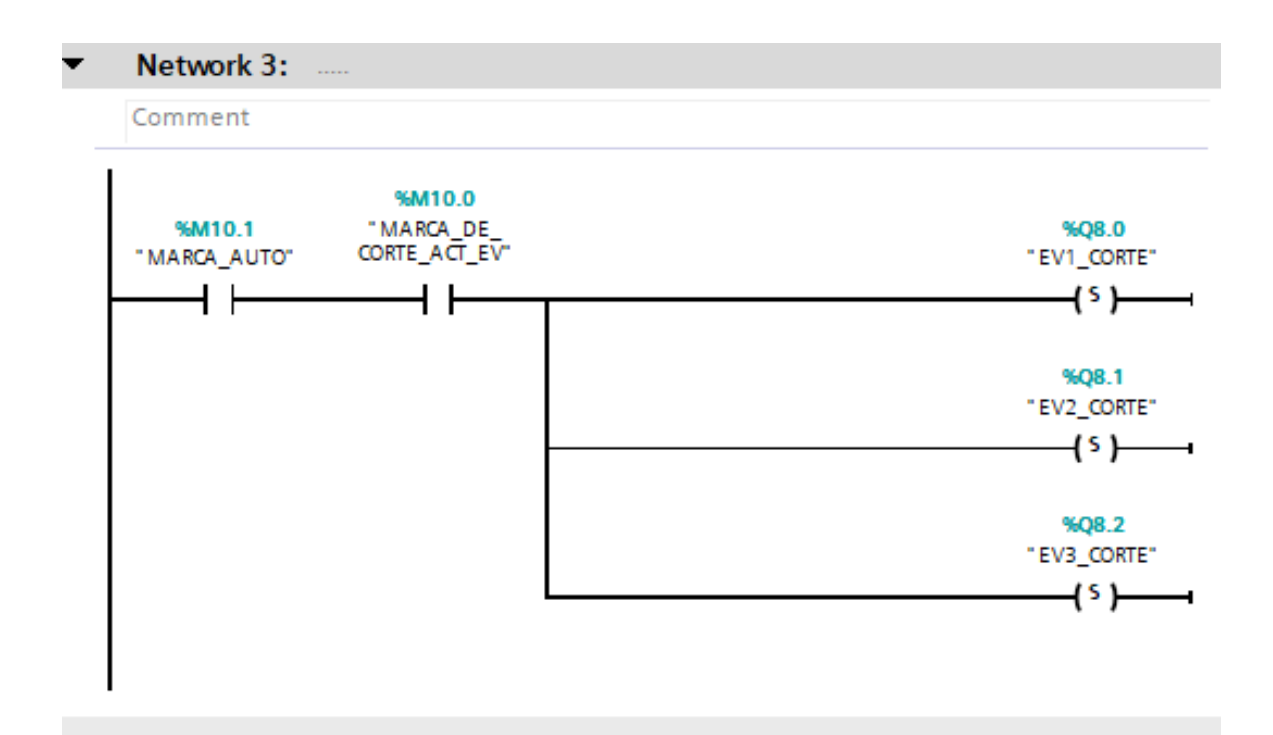

Fig. 61 Programación OB40 Parte3

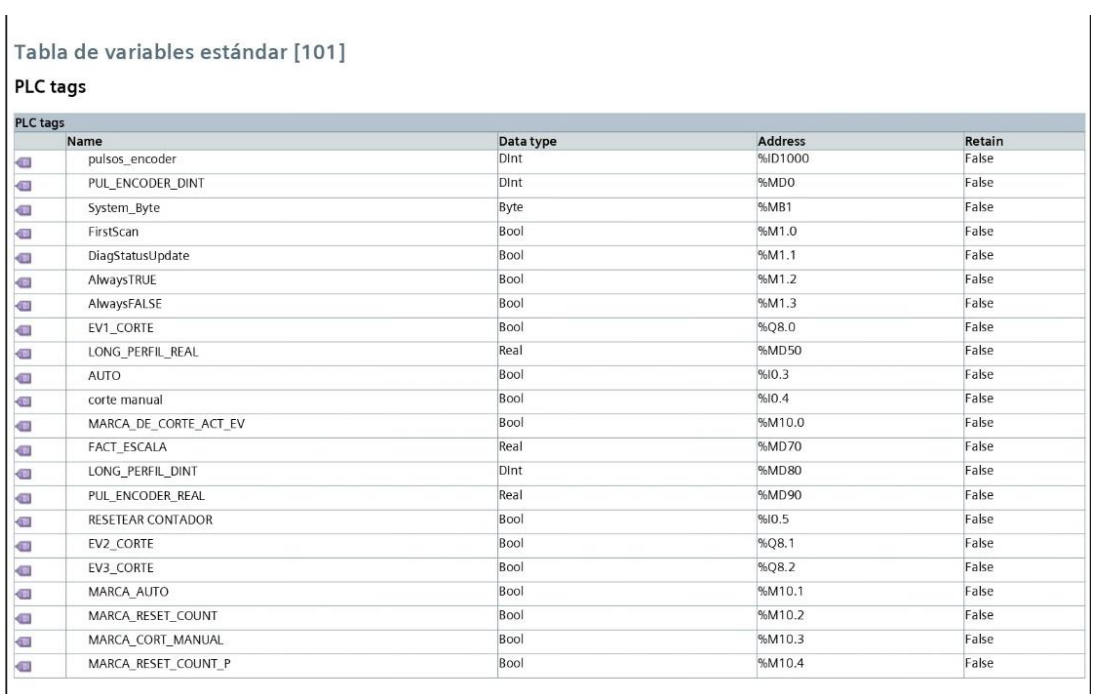

# **Anexo 3: Tabla de variables de programación**

Fig. 62 Tabla de variables Parte1

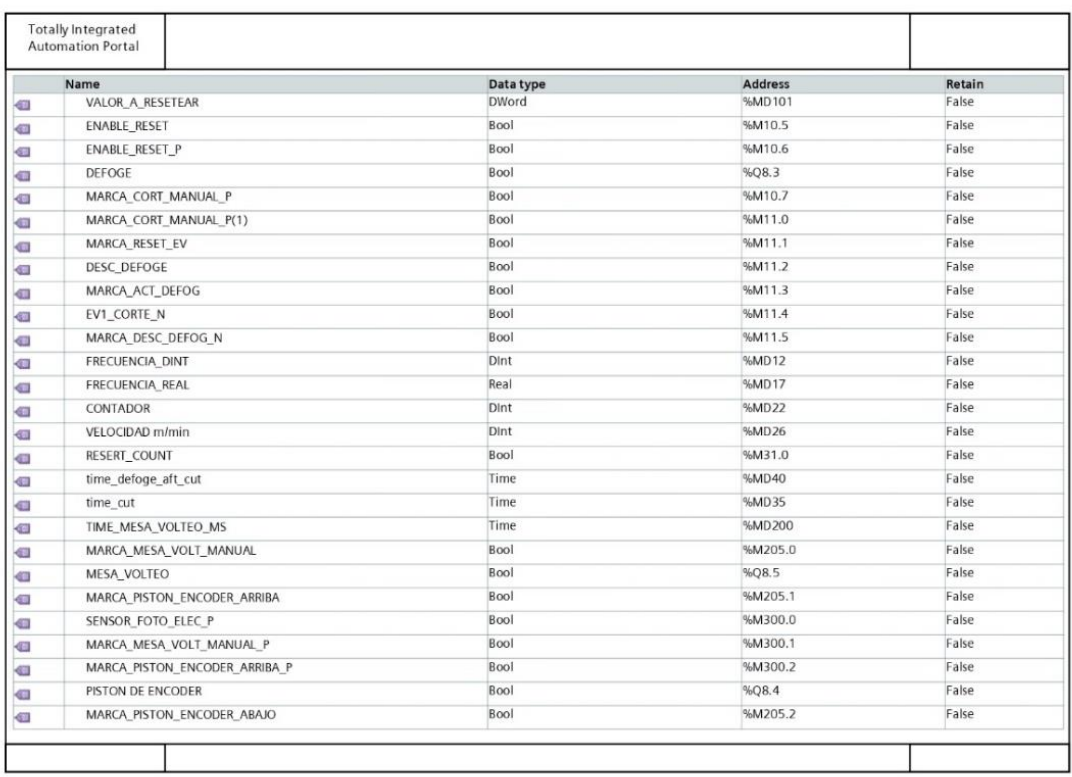

Fig. 63 Tabla de variables Parte2

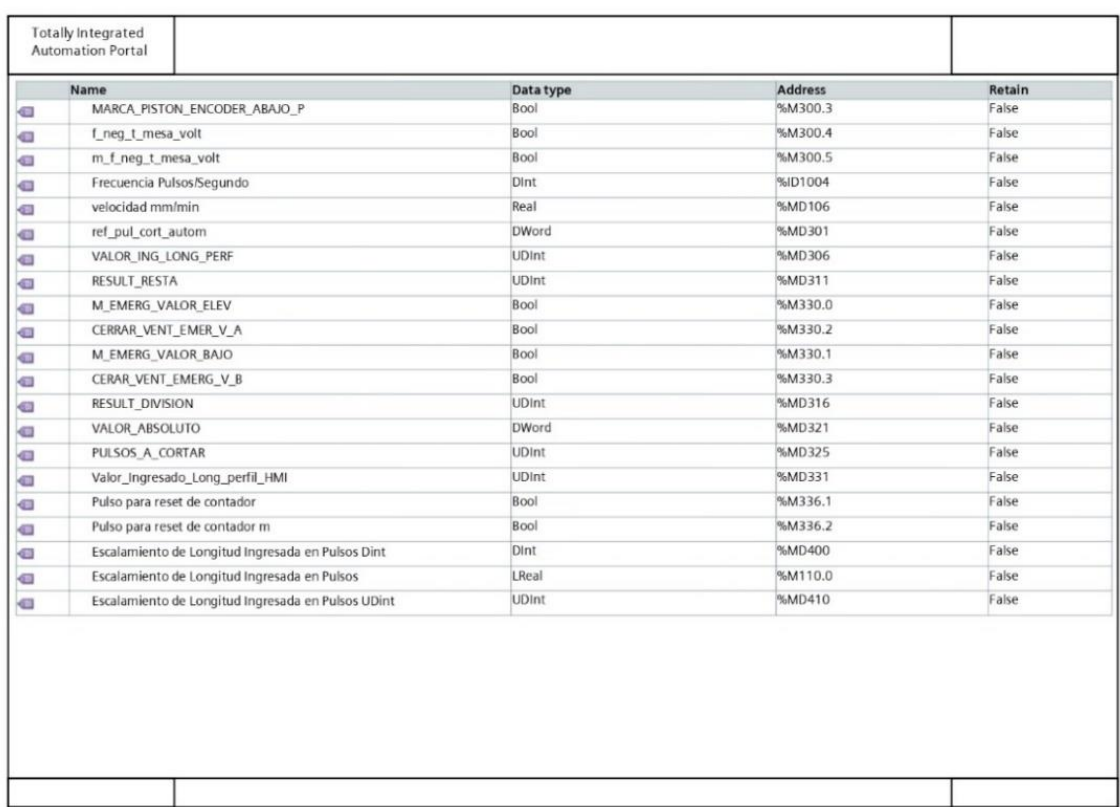

Fig. 64Tabla de variables Parte3

### **Anexo 4: Hoja del departamento de Calidad, longitud de perfil**

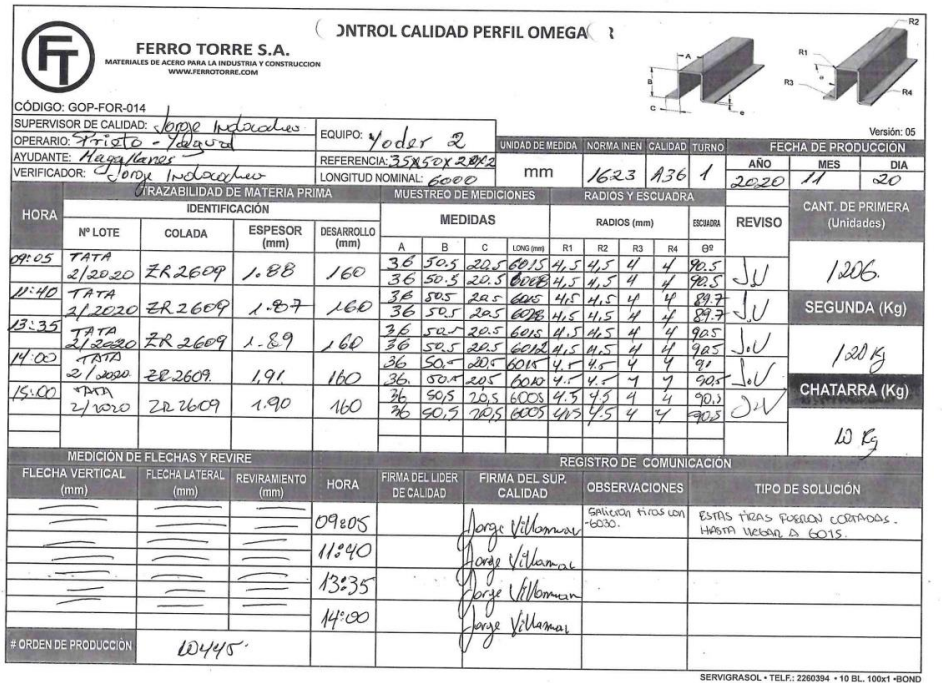

#### Fig. 65 Reporte de calidad en la longitud del perfil con sistema antiguo

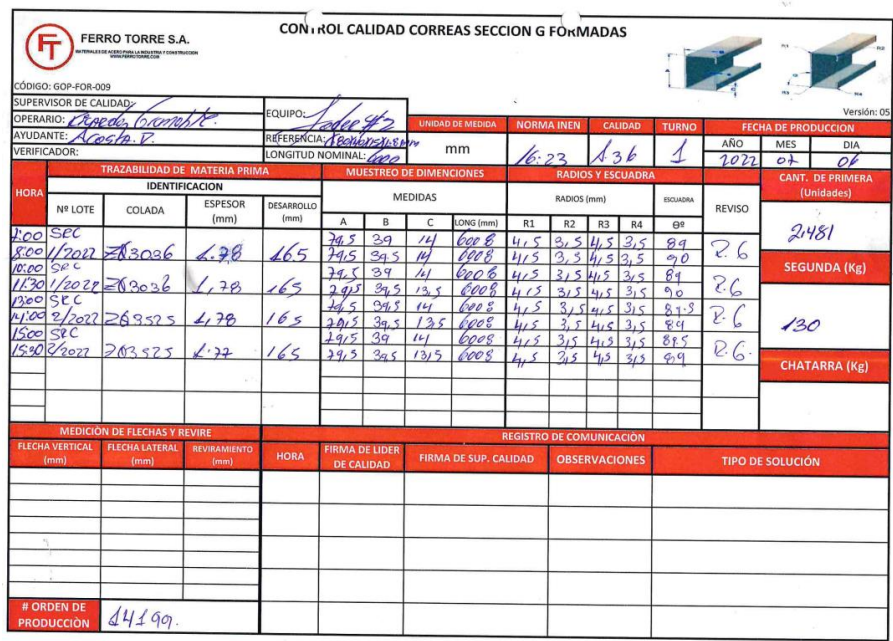

Fig. 66 Reporte de calidad en la longitud del perfil con sistema repotenciado

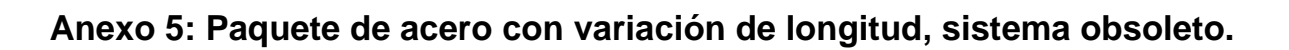

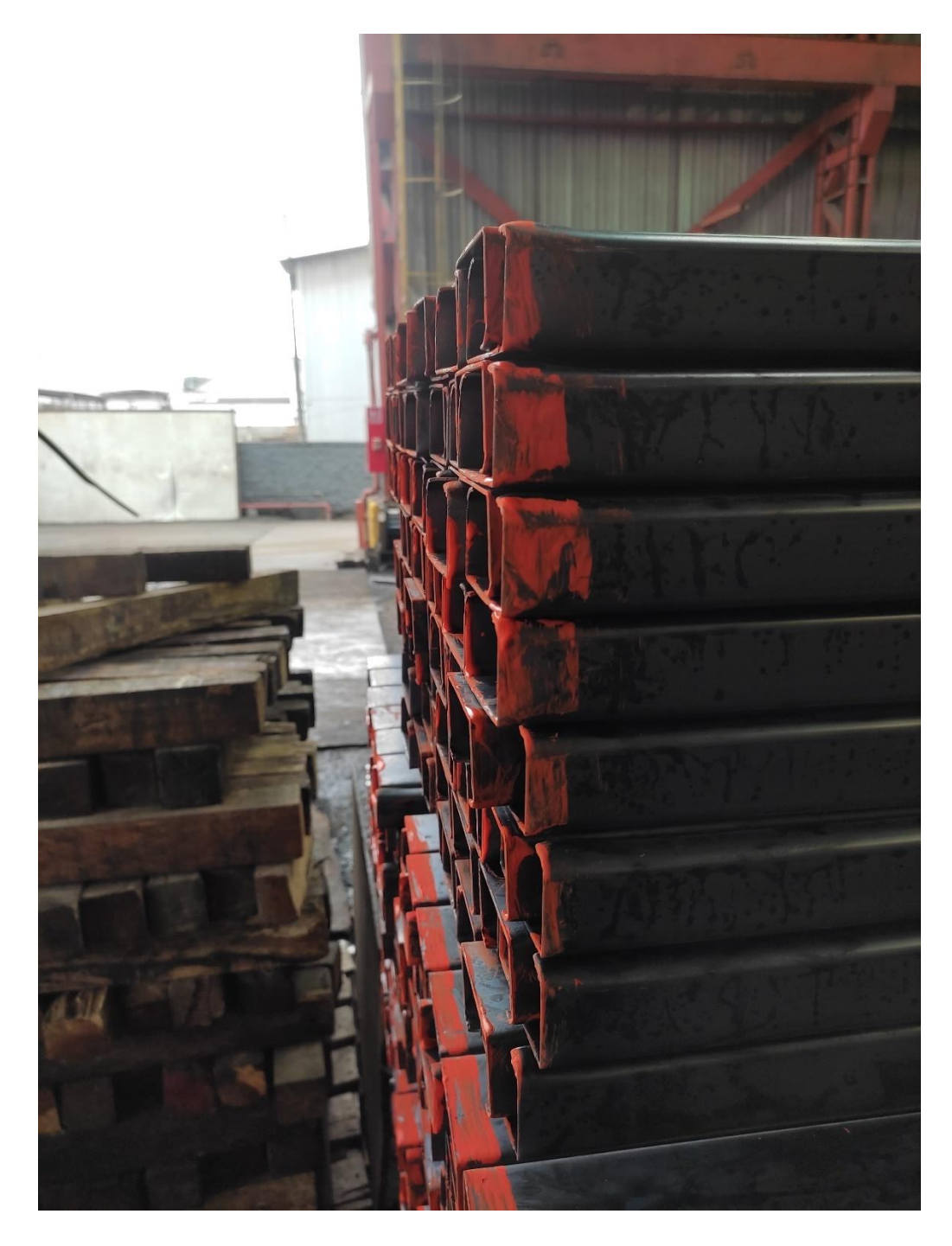

Fig. 67 Paquete de acero con variación de longitud foto1

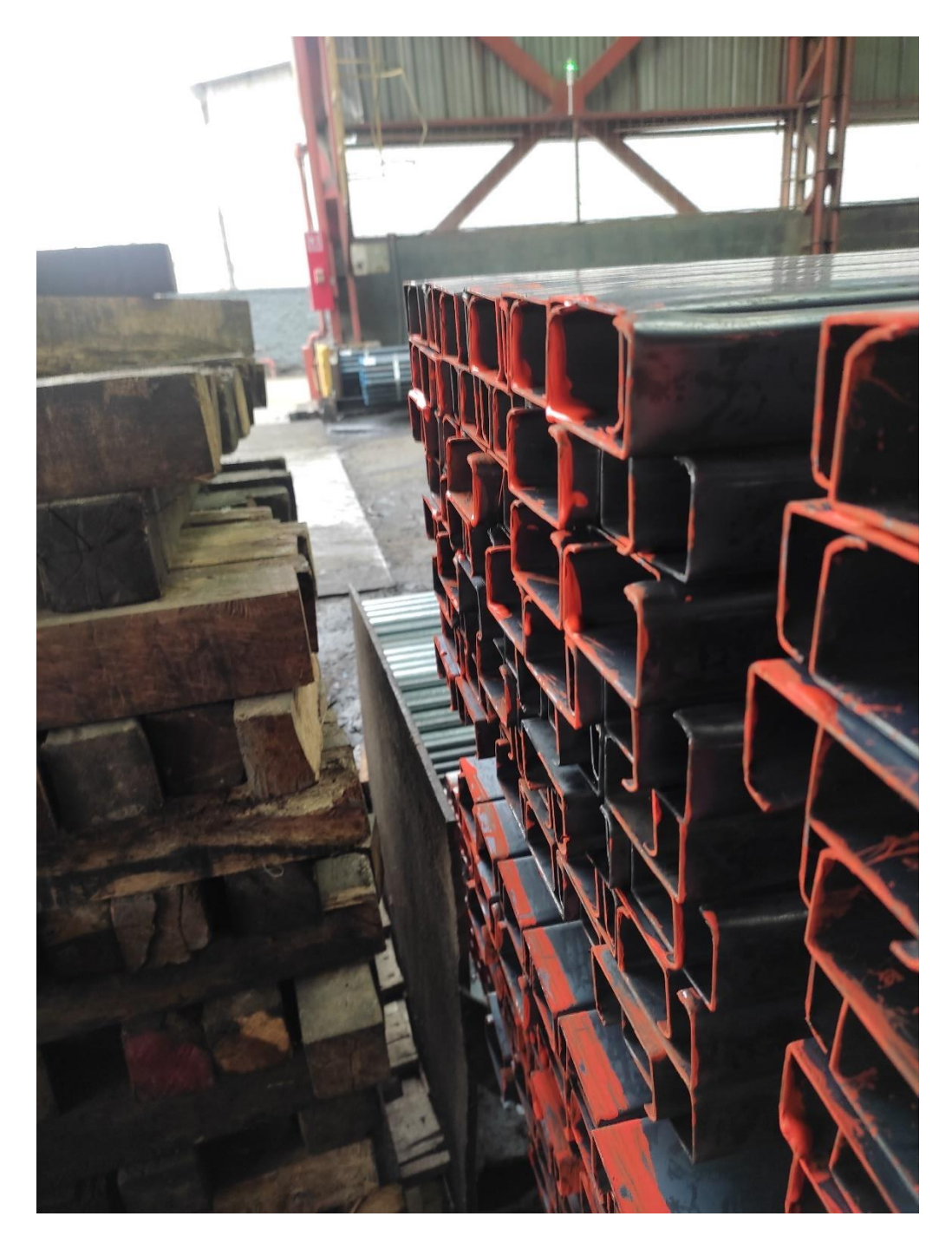

Fig. 68 Paquete de acero con variación de longitud foto2

**Anexo 6: Paquete de acero sin variación de longitud, sistema repotenciado.**

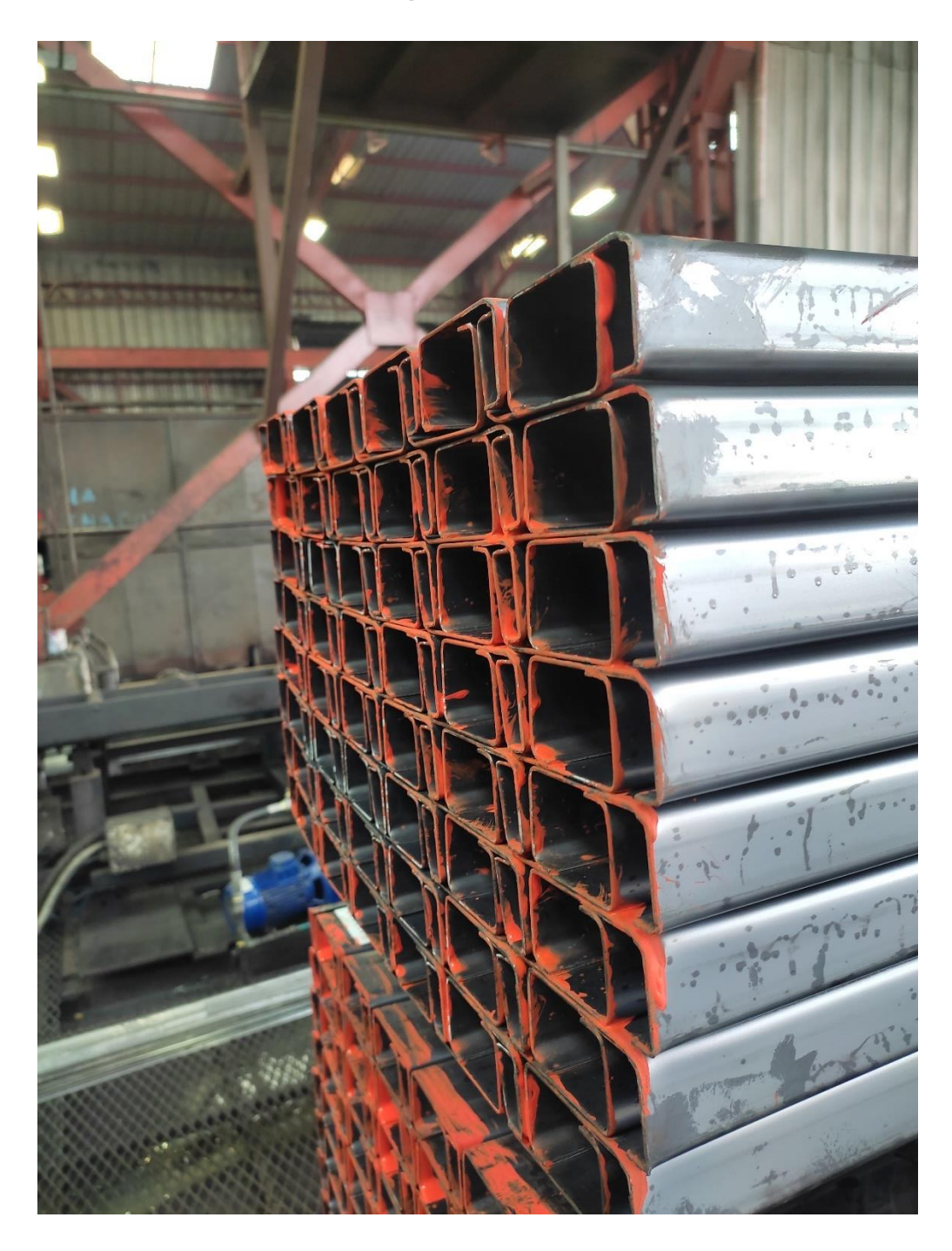

Fig. 69 Paquete de acero sin variación de longitud

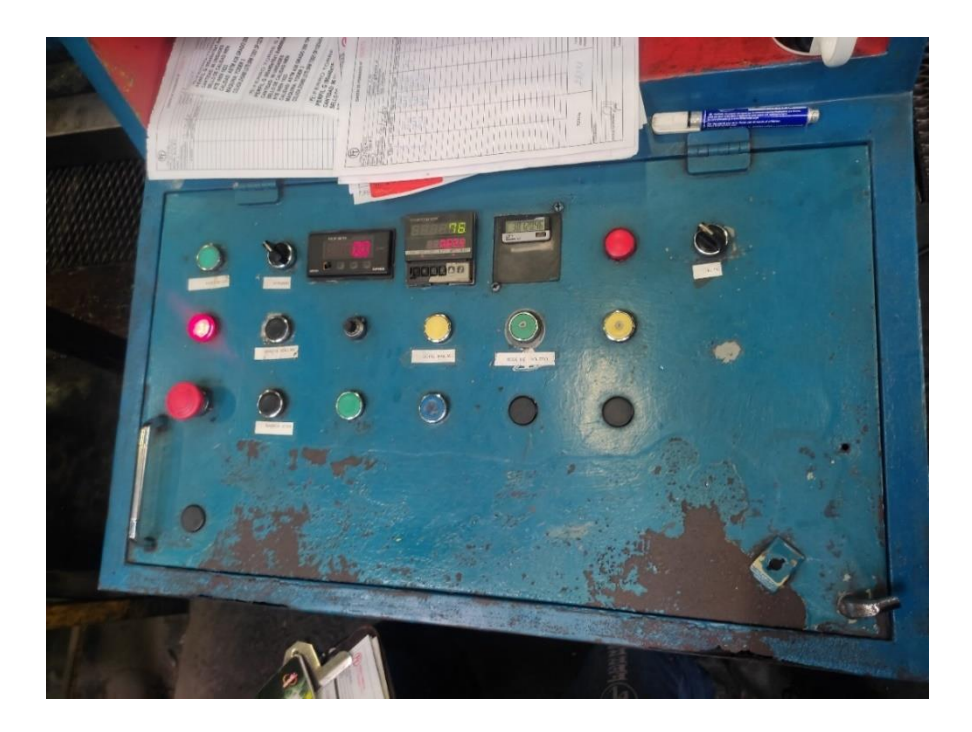

**Anexo 7: Consola de control obsoleta.**

Fig. 70 Consola de control obsoleta vista externa

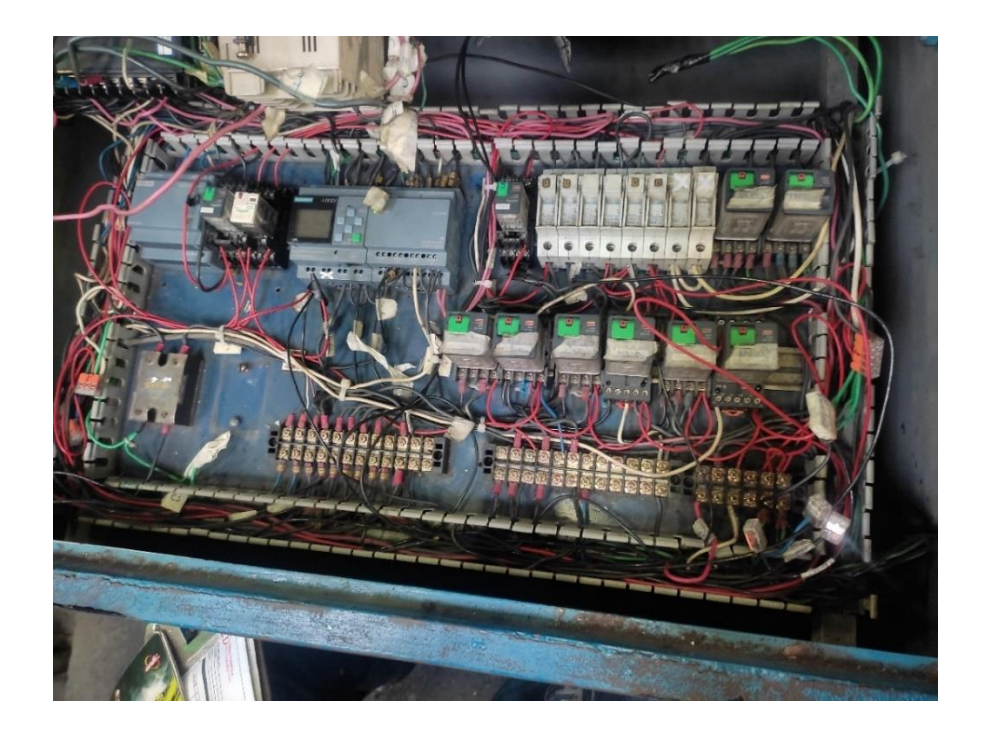

Fig. 71 Consola de control obsoleta vista interna

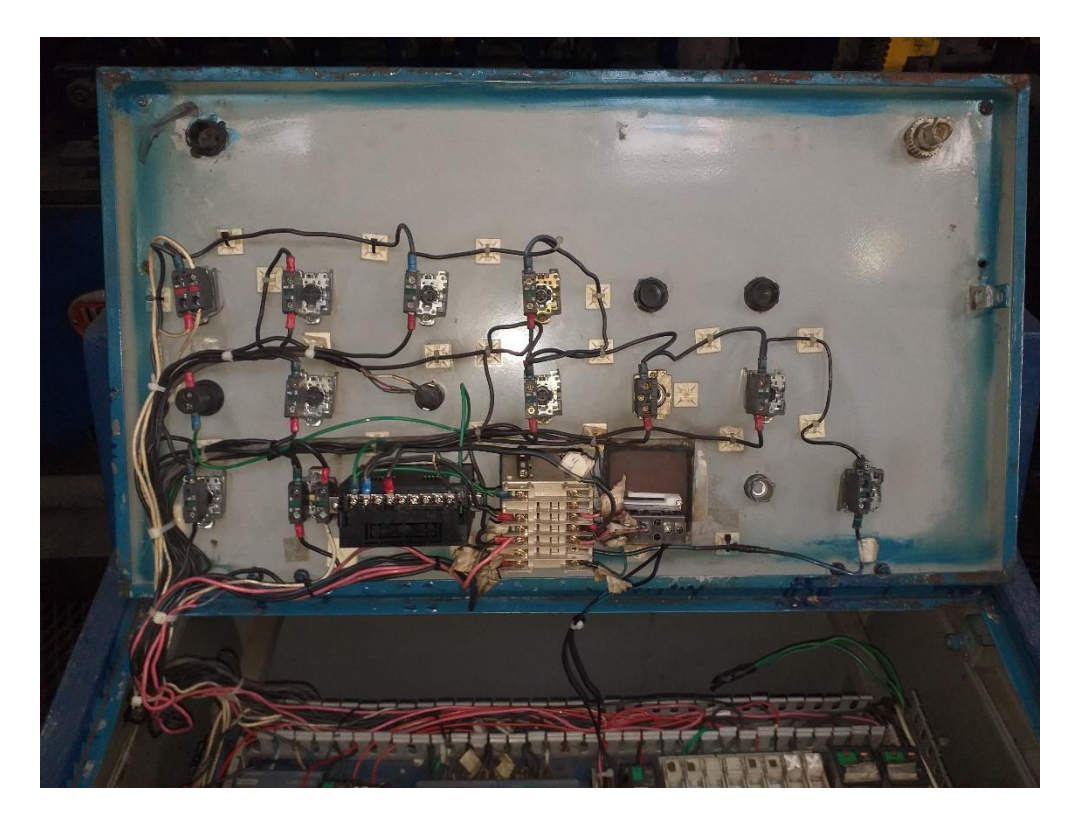

Fig. 72 Consola de control obsoleta vista de conexión elementos de maniobra

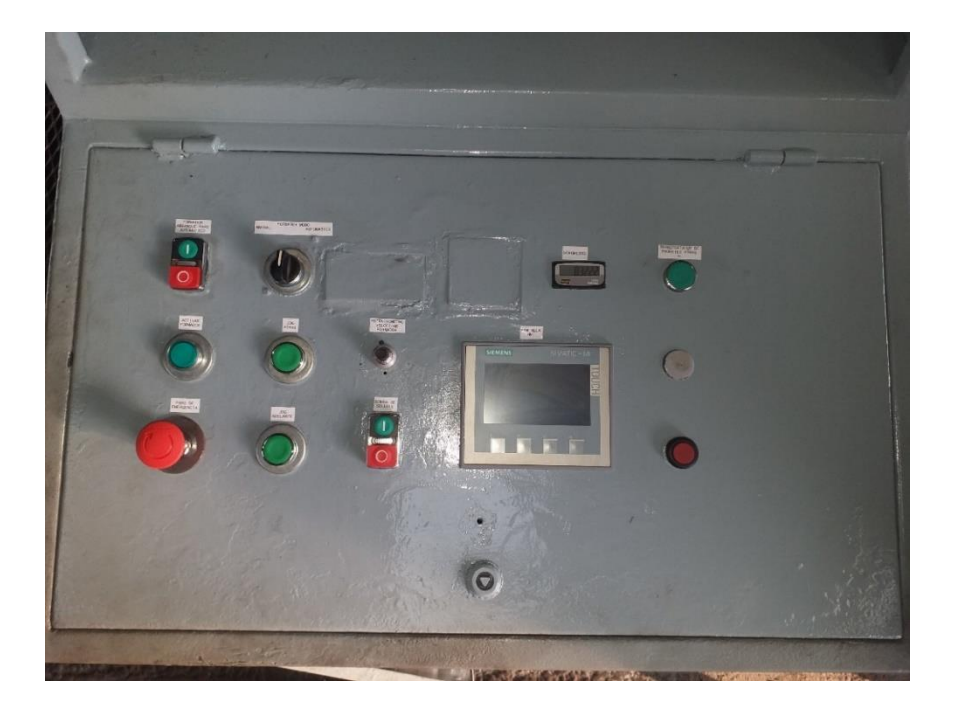

**Anexo 8: Consola de control repotenciada**

Fig. 73 Consola de control repotenciado vista externa

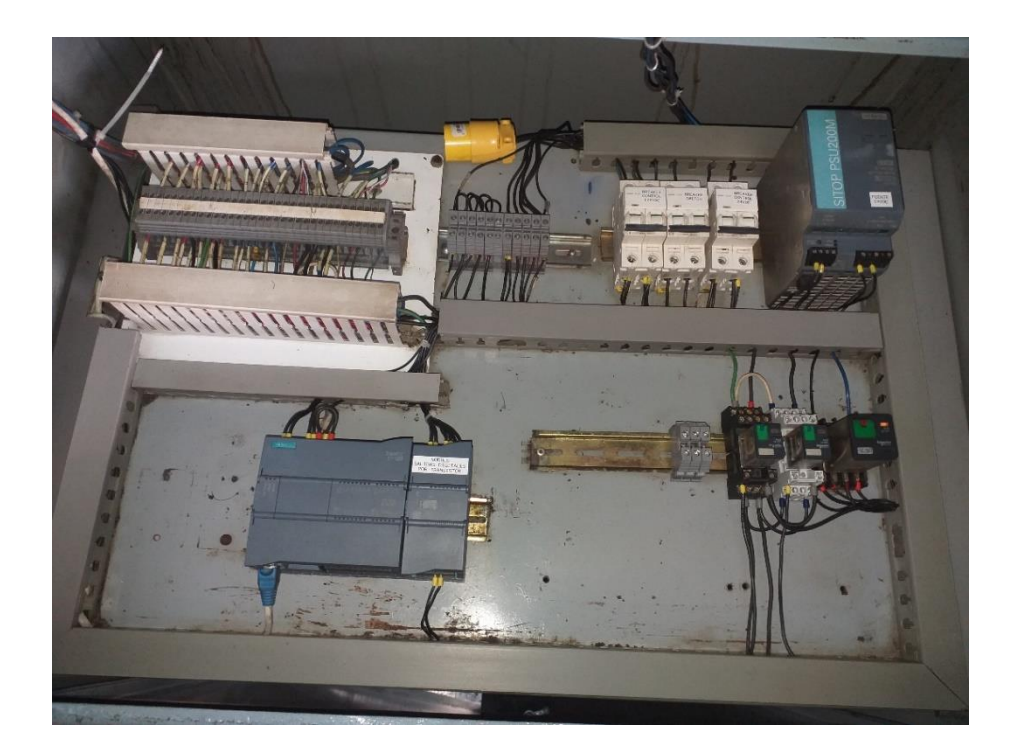

Fig. 74 Consola de control repotenciado vista interna

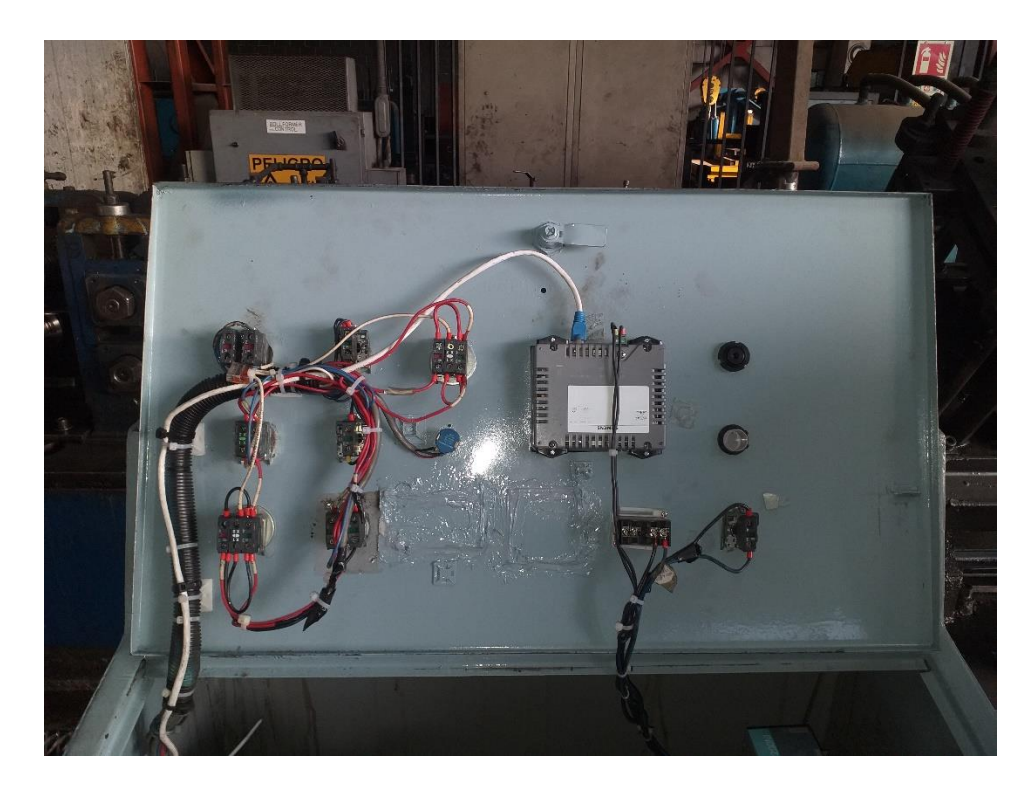

Fig. 75 Consola de control repotenciada vista de conexión elementos de maniobra

**Anexo 10: Sensor fotoeléctrico para corte de sistema obsoleto**

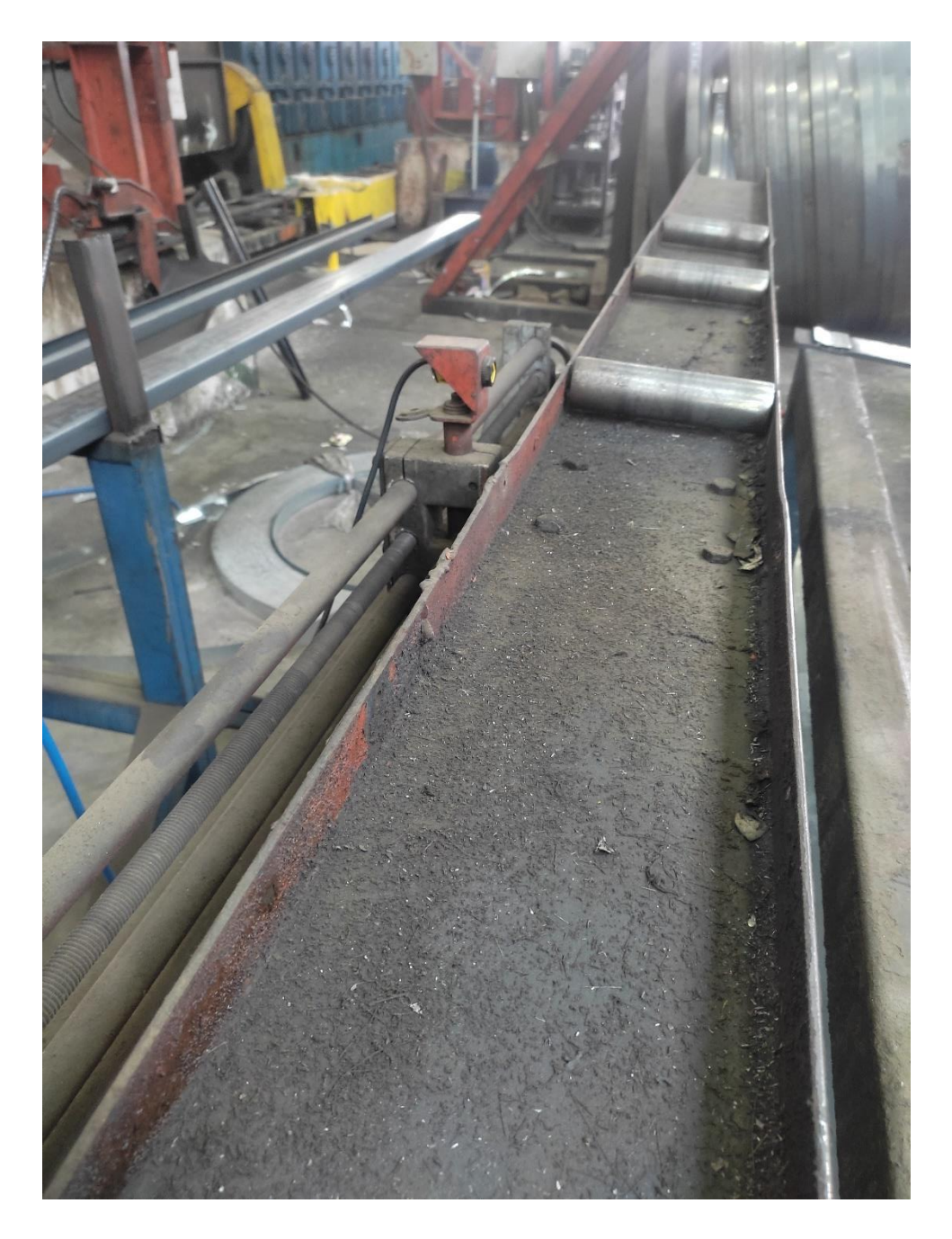

Fig. 76 Sensor fotoeléctrico para sistema de corte anterior

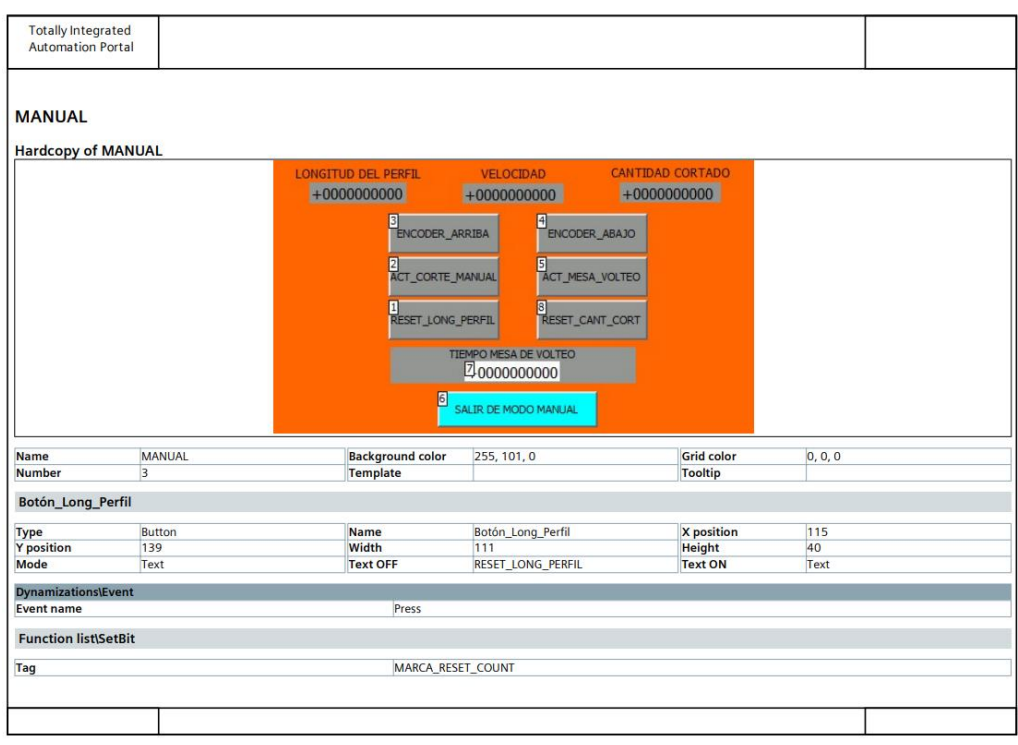

## **Anexo 11: Programación Pantalla HMI**

Fig. 77 Programación HMI Manual parte 1

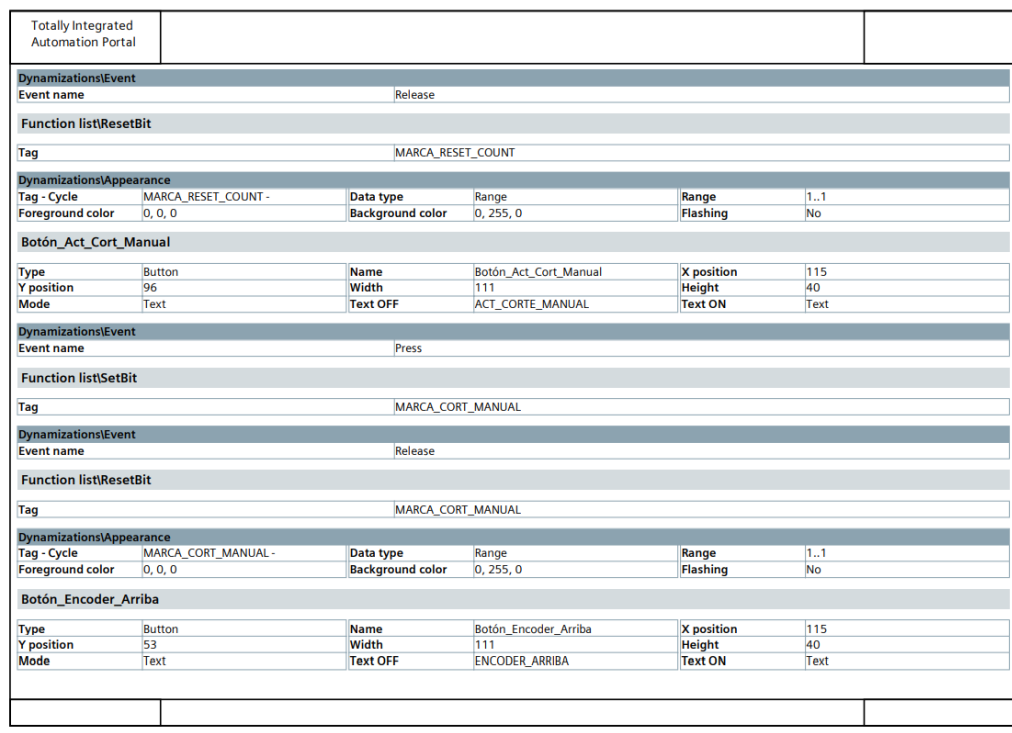

Fig. 78 Programación HMI Manual parte 2

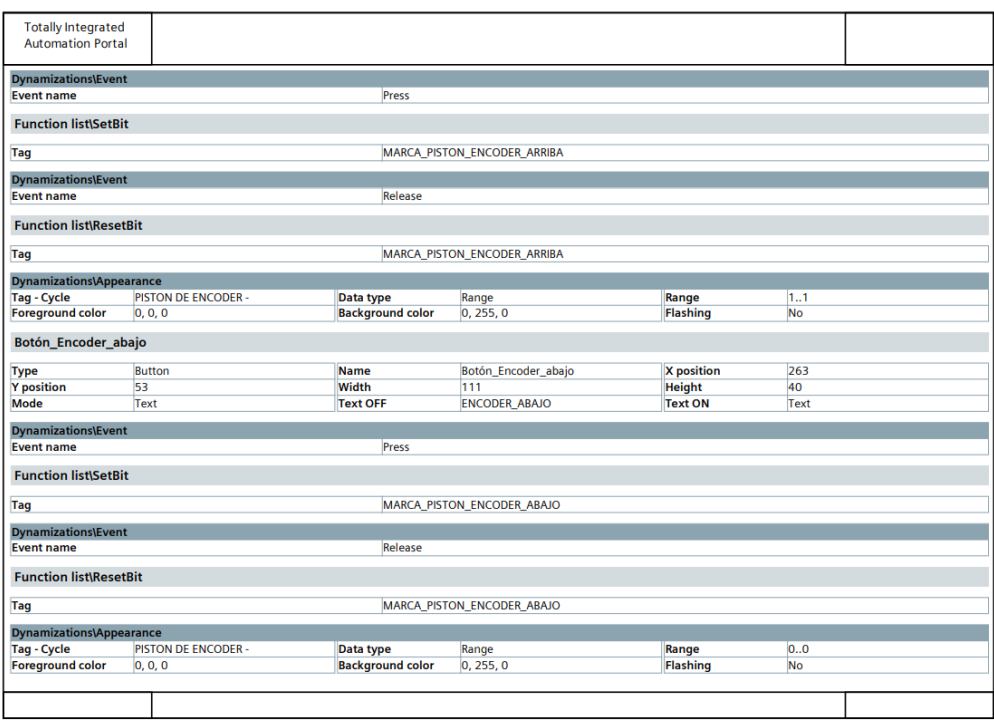

## Fig. 79 Programación HMI Manual parte 3

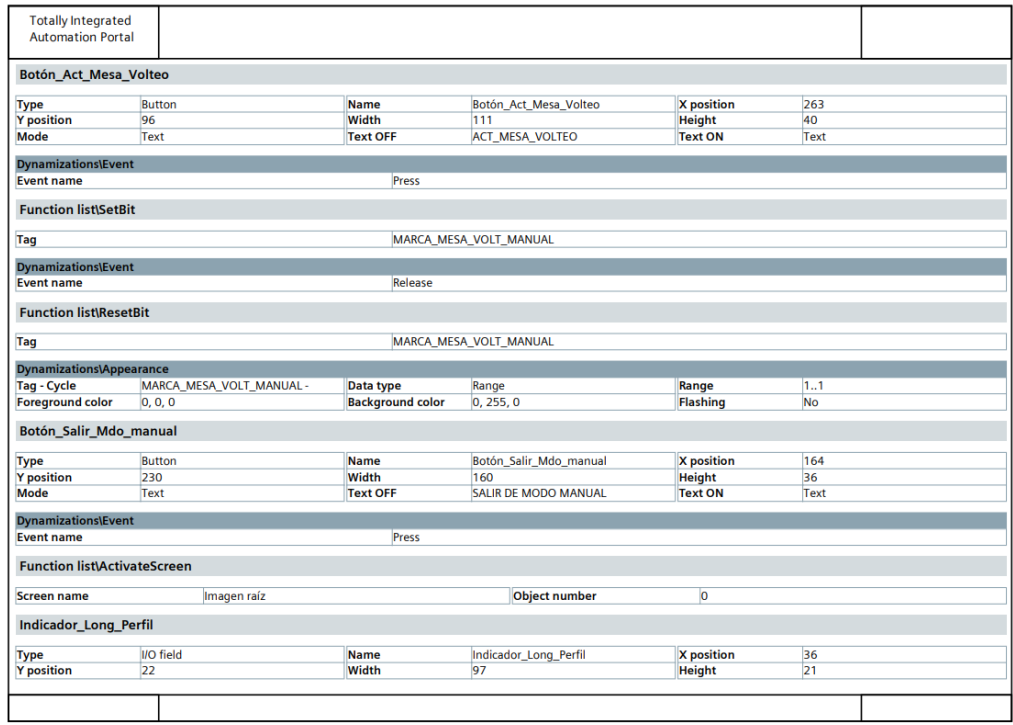

Fig. 80 Programación HMI Manual parte 4

| <b>Totally Integrated</b><br><b>Automation Portal</b> |                      |              |                             |                   |                            |
|-------------------------------------------------------|----------------------|--------------|-----------------------------|-------------------|----------------------------|
| Layer                                                 | 0 - Layer_Manual     | Mode         | Output                      | Font              | Tahoma, 15px               |
| <b>Dynamizations\Tag connection</b>                   |                      |              |                             |                   |                            |
| <b>Property name</b>                                  | <b>Process value</b> | Tag          | LONG_PERFIL_DINT            |                   |                            |
| <b>Txt Long Perfil</b>                                |                      |              |                             |                   |                            |
| <b>Type</b>                                           | <b>Text field</b>    | <b>Name</b>  | <b>Txt_Long_Perfil</b>      | <b>X</b> position | 20                         |
| <b>Y</b> position                                     | $\overline{4}$       | Width        | 129                         | <b>Height</b>     | 18                         |
| Layer                                                 | 0 - Layer_Manual     | Font         | Tahoma, 12px                | <b>Text</b>       | <b>LONGITUD DEL PERFIL</b> |
| <b>Indicador_Velocidad</b>                            |                      |              |                             |                   |                            |
| <b>Type</b>                                           | <b>I/O</b> field     | <b>Name</b>  | <b>Indicador_Velocidad</b>  | <b>X</b> position | 189                        |
| <b>Y</b> position                                     | 23                   | Width        | 101                         | <b>Height</b>     | 20                         |
| Layer                                                 | 0 - Layer Manual     | <b>Mode</b>  | Output                      | Font              | Tahoma, 15px               |
| <b>Dynamizations\Tag connection</b>                   |                      |              |                             |                   |                            |
| <b>Property name</b>                                  | <b>Process value</b> | Tag          | <b>VELOCIDAD m/min</b>      |                   |                            |
| <b>Txt_Velocidad</b>                                  |                      |              |                             |                   |                            |
| <b>Type</b>                                           | <b>Text field</b>    | <b>Name</b>  | <b>Txt Velocidad</b>        | <b>X</b> position | 205                        |
| <b>Y</b> position                                     | 4                    | <b>Width</b> | 69                          | <b>Height</b>     | 18                         |
| Layer                                                 | 0 - Layer Manual     | Font         | Tahoma, 12px                | <b>Text</b>       | <b>VELOCIDAD</b>           |
| <b>Indicador Cant Cortado</b>                         |                      |              |                             |                   |                            |
| <b>Type</b>                                           | I/O field            | <b>Name</b>  | Indicador Cant Cortado      | <b>X</b> position | 346                        |
| <b>Y</b> position                                     | 22                   | Width        | 101                         | <b>Height</b>     | 20                         |
| Layer                                                 | 0 - Layer Manual     | Mode         | Output                      | Font              | Tahoma, 15px               |
| <b>Dynamizations\Tag connection</b>                   |                      |              |                             |                   |                            |
| <b>Property name</b>                                  | <b>Process value</b> | Tag          | <b>CONTADOR</b>             |                   |                            |
| <b>Txt_Cantidad_Cortado</b>                           |                      |              |                             |                   |                            |
| <b>Type</b>                                           | <b>Text field</b>    | <b>Name</b>  | <b>Txt Cantidad Cortado</b> | <b>X</b> position | 335                        |
| <b>Y</b> position                                     | 3                    | Width        | 123                         | <b>Height</b>     | 18                         |
| Layer                                                 | 0 - Layer Manual     | Font         | Tahoma, 12px                | <b>Text</b>       | <b>CANTIDAD CORTADO</b>    |
|                                                       |                      |              |                             |                   |                            |
|                                                       |                      |              |                             |                   |                            |

Fig. 81 Programación HMI Manual parte 5

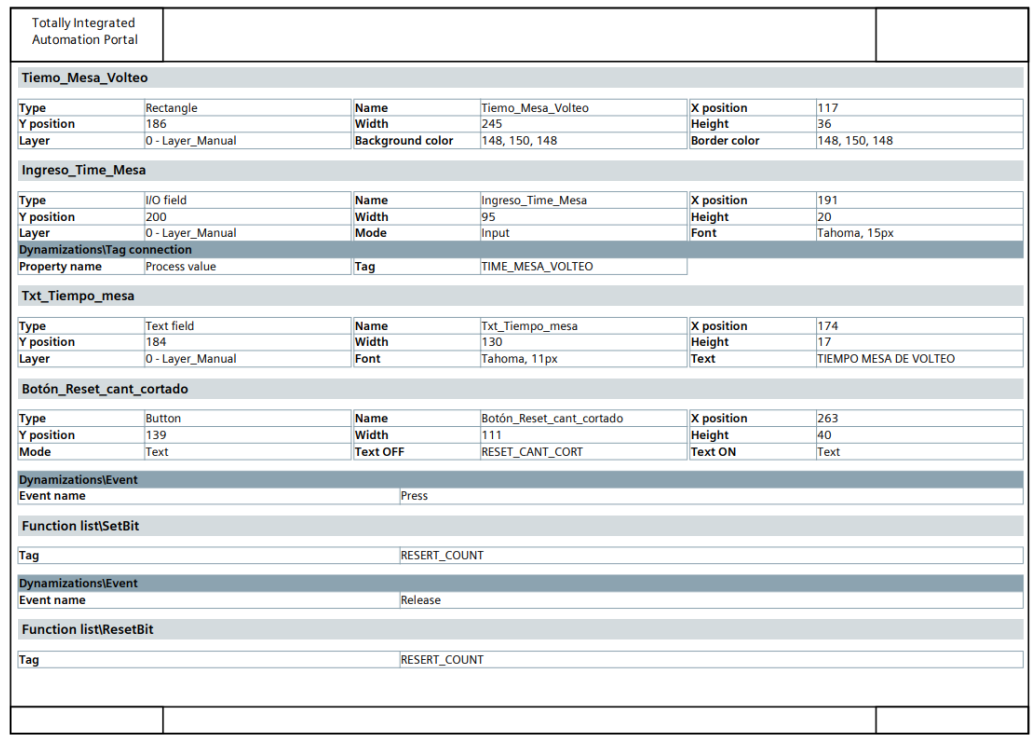

Fig. 82 Programación HMI Manual parte 6

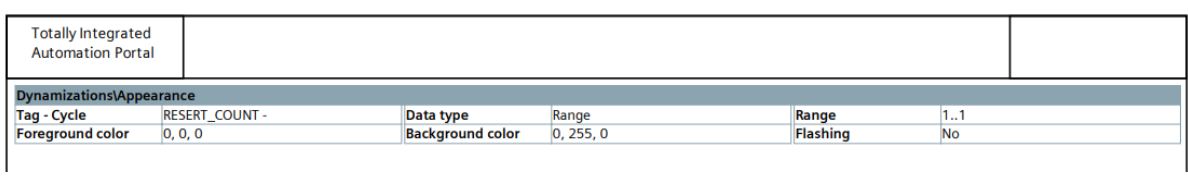

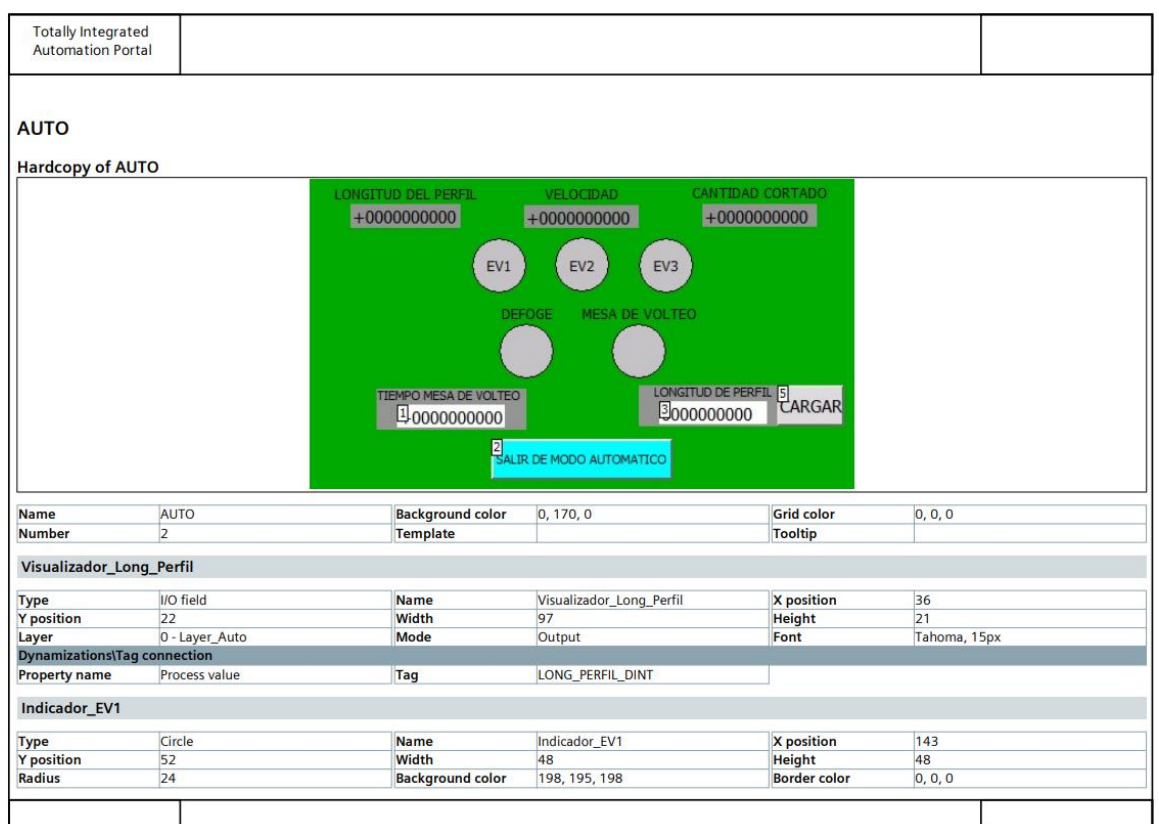

#### Fig. 83 Programación HMI Manual parte 7

Fig. 84 Programación HMI Automático parte1

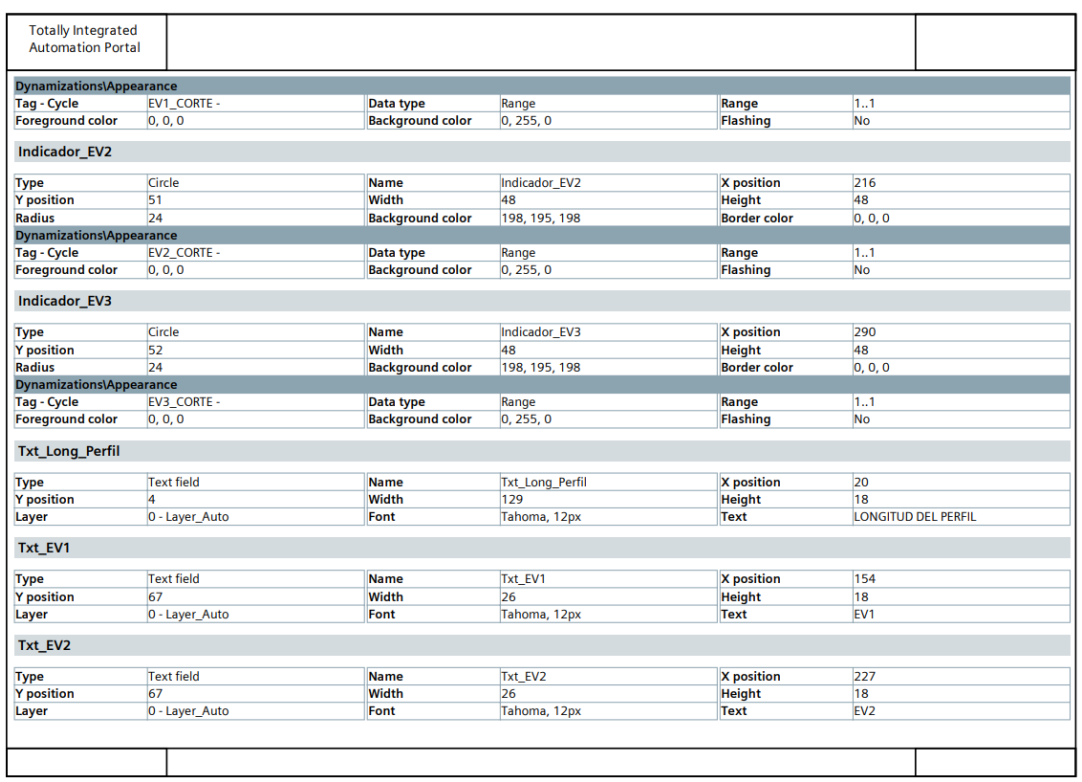

### Fig. 85 Programación HMI Automático parte2

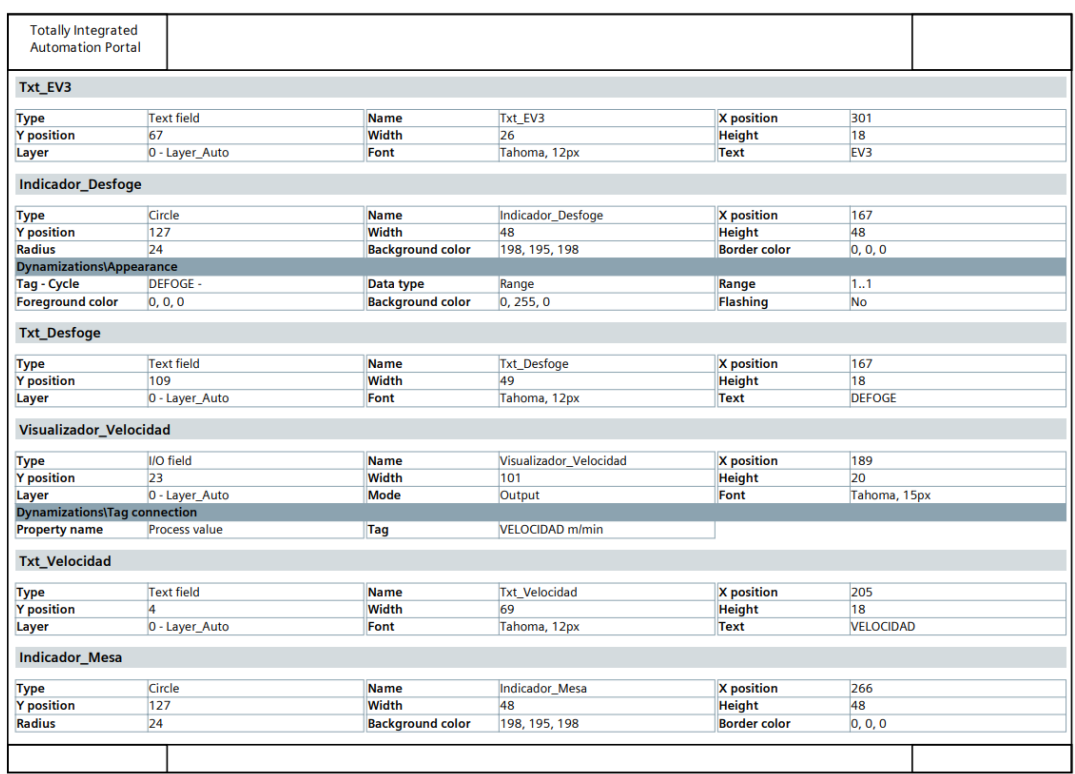

Fig. 86 Programación HMI Automático parte3

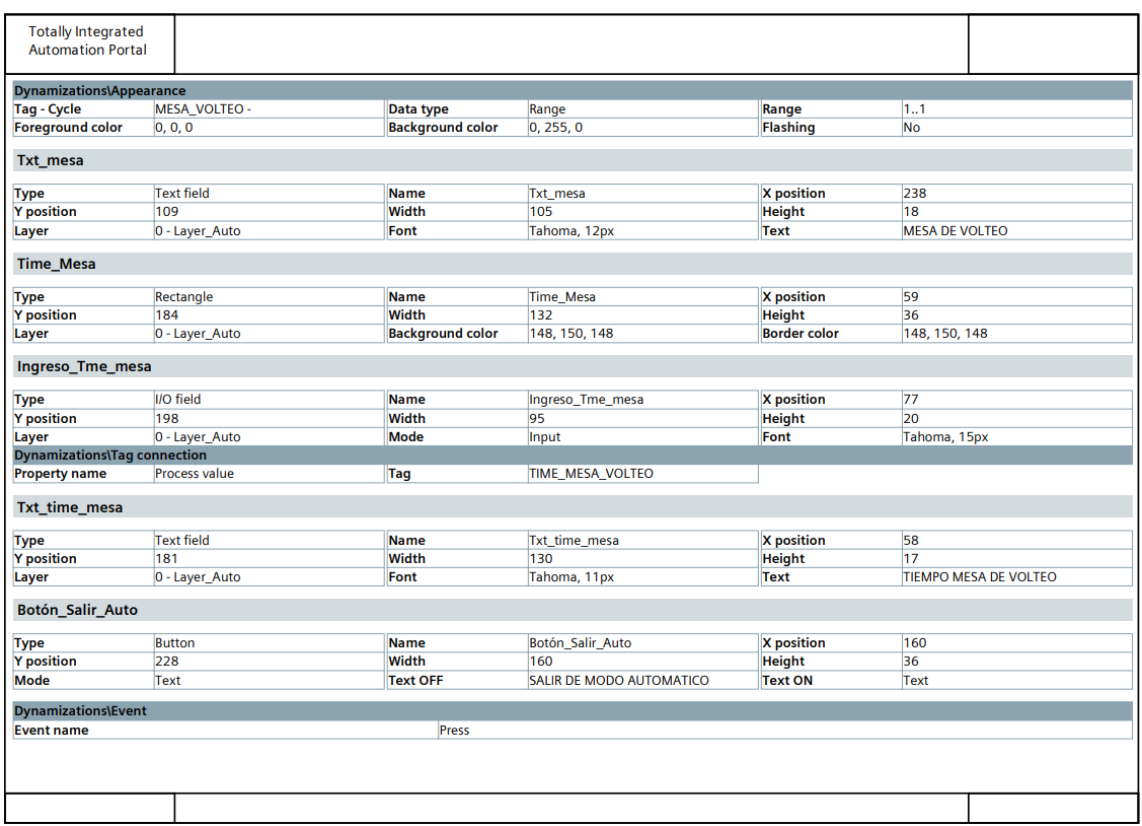

Fig. 87 Programación HMI Automático parte4

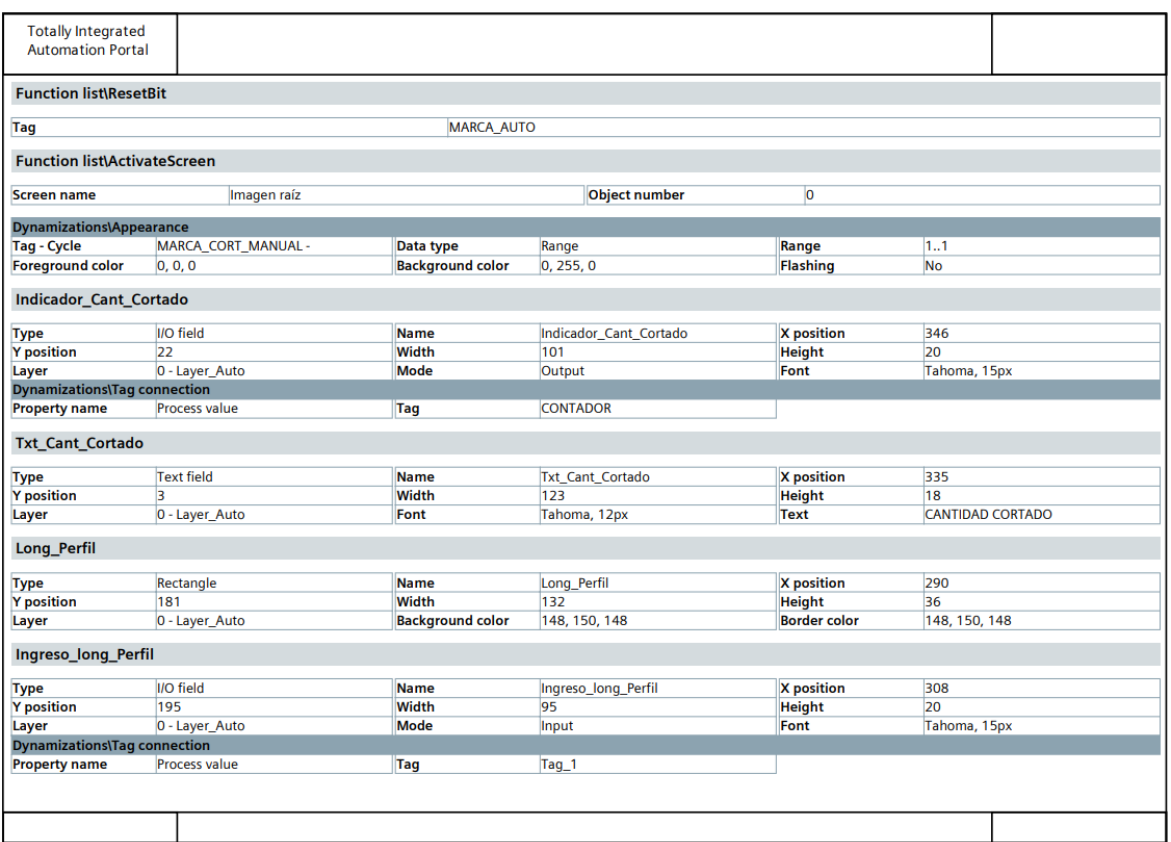

Fig. 88 Programación HMI Automático parte5

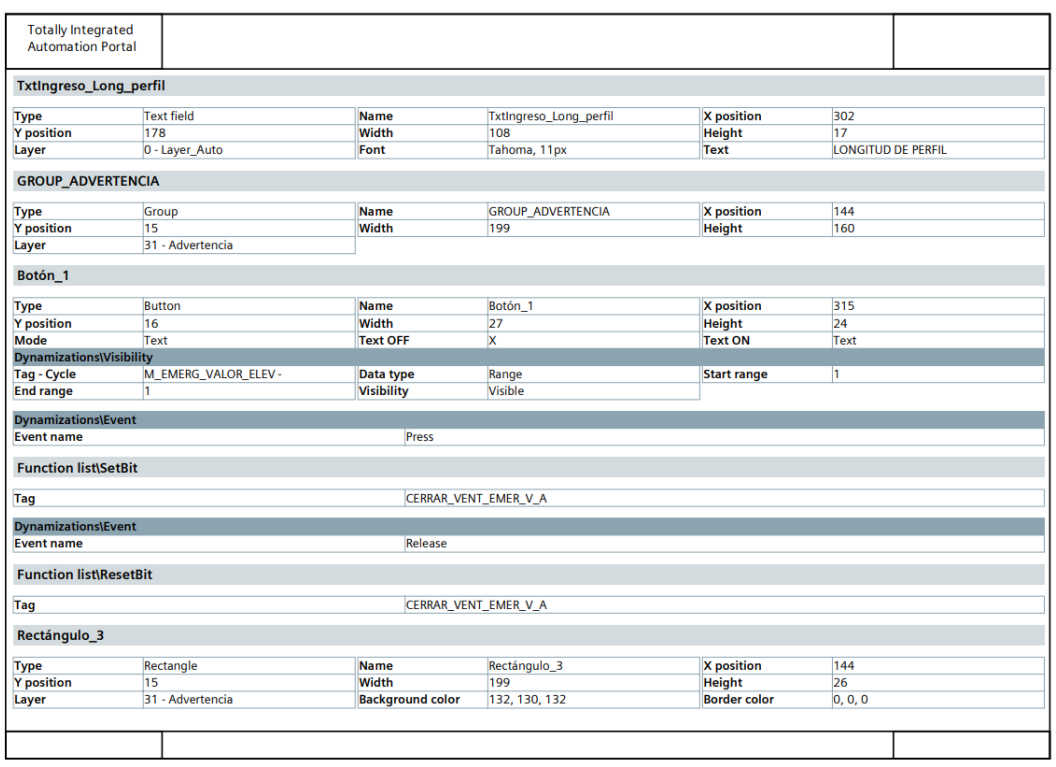

## Fig. 89 Programación HMI Automático parte6

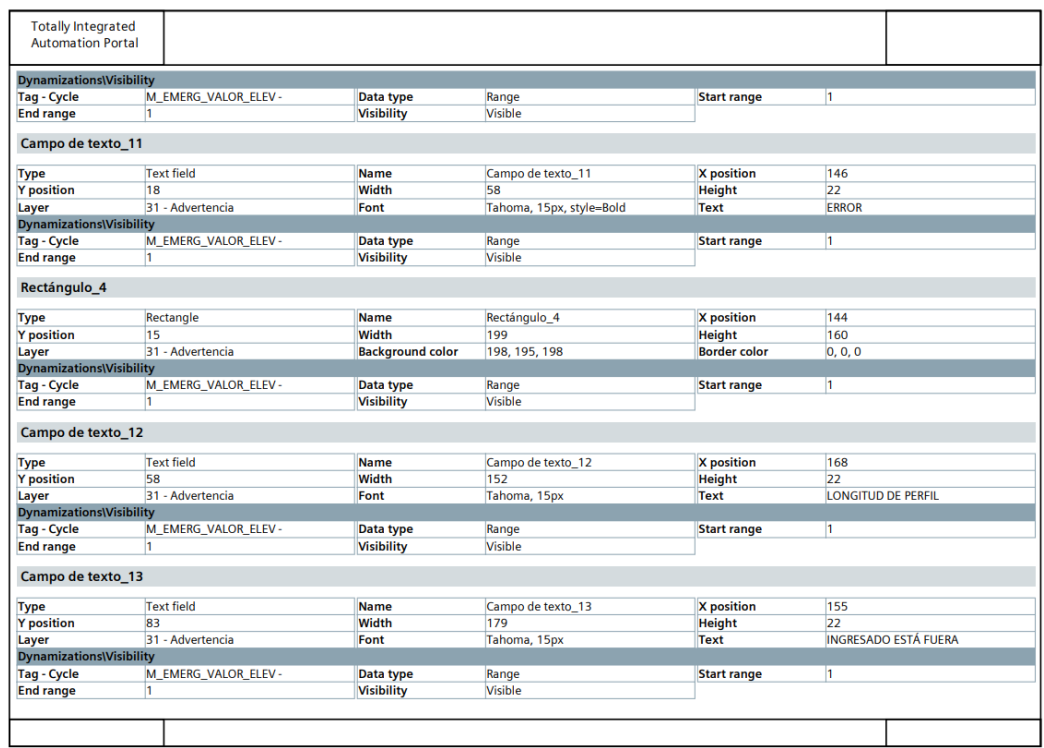

Fig. 90 Programación HMI Automático parte7

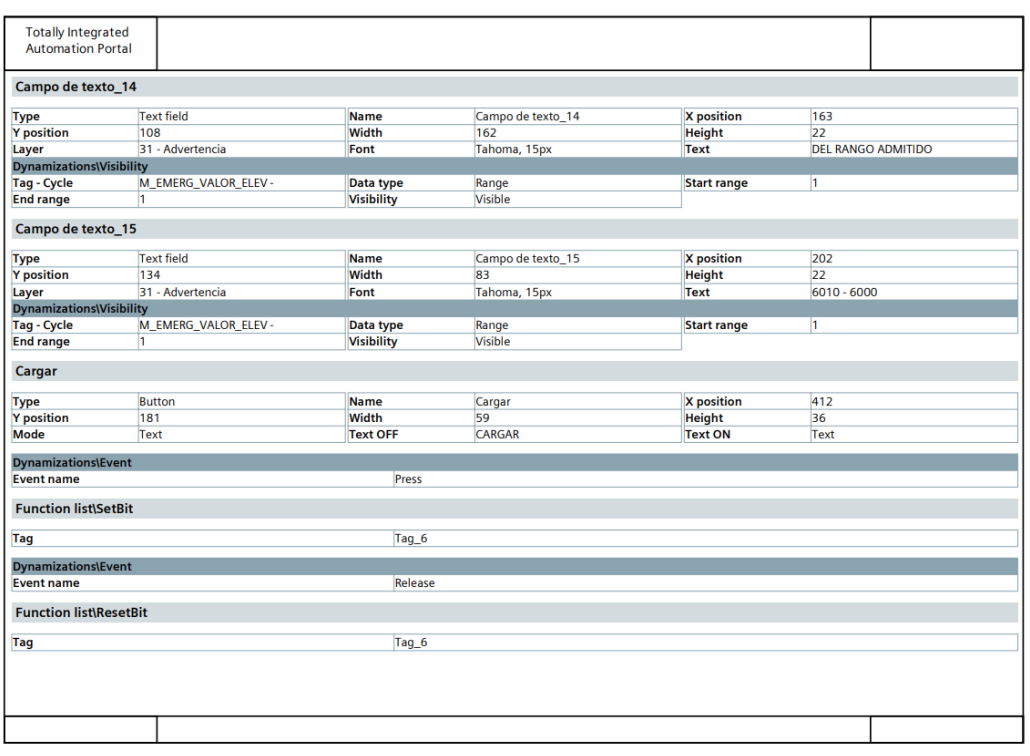

## Fig. 91 Programación HMI Automático parte8

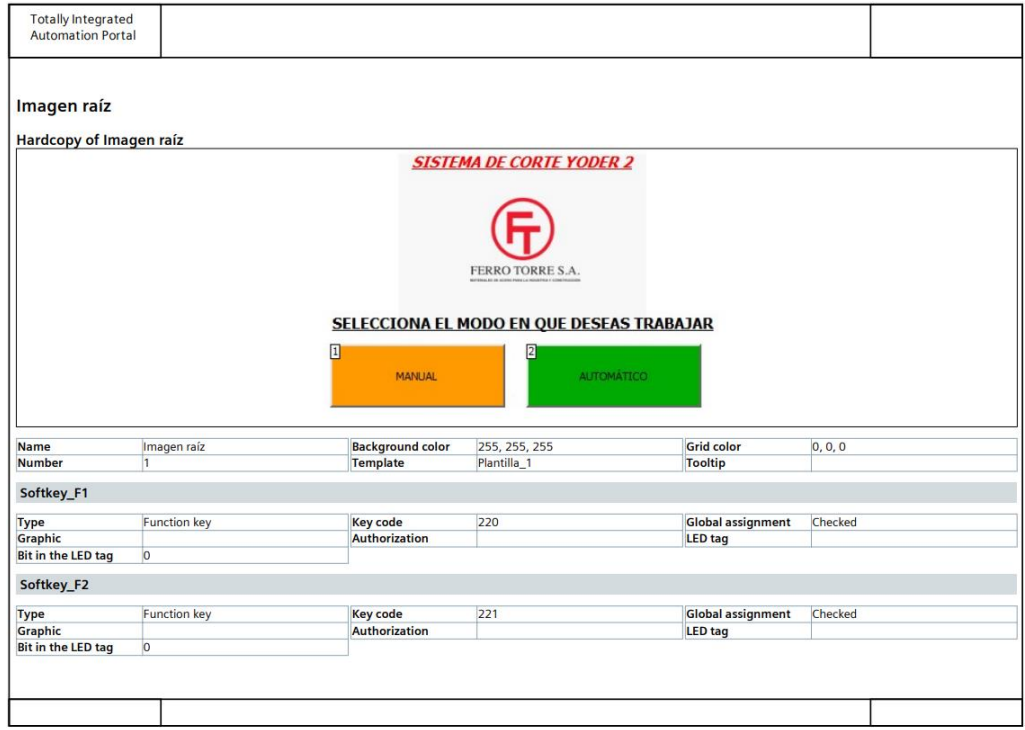

Fig. 92 Programación HMI Imagen Raíz parte1

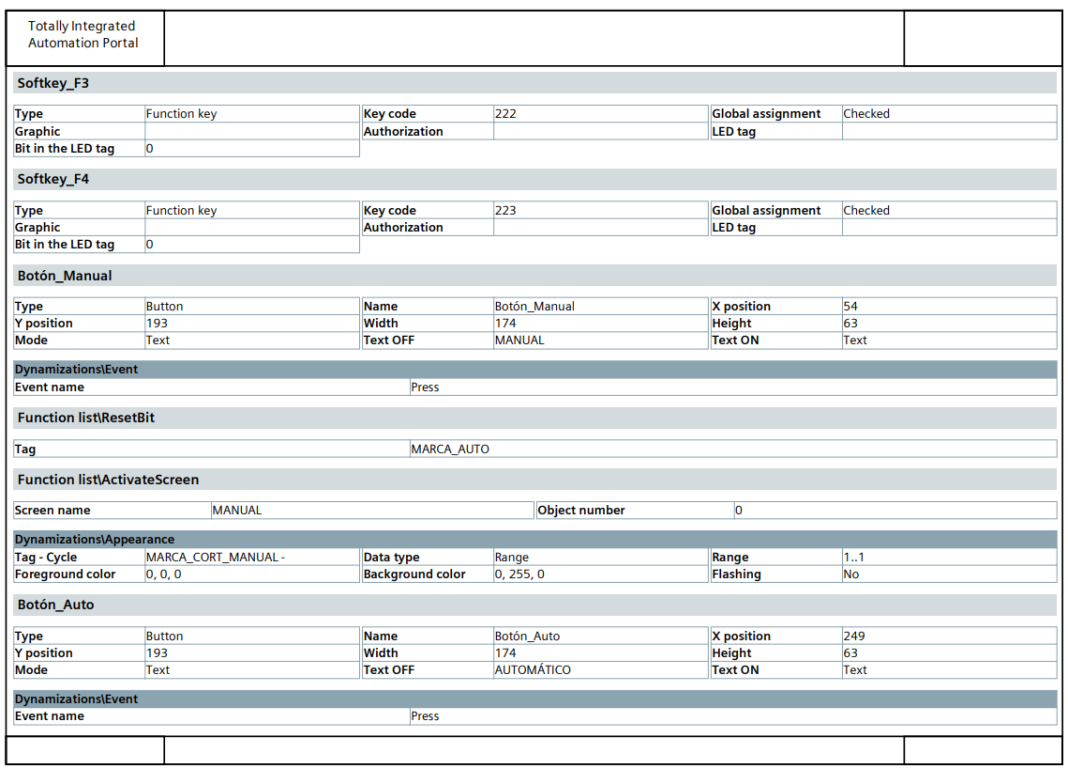

Fig. 93 Programación HMI Imagen Raíz parte2

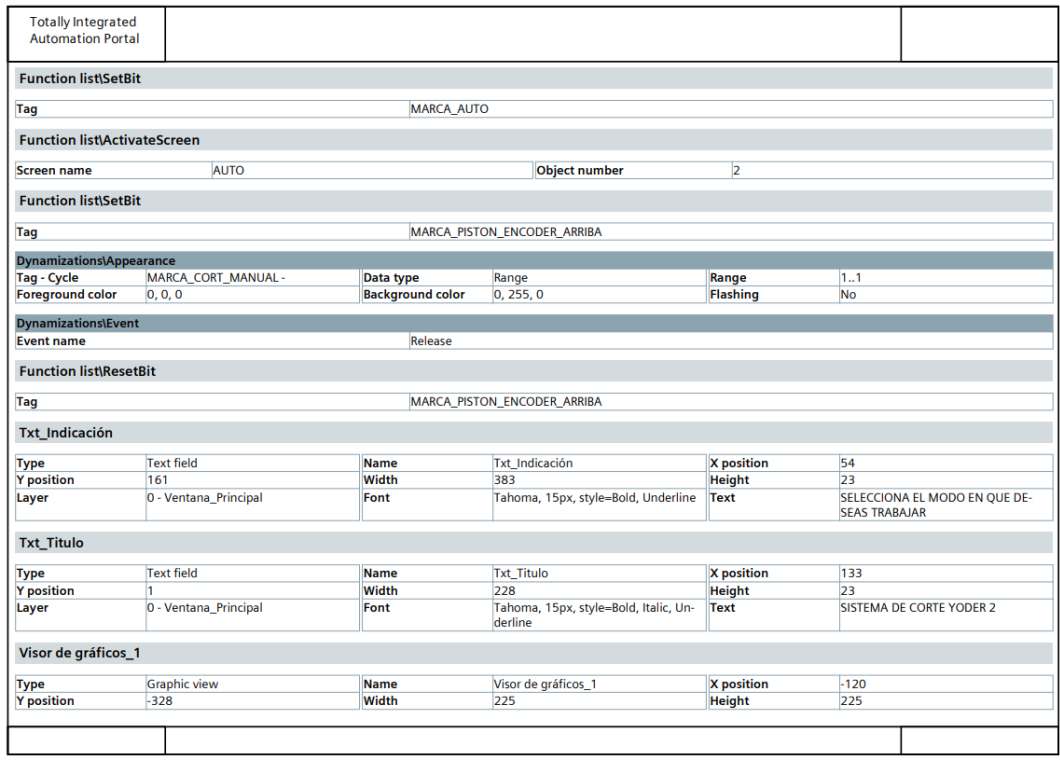

Fig. 94 Programación HMI Imagen Raíz parte3

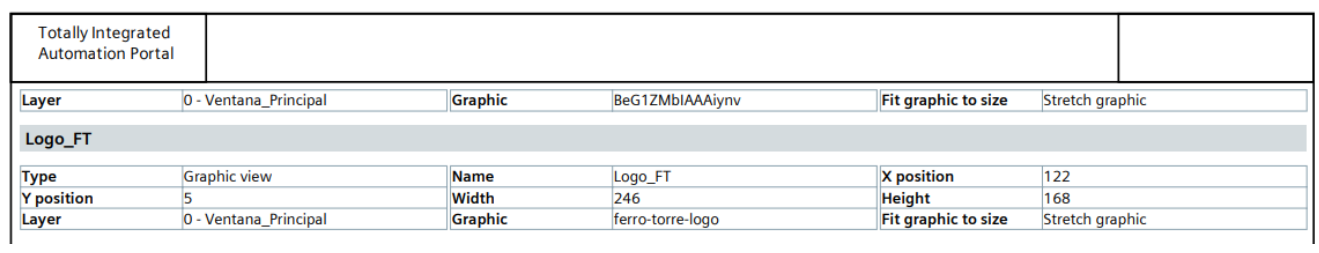

Fig. 95 Programación HMI Imagen Raíz parte4

## **Anexo 12: Documento de entrega del proyecto técnico a la Empresa Ferro Torre S.A**

Guayaquil, 6 de septiembre del 2022

Ing. Orlando Barcia

Director de Carrera de Ing. Electrónica y Automatización

Universidad Politécnica Salesiana

De mis consideraciones,

El motivo de la presente es para dar a conocer que el Sr. Kenny Vargas Sánchez con cédula de identidad Nº 0930626320 entregó a la empresa el proyecto técnico "REPOTENCIACIÓN DEL SISTEMA DE CONTROL DE LA MÁQUINA PERFILADORA DE ACERO A36 Y GALVANIZADO PARA LA EMPRESA FERRO TORRE S.A.".

Atentamente,

Carlos Beltrán FERRO TORRE S.A. Cash Beltran

 $1.7$ 

Jefe de Operaciones Ferro Torre S.A. CI: 1205055773

Fig. 96 Documento de entrega proyecto técnico